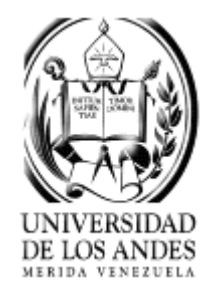

### PROYECTO DE GRADO

#### PRESENTADO ANTE LA ILUSTRE UNIVERSIDAD DE LOS ANDES COMO REQUISITO PARCIAL PARA OBTENER EL TÍTULO DE INGENIERO DE SISTEMAS

# EASY MIND VR: UNA APLICACIÓN DE REALIDAD VIRTUAL PARA MEJORAR EL BIENESTAR EMOCIONAL

POR:

BR. BORGES VEGA, JUAN ALEJANDRO TUTOR: PROF. JESÚS PÉREZ ASESOR: PROF. ALEJANDRO MUJICA

MÉRIDA, MARZO DE 2024

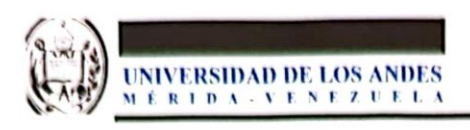

Escuela de Ingeniería de Sistemas

#### PROYECTO DE GRADO **CALIFICACIÓN FINAL**

Título del Proyecto de Grado: "Easy Mind VR: una aplicación de realidad virtual para mejorar el bienestar emocional"

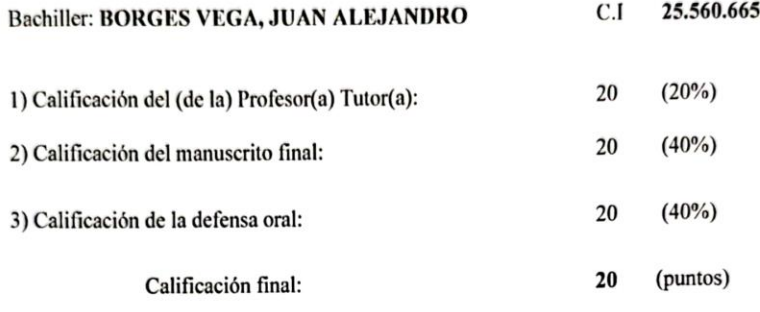

Los suscritos miembros del Jurado asignan como calificación final del Proyecto de Grado la nota de:

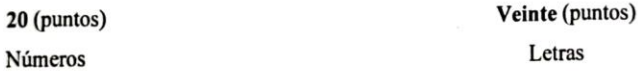

Observaciones: Los miembros del jurado calificador sugerimos que el presente trabajo sea accesible a la comunidad universitaria en general, a través de la publicación de un artículo científico donde se destaquen los principales resultados de este trabajo. En consecuencia le otorgamos MENCIÓN PUBLICACIÓN.

escolure Prof. Jesús Pérez Prof. Rafa Rivas Jurado

Prof. Gerard Páez Jurado **WARIAN** 

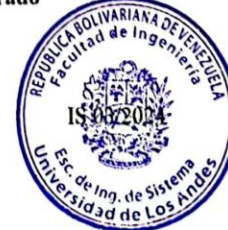

Mérida, 20 de Marzo de 2024.

**Tutor** 

# <span id="page-2-0"></span>Resumen

La Inteligencia Artificial (AI) y la Realidad Virtual (VR) se han integrado cada vez más en diferentes campos del día a día, destacando su potencial para enriquecer nuestras experiencias. Teniendo en cuenta la importancia del bienestar emocional, un aspecto central para la calidad de vida, se observó el gran potencial de crear Easy Mind VR, una aplicación que combina estas tecnologías para asistir a las personas en la mejora de su bienestar emocional. Easy Mind VR integra la inteligencia artificial para ofrecer una experiencia personalizada única, combinando Wav2Vec2, un modelo preentrenado de Reconocimiento Automático del Habla (ASR) refinado en el Reconocimiento de Emociones por Voz (SER), con el eficaz algoritmo de aprendizaje por refuerzo, Q-Learning. Este enfoque permite a Easy Mind VR identificar el estado emocional del usuario y, basándose en ello, realizar recomendaciones personalizadas de actividades de relajación. Adicionalmente, Easy Mind VR incorpora técnicas relajantes con sólida base científica para contribuir a la regulación de la salud mental. Las pruebas de usuario realizadas evidencian que Easy Mind VR es una herramienta valiosa en el ámbito del cuidado emocional personal, abriendo nuevas perspectivas para la incorporación de estas tecnologías en la cotidianidad del ser humano.

**Palabras clave:** Realidad Virtual, Inteligencia Artificial, Bienestar Emocional, Aplicación Móvil, y Respiración.

# Índice

<span id="page-3-0"></span>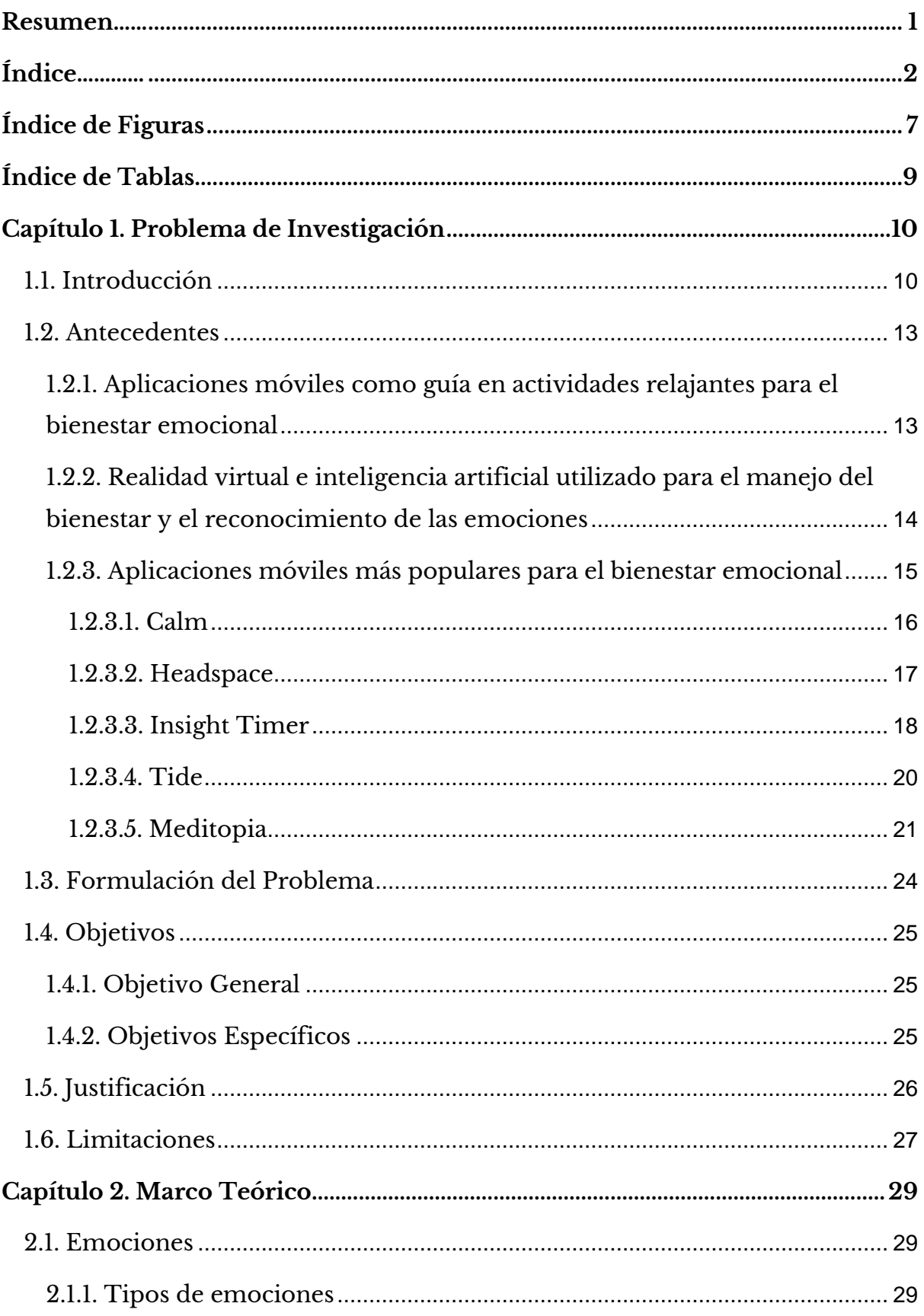

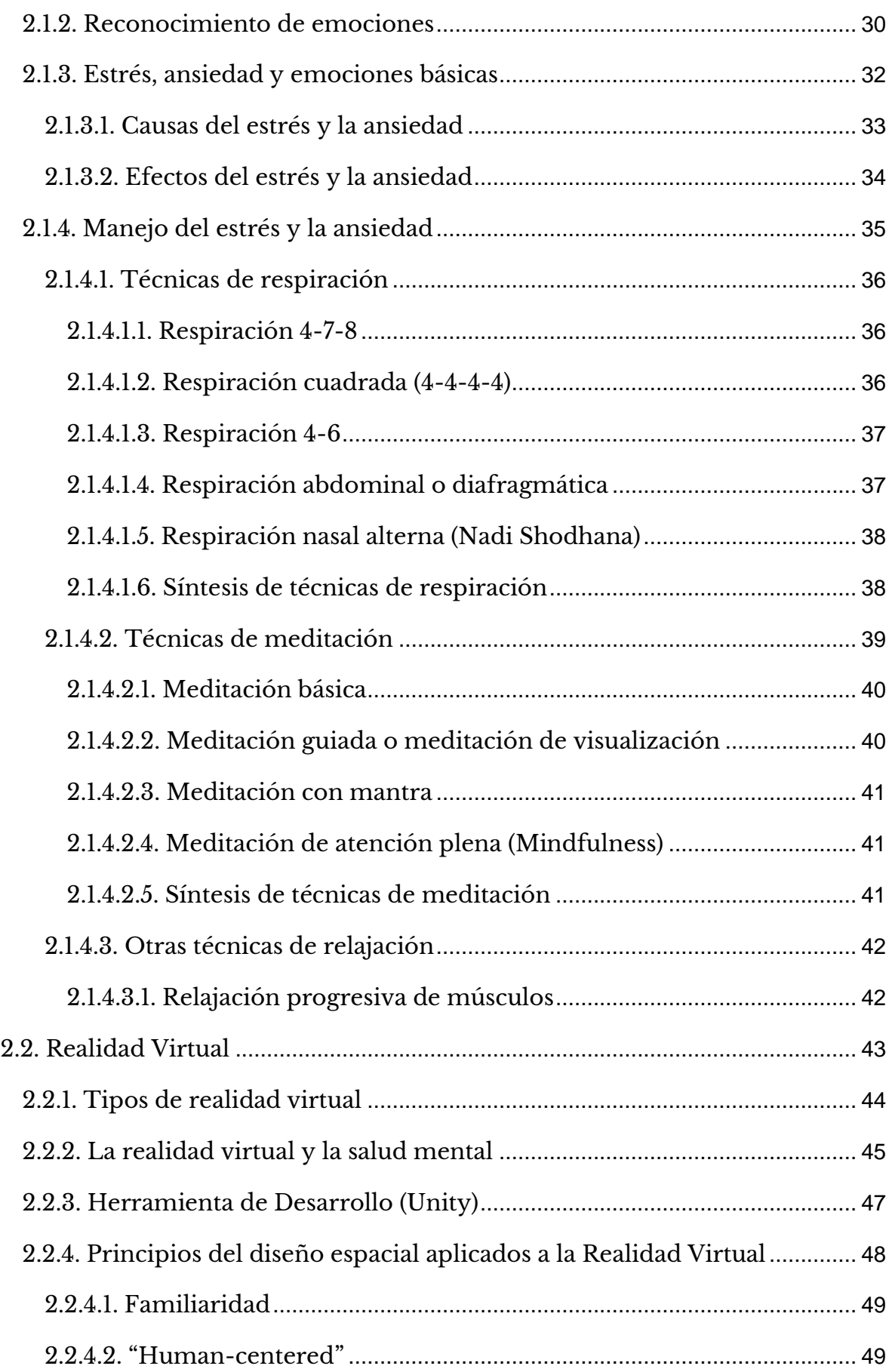

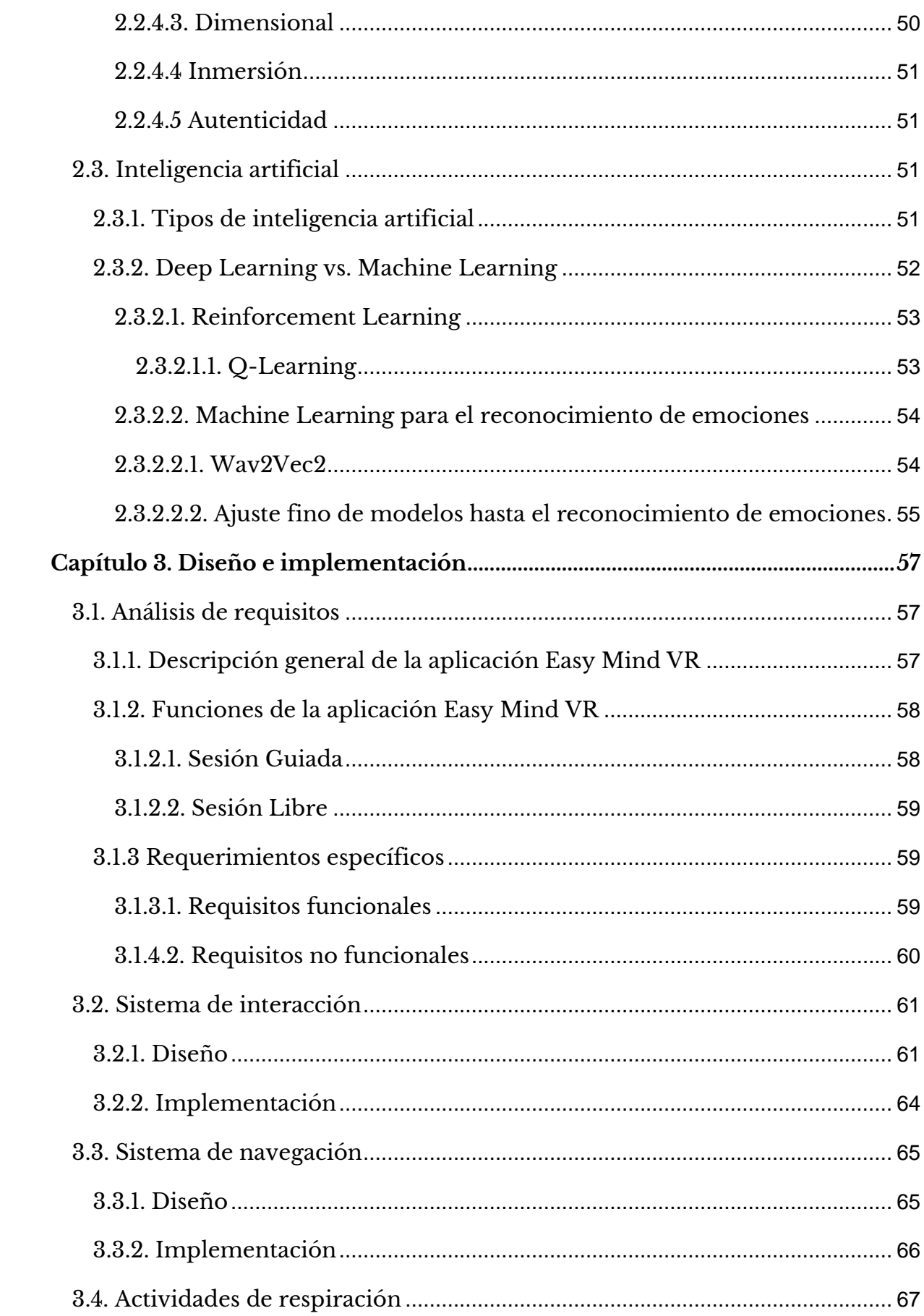

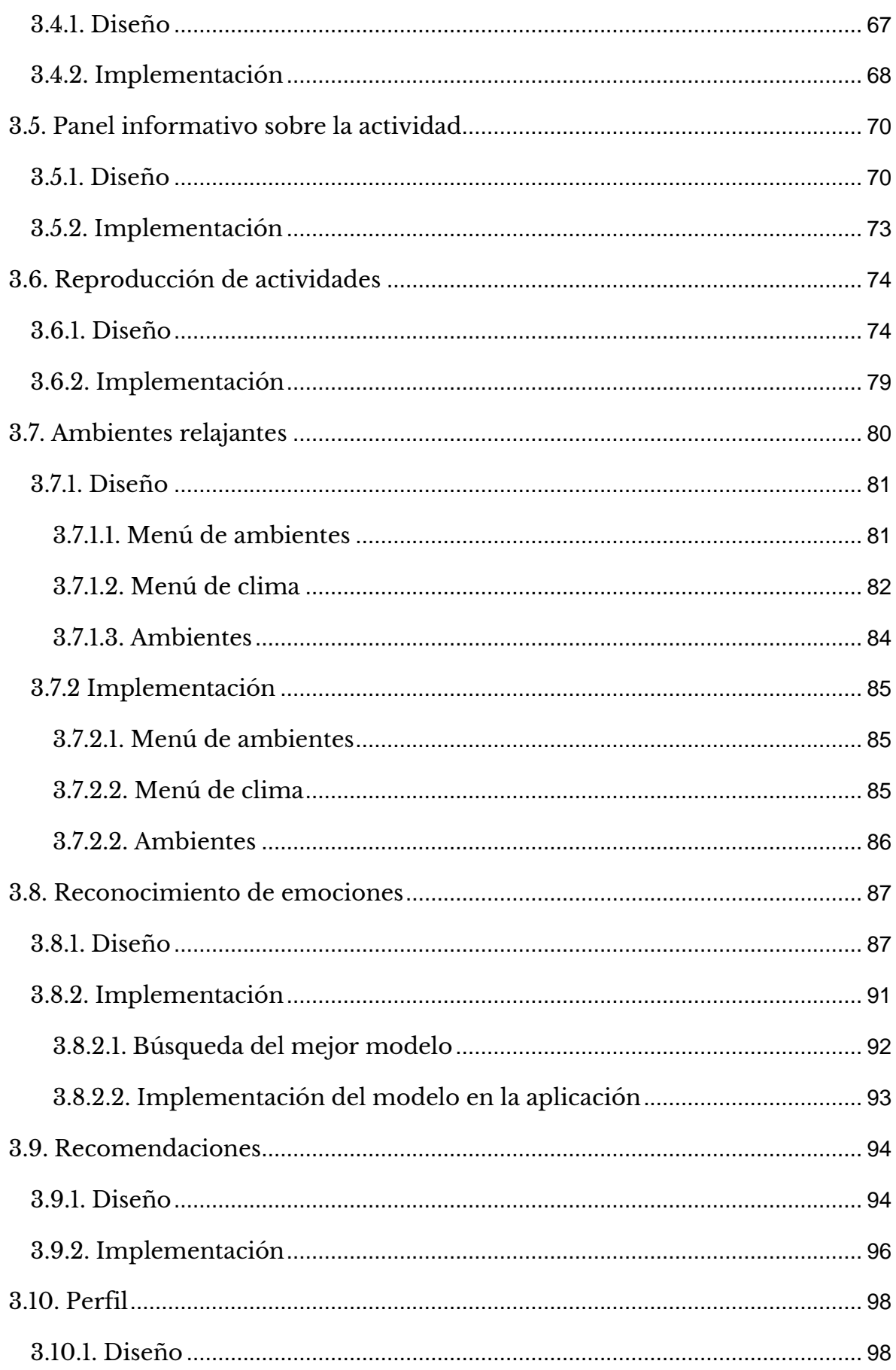

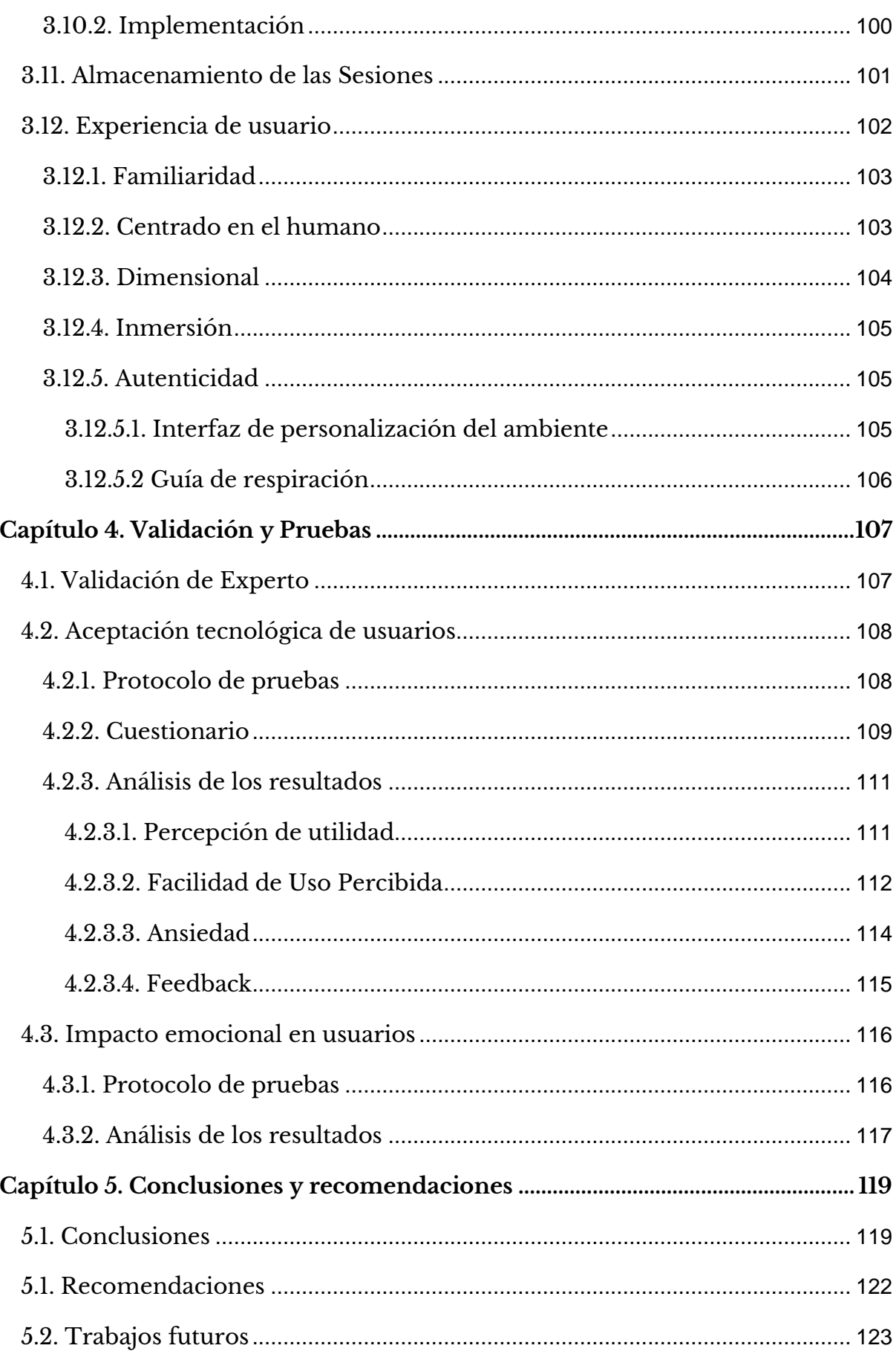

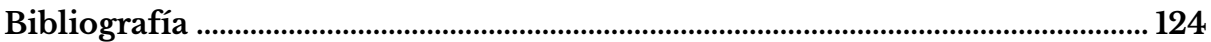

# <span id="page-8-0"></span>Índice de Figuras

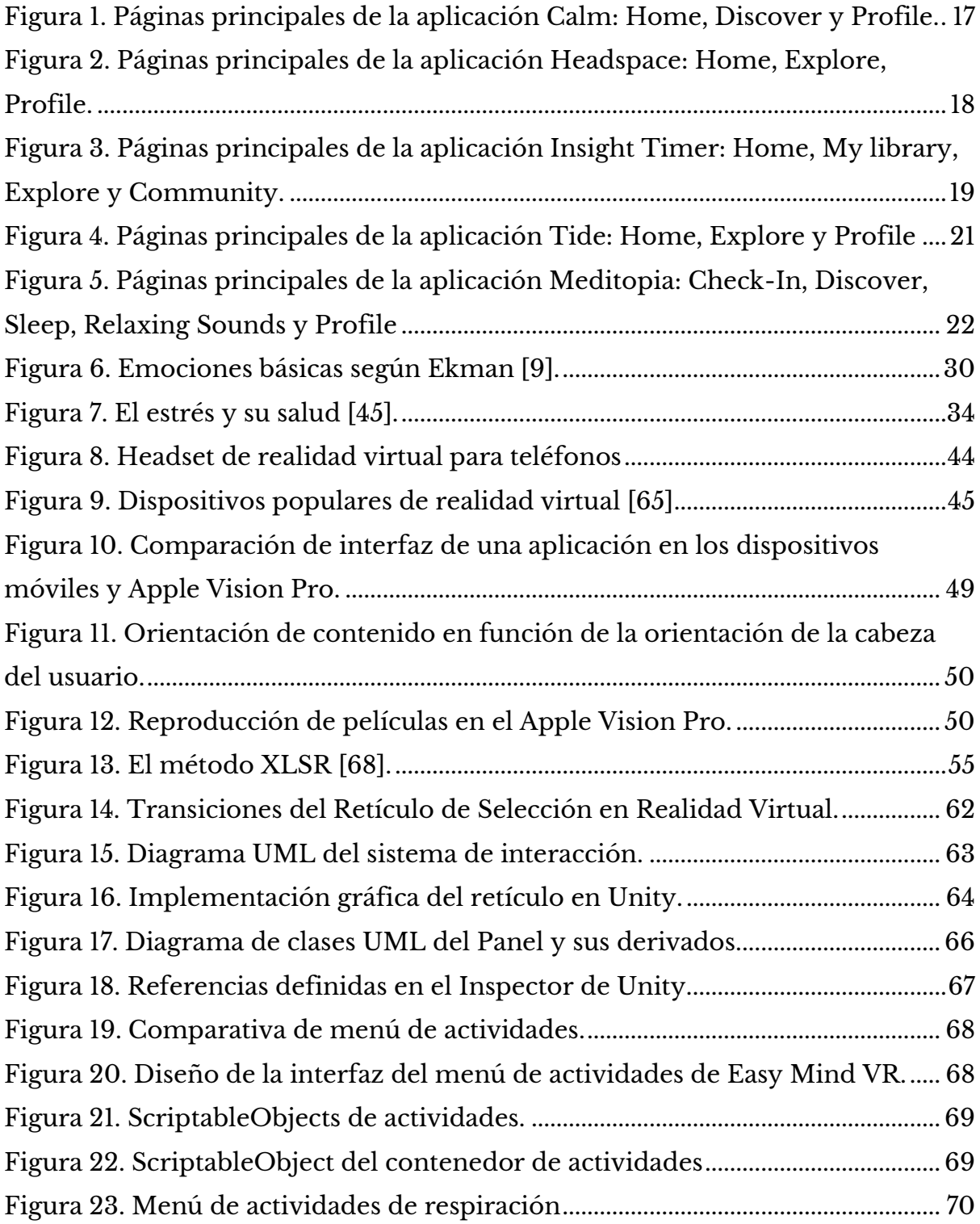

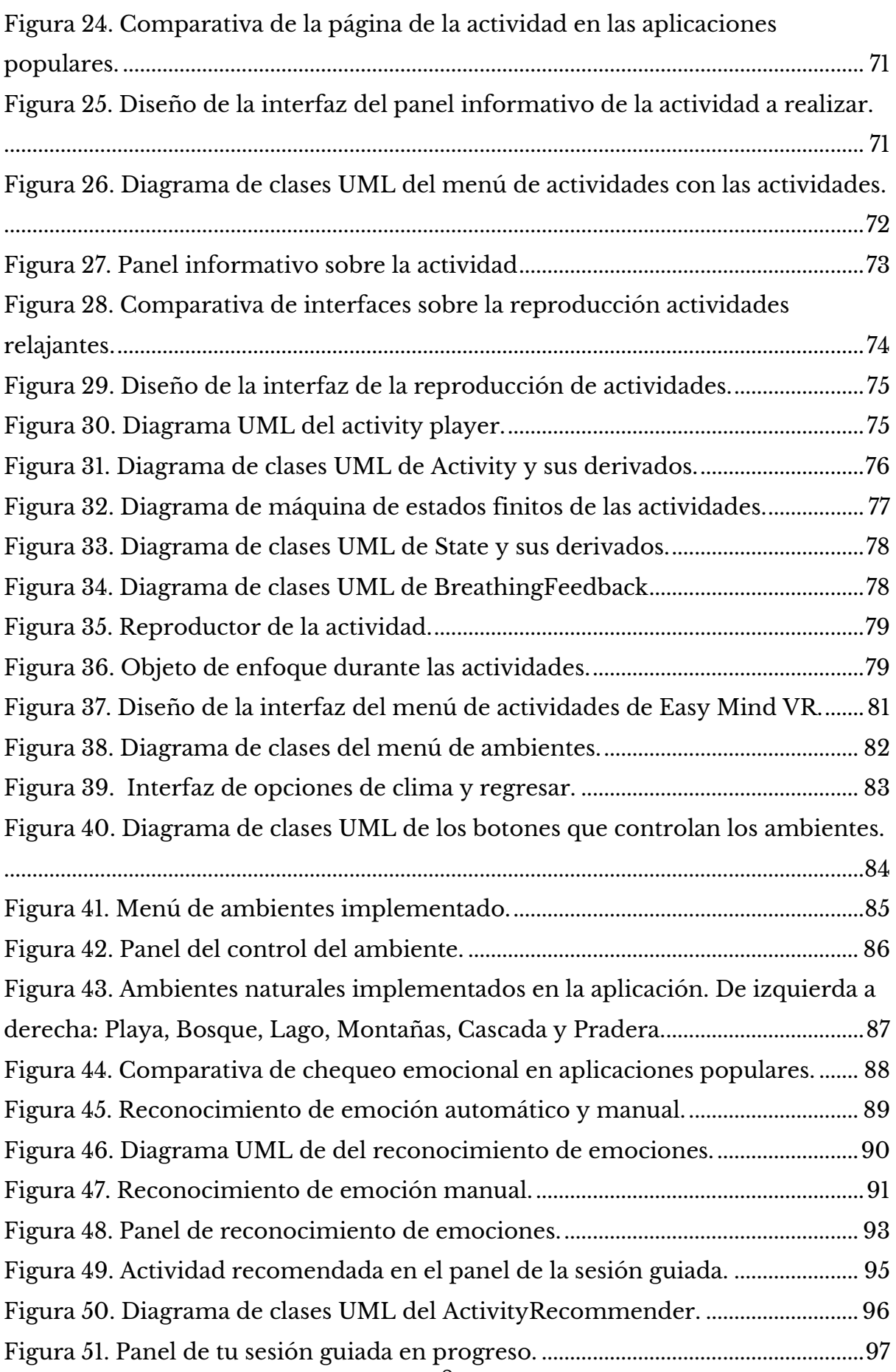

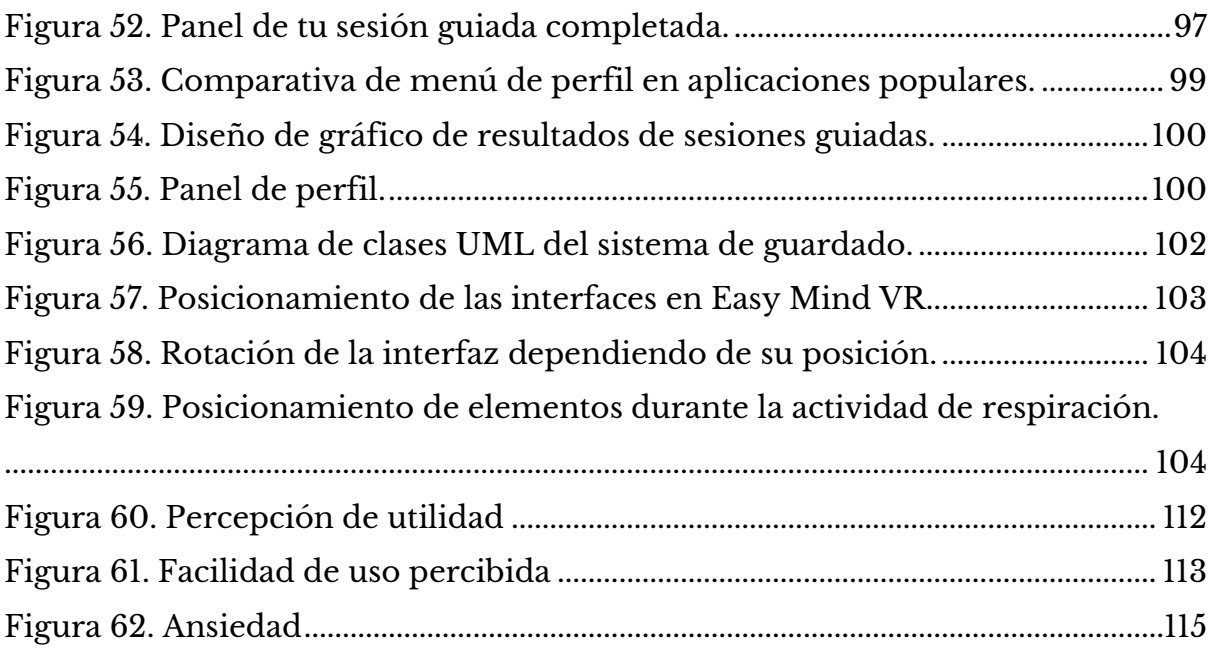

# <span id="page-10-0"></span>Índice de Tablas

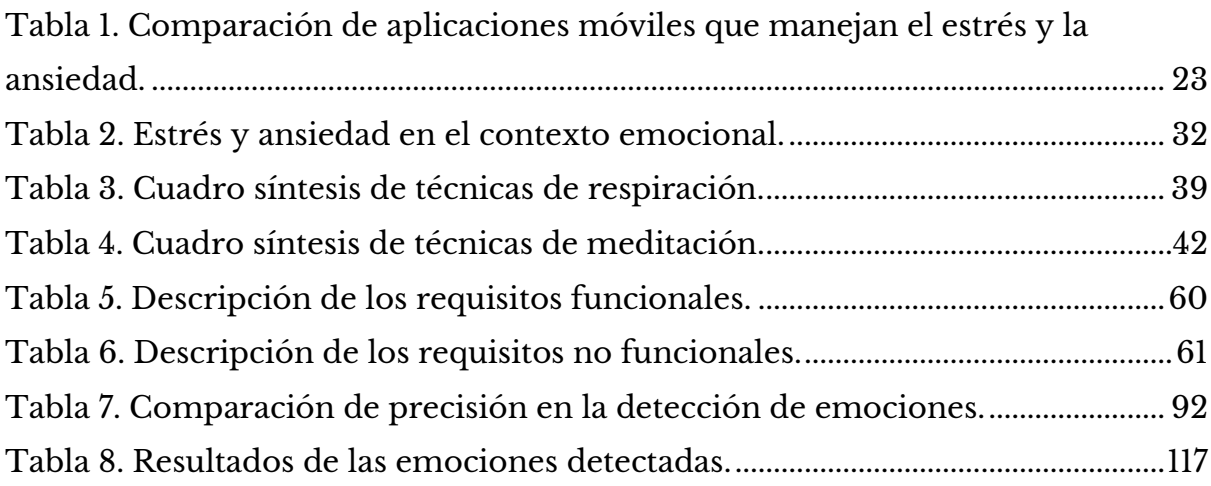

# <span id="page-11-0"></span>**Capítulo 1. Problema de Investigación**

Este capítulo ofrece una breve introducción al proyecto, donde se expondrá el planteamiento del problema, los objetivos a alcanzar y algunos antecedentes que darán base al desarrollo de esta investigación.

## <span id="page-11-1"></span>**1.1. Introducción**

En la actualidad, la realidad virtual (VR) y la inteligencia artificial (AI) son tecnologías que han cobrado gran relevancia en diversos campos de la vida cotidiana. Estas nuevas tecnologías tienen un enorme potencial para mejorar la calidad de vida de las personas en áreas como la educación [1] [2] [3], medicina  $[4] [5]$  y el entretenimiento  $[6] [7]$ .

En el campo de la educación, la VR y la AI han demostrado tener impactos significativos. Estudios como el realizado por Ntakakis y Plomariti [1] exploran el uso de la realidad virtual para educar y entrenar las habilidades quirúrgicas. De hecho, se llevó a cabo una cirugía extremadamente compleja en Brasil para separar a gemelos unidos por la cabeza, y lo notable de esta intervención es que se realizó después de un entrenamiento previo utilizando realidad virtual [2]. Además, Kataev, Bulysheva y Mosiaev [3] se enfocan en el uso de inteligencia artificial en la educación, desarrollando herramientas que monitorean y evalúan el estado psicofisiológico y psicoemocional de los estudiantes durante su interacción con la tecnología, con el objetivo de mejorar el proceso de enseñanzaaprendizaje y comprender mejor a los estudiantes en su procesamiento de la información educativa.

La medicina es tal vez uno de los campos donde se ha visto más usos. Investigaciones como la llevada a cabo por Kholin y Diachenko [4], exploran los casos de uso y la implementación de la realidad virtual para la práctica médica. Estas tecnologías pueden ofrecer a los profesionales de la salud la oportunidad de practicar procedimientos complejos en entornos virtuales, lo que les permite mejorar sus habilidades quirúrgicas [2] y adquirir experiencia práctica antes de realizar intervenciones reales. En el caso de la inteligencia artificial, esta se ha utilizado para mejorar la clasificación de datos médicos y ayudar en el diagnóstico y tratamiento de enfermedades, como se destaca en el estudio de Wang y Zuo [5]. Estas aplicaciones demuestran el potencial de la VR y AI para revolucionar la práctica médica y mejorar los resultados de los pacientes.

En el campo del entretenimiento, la VR y la AI han transformado la manera en que disfrutamos de películas, juegos y otras formas de entretenimiento. La realidad virtual ha revolucionado la industria cinematográfica al ofrecer experiencias inmersivas y envolventes que van más allá de la pantalla tradicional. Como destacan Sheremetov y Slesar [6], esta tecnología ha permitido a los espectadores sumergirse en películas y sentirse parte de la historia, brindando una nueva dimensión a la narración y el entretenimiento. Por otro lado, la inteligencia artificial ha desempeñado un papel crucial en el éxito de plataformas de streaming como Netflix, utilizando algoritmos de aprendizaje automático para ofrecer recomendaciones personalizadas y mejorar la experiencia del usuario, como se menciona en el artículo publicado en DEV [7]. Estas aplicaciones de realidad virtual e inteligencia artificial en el campo del entretenimiento están cambiando la forma en que interactuamos con el contenido audiovisual y nos sumergimos en nuevas experiencias.

Las emociones juegan un papel fundamental en la vida de las personas, influyen en su comportamiento, motivación, toma de decisiones, solución de problemas y bienestar general [8]. Sin embargo, es importante reconocer que el estrés y la ansiedad, aunque no se consideran como emociones según varios modelos, como el modelo de Ekman [9] y el modelo de Plutchik [10], son respuestas emocionales que pueden tener un impacto significativo en nuestra salud mental y calidad de vida [11].

El estrés y la ansiedad son problemas de salud mental que afectan a millones de personas en todo el mundo. De hecho, según la Organización Mundial de la Salud (OMS) [12], más de 900 millones de personas en el mundo viven con un trastorno mental, siendo la ansiedad el más común a nivel mundial junto a la depresión. Estos problemas pueden ser desencadenados por diversos factores, como el trabajo, los estudios, las relaciones interpersonales, entre otros [13]. El impacto de estos problemas puede ser devastador y si no se tratan adecuadamente, pueden tener consecuencias negativas en la salud física y mental de las personas [13], por ejemplo, problemas del corazón, problemas de sueño, depresión y problemas de memoria [14].

Afortunadamente, la tecnología ofrece diversos enfoques para mejorar el bienestar emocional, y para manejar el estrés y la ansiedad. Estos incluyen aplicaciones móviles [15], páginas web [16] y, especialmente, la realidad virtual [17]. Al utilizar esta última como plataforma, se pueden crear ambientes inmersivos e interactivos que permiten a los usuarios relajarse, escapar del estrés y encontrar calma. Además, la integración de la inteligencia artificial en estos entornos virtuales brinda la posibilidad de ofrecer experiencias personalizadas. En conjunto, estas herramientas tecnológicas mejoran el bienestar emocional y ayudan a gestionar el estrés en la vida diaria.

En este contexto, se plantea la oportunidad de desarrollar una aplicación de realidad virtual, utilizando un enfoque aún poco explorado en el campo del bienestar emocional. A diferencia de las aplicaciones móviles convencionales, que se centran en técnicas tradicionales, la utilización de la realidad virtual podría ofrecer un enfoque novedoso y prometedor para mejorar el bienestar emocional y manejar el estrés y la ansiedad. A pesar de la existencia de diversas aplicaciones móviles y herramientas en línea, se observa una brecha en la disponibilidad de soluciones inmersivas y personalizadas basadas en realidad virtual. Por lo tanto, la creación de esta aplicación busca llenar ese vacío y proporcionar a los usuarios una experiencia única que combine las ventajas de la realidad virtual con técnicas de respiración, meditación y visualización.

En este proyecto de investigación, se explorará el potencial de la realidad virtual y la inteligencia artificial para mejorar el bienestar emocional, así como para gestionar el estrés y la ansiedad. Se desarrollará una aplicación que permita a los usuarios experimentar una variedad de actividades de relajación en ambientes relajantes y envolventes. Estas actividades incluirán técnicas de respiración como la respiración 4-7-8, respiración cuadrada, respiración 4-6, respiración abdominal o diafragmática, y respiración nasal alterna. Además, la aplicación ofrecerá diferentes ambientes que ofrecerán a los usuarios una experiencia única para mejorar su bienestar emocional y alcanzar un estado de tranquilidad y serenidad.

#### <span id="page-14-0"></span>**1.2. Antecedentes**

Los antecedentes de esta investigación se dividen en 3 partes; en primer lugar, se encuentran investigaciones que han utilizado las aplicaciones móviles para mejorar el bienestar emocional de sus usuarios, luego investigaciones de realidad virtual e inteligencia artificial para el manejo del bienestar y el reconocimiento de las emociones, y por último las aplicaciones móviles más populares para el bienestar emocional.

Investigadores han utilizado diferentes formas de detectar el estrés y las emociones utilizando dispositivos especializados tales como bandas inteligentes [18], o el feedback del sujeto en base a cuestionarios [19] [20]. Incluso, las aplicaciones móviles más populares en este contexto, como Calm, Meditopia e Insight Timer preguntan directamente al usuario cómo se siente para luego hacer sugerencias en base a el estado de ánimo percibido por el propio usuario, excepto Headspace que utiliza el cuestionario PSS (Perceived Stress Scale) conocido como un instrumento psicológico para medir la percepción del estrés. [21]

## <span id="page-14-1"></span>**1.2.1. Aplicaciones móviles como guía en actividades relajantes para el bienestar emocional**

Diversos estudios han explorado la eficacia de las aplicaciones móviles para realizar intervenciones en individuos con altos niveles de estrés. En el estudio de Can [18] se utilizó la banda inteligente Empatica E4 para recolectar los datos del usuario durante el día, los cuales fueron utilizados para detectar su actividad y nivel de estrés con el fin de sugerir actividades de relajación tradicionales por medio de la aplicación móvil Pause. En este caso, se observó que no hubo gran diferencia entre las actividades tradicionales y las actividades realizadas con la aplicación Pause, sin embargo, ambas alternativas dieron buenos resultados.

Por otro lado, Economides [19] examina las mejoras en el estrés, el afecto y la irritabilidad luego del uso breve de la aplicación móvil Headspace basada en mindfulness. Este estudio empleó instrumentos como los cuestionarios SOS y SPANE para medir variables como el estrés, la irritabilidad y el afecto. El propósito fue demostrar el potencial que poseen este tipo de aplicaciones para mejorar el bienestar emocional y mitigar los síntomas de estrés y ansiedad. La conclusión extraída del estudio sugiere que incluso un entrenamiento breve en mindfulness puede tener un efecto beneficioso y significativo en diversos aspectos del bienestar psicológico.

## <span id="page-15-0"></span>**1.2.2. Realidad virtual e inteligencia artificial utilizado para el manejo del bienestar y el reconocimiento de las emociones**

La realidad virtual ha demostrado ser una herramienta eficaz para la gestión de la ansiedad. El estudio "Virtual Reality for Anxiety Reduction Demonstrated by Quantitative EEG: A Pilot Study" muestra que una experiencia de realidad virtual basada en la atención plena puede reducir significativamente los síntomas de ansiedad. Este estudio utilizó el EEG para demostrar cambios en los patrones cerebrales asociados con la reducción de la ansiedad después de la intervención de realidad virtual [20].

Otro estudio, "A tranquil virtual reality experience to reduce subjective stress among COVID-19 frontline healthcare workers" [22], demostró que una simulación de realidad virtual de una escena de la naturaleza puede reducir el estrés subjetivo entre los trabajadores de la salud en la primera línea de la COVID-19. Este estudio destaca el potencial de la realidad virtual como una herramienta accesible y efectiva para el manejo del estrés en entornos de alta presión.

Con el avance de la tecnología y la inteligencia artificial, se han explorado diversas alternativas para la detección de las emociones a través de reconocimiento facial, voz, lenguaje corporal, de texto, entre otros [23]. Para este proyecto, se ha optado por el reconocimiento de emociones a través de la voz como la opción más conveniente. En este contexto, otros métodos de reconocimiento de emociones, como el análisis del lenguaje corporal, las expresiones faciales, el texto o el completado de cuestionarios, pueden resultar incómodos o incluso imposibles de implementar, ya que, durante el uso de la aplicación, el teléfono del usuario se encuentra encapsulado en un visor de realidad virtual, limitando la interacción visual y física desde el teléfono hacia el usuario por medio de las cámaras, haciendo imposible la percepción de sus gestos.

El reconocimiento de emociones a través de la voz, por otro lado, no depende de la interacción visual o física, ofreciendo así, una mayor adaptabilidad y accesibilidad. Esto se traduce en un público objetivo más amplio, ya que solo se necesitan dos elementos para su uso: un teléfono con capacidad para ejecutar aplicaciones de realidad virtual y un visor de realidad virtual. De esta manera, la aplicación se caracteriza por su diseño inclusivo y fácil de usar, facilitando su adopción por parte de una amplia gama de usuarios.

Finalmente, utilizar la tecnología de realidad virtual es una experiencia satisfactoria con inmersión, presencia e interactividad en un ambiente virtual [24] [25]. Por lo que la aplicación se convierte en un medio innovador y prometedor para realizar actividades de respiración y meditación que puedan mejorar el estado emocional del usuario reduciendo los niveles de estrés y ansiedad.

## <span id="page-16-0"></span>**1.2.3. Aplicaciones móviles más populares para el bienestar emocional**

Las aplicaciones más populares destinadas al manejo del estrés, la ansiedad, la concentración y la mejora de la calidad del sueño, como Calm, Headspace, Meditopia e Insight Timer, ofrecen una amplia variedad de técnicas de respiración y meditación. Aunque estas aplicaciones brindan alternativas tanto para usuarios novatos como experimentados en el área, muchos usuarios han informado que la gran cantidad de opciones disponibles puede resultar abrumadora y confusa al momento de decidir qué actividad realizar [26] [27] [28].

A continuación, se presentan algunas de las aplicaciones más populares en este ámbito, cada una con su enfoque único y beneficios específicos.

#### <span id="page-17-0"></span>**1.2.3.1. Calm**

Es una aplicación de meditación desarrollada en 2012 que, según su sitio web, ha alcanzado más de 100 millones de descargas y más de 1.5 millones de reseñas de cinco estrellas. Esta aplicación enseña los fundamentos de la meditación mindfulness y da acceso a una gran variedad de actividades diseñadas para distintas necesidades tales como pánico, ansiedad, sueño profundo, citas, entre otros [29].

Aparte de actividades de meditación, la aplicación ofrece técnicas de respiración, música e historias para dormir dirigidas a personas que están tensas, se sienten ansiosas o desean mejorar la calidad de sueño. También incluye otras características como Calm Music (que provee melodías de distintos ambientes y canciones) y Calm Kids (que brinda contenido dirigido a niños que también necesiten mejorar su estado emocional). La aplicación está compuesta por cuatro páginas principales, tres en caso de utilizar el plan premium para mostrar su contenido, que consiste en Home, Discover y Profile (ver Figura 1).

- **Home:** muestra un listado de actividades relajantes que cambian diariamente bajo el título "Complete one of these" o "Completa alguna de estas".
- **Discover:** tiene contenido organizado por categorías junto a recomendaciones diarias.
- **Profile:** presenta estadísticas de la actividad del usuario en la aplicación.

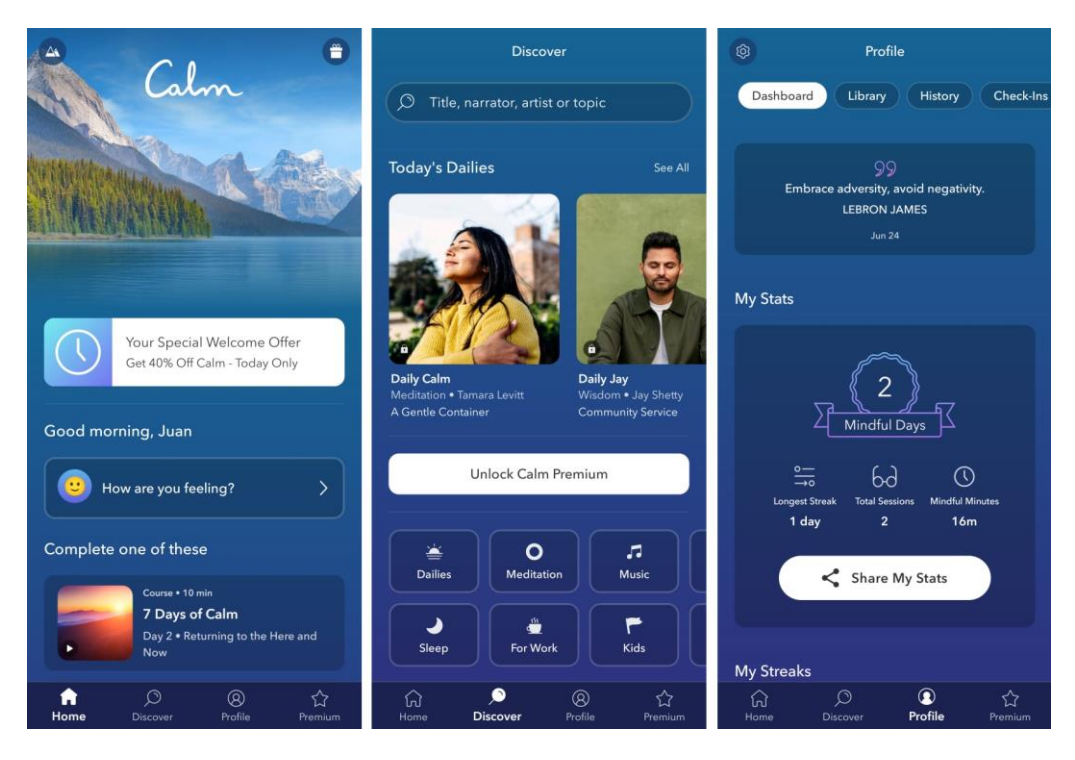

*Figura 1. Páginas principales de la aplicación Calm: Home, Discover y Profile.*

La aplicación ofrece un contenido limitado a los usuarios que no cuenten con una suscripción mensual, proporcionando sólo alrededor de 10 actividades de relajación. Para acceder a la totalidad del contenido, se requiere una suscripción mensual que tiene un costo de 3.33\$.

#### <span id="page-18-0"></span>**1.2.3.2. Headspace**

Es una aplicación de meditación y atención plena co-fundada por un exmonje budista [30]. Headspace provee una gran variedad de actividades, estando estructurada por tres páginas principales; Today, Explore y Profile (Figura 2).

- **Today:** el usuario se encuentra con un programa de actividades relajantes para realizar durante ese día.
- **Explore:** la aplicación muestra diversas actividades para dormir, moverse, concentrarse o meditar, incluyendo: Meditación, Respiración, Podcasts, Videos informativos y de entretenimiento en el contexto del bienestar emocional, Música, Sonidos ambientales, y Contenido dedicado para niños.

• **Profile:** historial de actividades realizadas y seguimiento de niveles de estrés y ansiedad analizados por medio de cuestionarios.

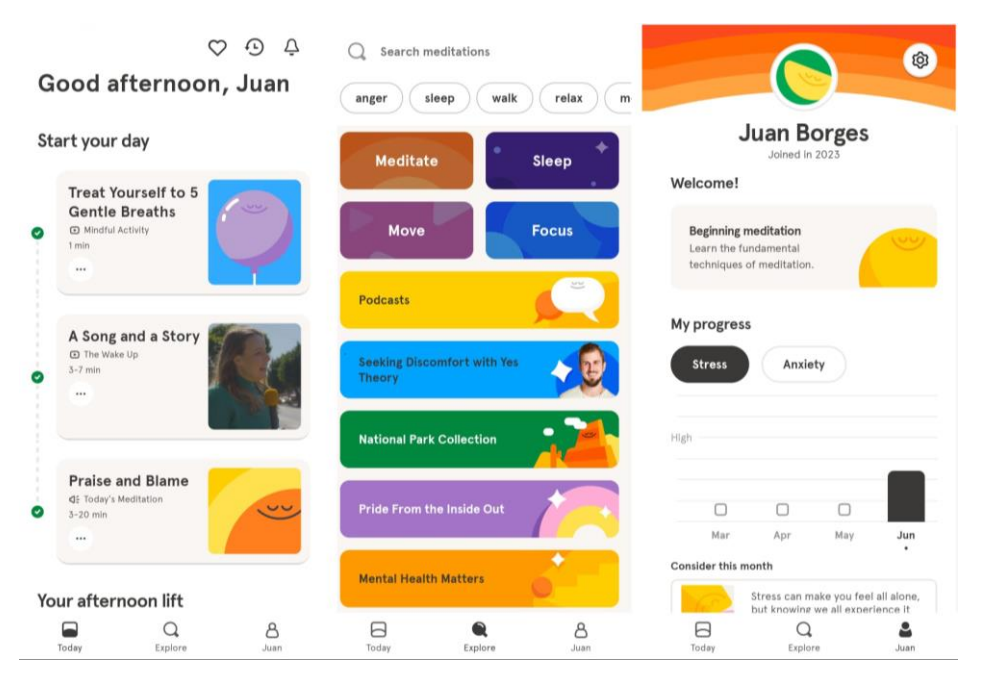

*Figura 2. Páginas principales de la aplicación Headspace: Home, Explore, Profile.*

Esta aplicación no ofrece actividades gratuitas. Cualquier usuario puede descargarla de forma gratuita, pero una vez instalada, se requiere una suscripción mensual de 12.99\$ o una suscripción anual de 7.92\$ por mes en caso de realizar el pago anual.

#### <span id="page-19-0"></span>**1.2.3.3. Insight Timer**

Es una aplicación de meditación y bienestar que se destaca por su gran biblioteca de contenido gratuito. La aplicación ofrece miles de meditaciones guiadas gratuitas, dictadas por una gran cantidad de maestros en todo el mundo. Los usuarios pueden elegir meditaciones basadas en su duración preferida, desde unos pocos minutos hasta una hora o más [17].

El contenido de esta aplicación está distribuido en cuatro páginas principales, Home, Library, Explore y Community (ver Figura 3).

- **Home:** muestra diferentes categorías para iniciar la interacción con la aplicación, como por ejemplo: Journal, Check-In, New Courses, Music, Sleep, Breathe, Timer, entre otros.
- **Explore:** permite observar las diferentes actividades distribuidas en categorías que atienden a los objetivos del usuario: dormir, meditar, practicar yoga, respirar, entre otros.
- **Library:** muestra todo el contenido almacenado en tu cuenta, descargas, música, cursos, entre otros.
- **Community:** se encuentra contenido para aquellos usuarios que están suscritos al plan pago: Chats grupales, eventos en vivo, conferencias sobre mindfulness y bienestar, entre otros.

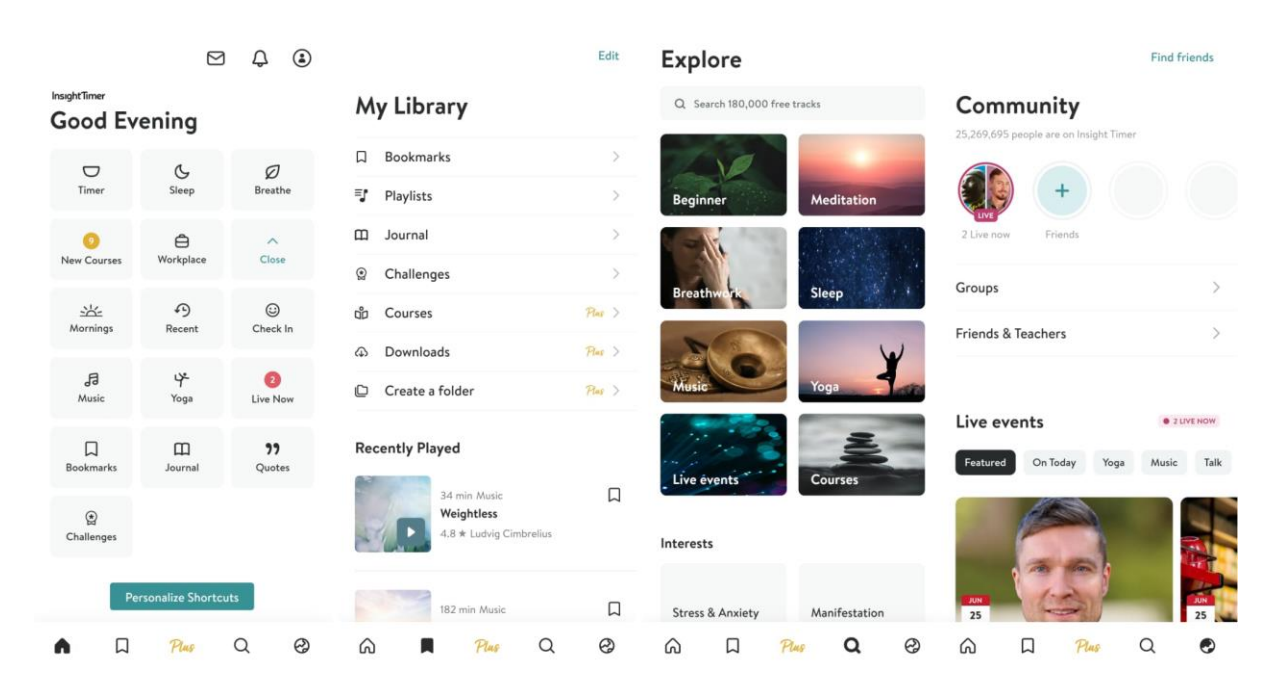

*Figura 3. Páginas principales de la aplicación Insight Timer: Home, My library, Explore y Community.*

Como características resaltantes de la aplicación se pueden mencionar: meditaciones guiadas, música para meditar, sonidos de la naturaleza, retos, función de temporizador de meditación personalizable con diferentes sonidos de campanas y cuencos tibetanos donde el usuario puede elegir a su gusto.

Los usuarios pueden asistir a meditaciones en vivo, charlas y talleres organizados por los maestros de la aplicación. A pesar de su amplio contenido gratuito, Insight Timer también ofrece una suscripción premium que da acceso a cursos adicionales y tiene un costo de 59.99\$ anuales [28].

### <span id="page-21-0"></span>**1.2.3.4. Tide**

Tide es una aplicación móvil que se centra en el cuidado físico y mental, integrando sueño, meditación, relajación y concentración en una sola plataforma. La aplicación es una de las más descargadas en la Play Store con más de un millón de descargas [31]. El contenido de la aplicación se organiza en tres páginas principales: Home, Explore y Profile (Figura 4).

- **Home:** presenta actividades básicas que el usuario puede personalizar, incluyendo un temporizador de concentración, sueño, siesta y respiraciones.
- **Explore:** proporciona un acceso completo al contenido de la aplicación, organizado en diversas categorías para facilitar la navegación del usuario.
- **Profile:** permite al usuario monitorear su progreso, mostrando la cantidad de tiempo que ha dedicado a las actividades de sueño, meditación y concentración. Esta función de seguimiento permite a los usuarios evaluar su compromiso y progreso a lo largo del tiempo.

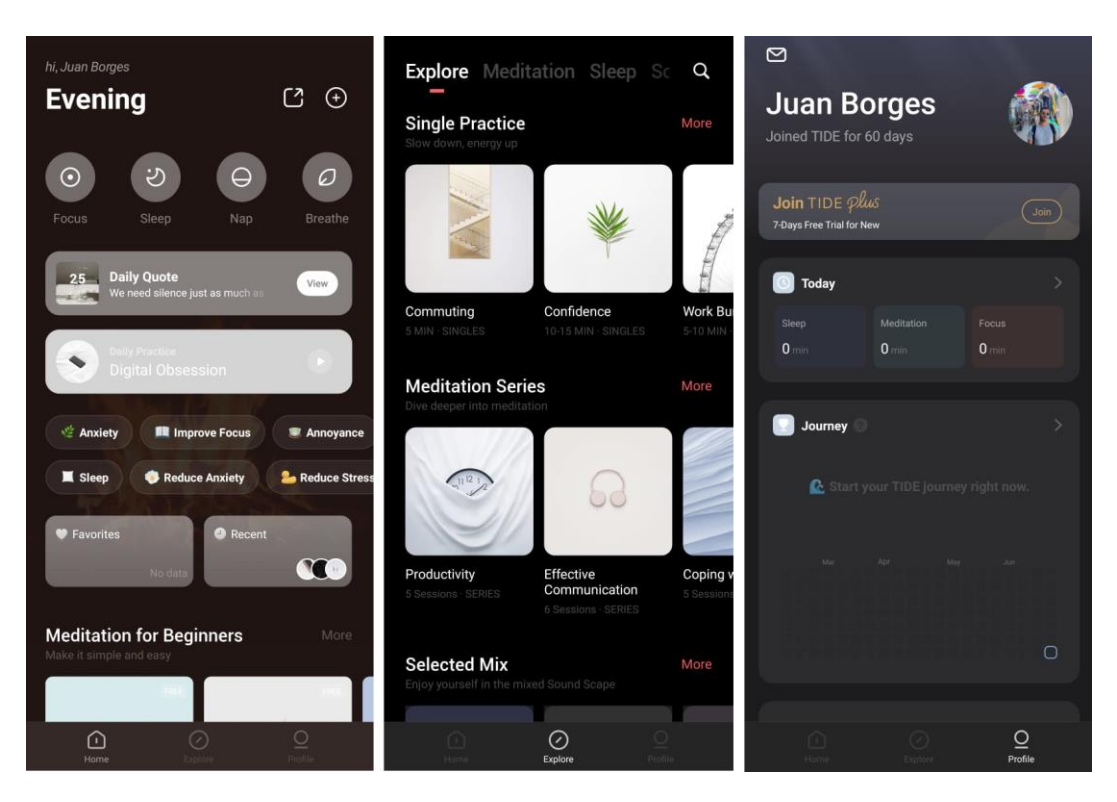

*Figura 4. Páginas principales de la aplicación Tide: Home, Explore y Profile*

Tide está inspirada en los viajes, la naturaleza y la meditación, y ofrece una gran cantidad de audios que incluyen paisajes sonoros naturales y prácticas de atención plena. Su costo es de 2.99\$ al mes y sus contenidos incluyen:

- Sueño y siesta.
- Temporizador de enfoque.
- Guía de respiración relajante.
- Meditación relajante.
- Sonidos de la naturaleza.
- Citas inspiradoras diarias.

#### <span id="page-22-0"></span>**1.2.3.5. Meditopia**

Meditopia es una aplicación de meditación y bienestar que se centra en ayudar a los usuarios a aprender a meditar y a dormir mejor. La aplicación ofrece una variedad de prácticas de meditación y mindfulness que abordan una amplia gama de necesidades, desde el estrés y la ansiedad hasta la concentración y la gratitud [16]. Ésta es una aplicación de suscripción, lo que significa que los usuarios deben pagar una tarifa mensual o anual para acceder a todas las características de la aplicación. Sin embargo, la aplicación también ofrece una selección de contenido gratuito para que los usuarios puedan probar la aplicación antes de decidir si quieren suscribirse.

Meditopia tiene cinco páginas principales donde se organiza todo su contenido (ver Figura 5).

- **Today:** muestra un conjunto de actividades a realizar durante el día.
- **Meditate, Sleep y Music:** el usuario tiene colecciones de actividades de meditación, sueño, y música relajante, respectivamente.
- **Profile:** permite visualizar cuántas sesiones ha realizado, cuánto tiempo ha hecho actividades de relajación, notas e historial.

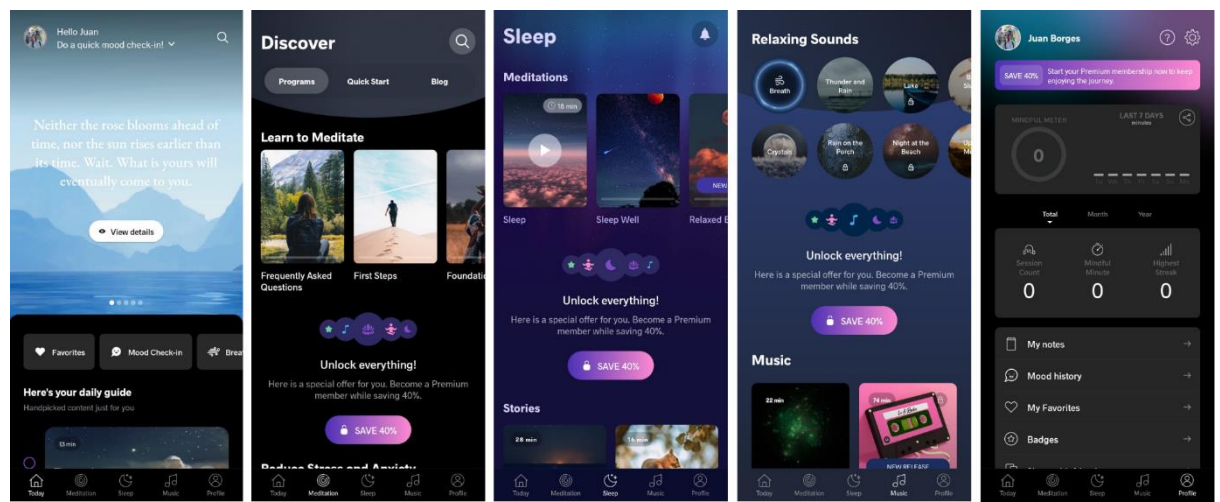

*Figura 5. Páginas principales de la aplicación Meditopia: Check-In, Discover, Sleep, Relaxing Sounds y Profile*

En la Tabla 1 se realiza una comparación de las distintas aplicaciones para teléfonos móviles que ofrecen actividades de relajación para promover el bienestar emocional, manejar el estrés y la ansiedad. Se analizan importantes características de estas aplicaciones, como el reconocimiento de emociones, la disponibilidad de contenido, las técnicas de relajación, las actividades libres y el sistema de recomendaciones.

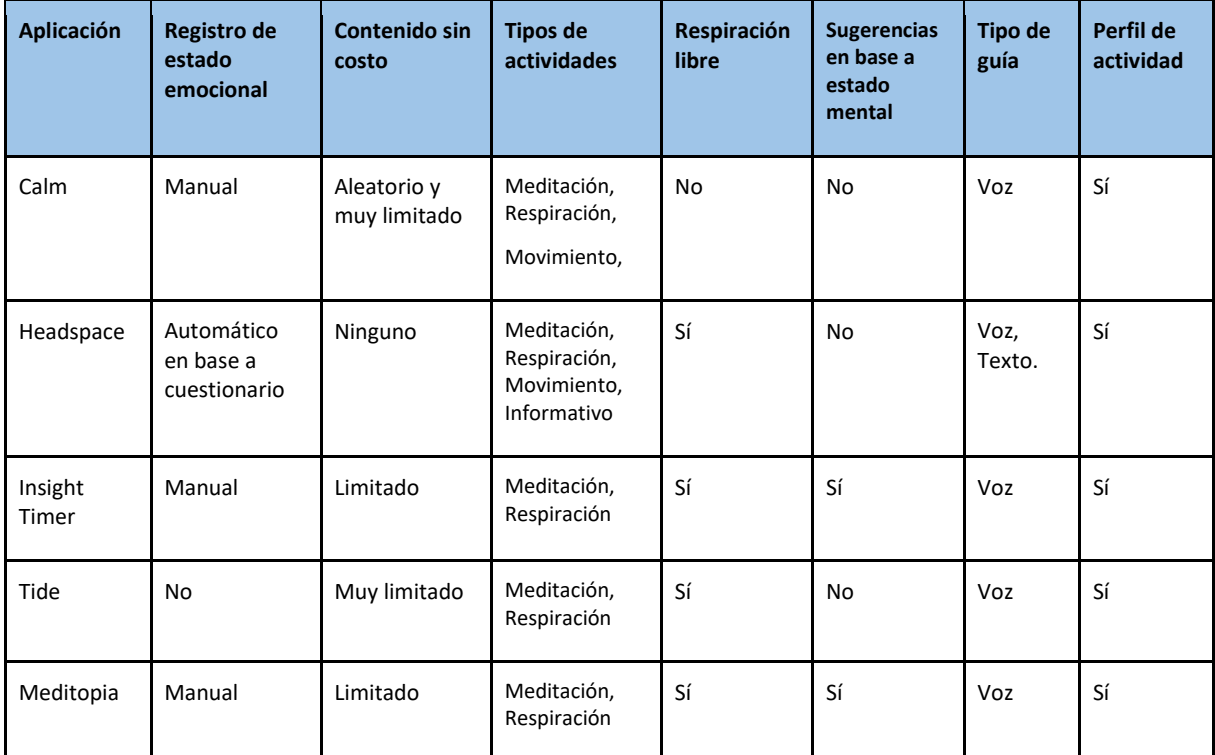

*Tabla 1. Comparación de aplicaciones móviles que manejan el estrés y la ansiedad.*

- Excepto por Headspace, todas las aplicaciones móviles en el ámbito del bienestar emocional solicitan directamente al usuario información sobre cómo se siente para evaluar su estado emocional y registrarlo. Recientemente, Headspace ha incorporado el cuestionario PSS (Escala de Estrés Perdibido) para medir el nivel de estrés del usuario y el cuestionario GAD-7 (Escala de Trastorno de Ansiedad Generalizada) [30]. El contenido de estas aplicaciones suele estar disponible en versiones gratuitas y de pago. En el caso de Headspace, esta aplicación solo está disponible en su versión de pago, mientras que Insight Timer es de las que más contenido ofrece de forma gratuita.
- La gran mayoría de las aplicaciones permite al usuario realizar actividad de respiración de forma libre, es decir, el usuario puede configurar una cantidad de tiempo para realizar respiraciones.
- Es común que las aplicaciones ofrezcan un conjunto de actividades en su página principal como recomendación al usuario a hacer durante el día, sin embargo, estas recomendaciones puede que no estén basadas en algún registro emocional o preferencia personal del usuario.

• Todas las aplicaciones muestran un perfil del usuario, el cual permite información detallada de la actividad de éste en la aplicación.

### <span id="page-25-0"></span>**1.3. Formulación del Problema**

Un mal estado emocional puede causar un impacto significativo en la salud física y mental de una persona. De acuerdo con Lawson [32] y Rich [33], las emociones negativas y la ira mal gestionada pueden alterar el equilibrio hormonal, dañar el sistema inmunológico y conducir a problemas de salud como hipertensión y enfermedades cardiovasculares. Además, la mala salud emocional puede debilitar la resistencia del cuerpo a infecciones. Durante periodos de estrés o malestar, las personas suelen descuidar su autocuidado, como hacer ejercicio y mantener una dieta saludable, lo que agrava aún más la situación. Por esto, las emociones negativas persistentes pueden afectar negativamente la calidad de vida de los individuos y cómo estos se desempeñan en distintas áreas de su vida.

Las aplicaciones móviles más populares para mejorar el bienestar emocional, aunque efectivas en muchos aspectos, tienen limitaciones en cuanto a su capacidad para ofrecer una experiencia de inmersión y presencia en un ambiente relajante. Por ejemplo, aunque estas aplicaciones pueden proporcionar audios de meditación, ejercicios de respiración y sonidos ambientales, la experiencia se limita a menudo a la interacción auditiva y visual en una pantalla bidimensional.

En contraste, la tecnología de realidad virtual permite crear ambientes de relajación y meditación en los que el usuario puede sumergirse por completo. Al proporcionar una experiencia tridimensional y envolvente, la realidad virtual puede aumentar la sensación de presencia del usuario en el ambiente de relajación, lo que puede mejorar su sensación de tranquilidad y reducción del estrés. Sin embargo, no existen actualmente opciones de aplicaciones de realidad virtual para teléfonos inteligentes que se centren en el manejo del estrés y la ansiedad mediante actividades de relajación, como la meditación y ejercicios de respiración en la Play Store, sin embargo, en la App Store se pueden encontrar dos aplicaciones relacionadas a este tema [34].

Adicionalmente, de acuerdo con la Organización Mundial de la Salud [12], actualmente el estrés y la ansiedad son problemas de salud mental cada vez más frecuentes. Según Mental Health America, aunque existen distintas técnicas para tratar estos trastornos, muchas personas no pueden tener acceso a métodos efectivos para el cuidado de su bienestar debido al alto costo y cobertura de seguro insuficiente para casos de dificultades mentales o emocionales [35].

Las aplicaciones de realidad virtual pueden proporcionar varios niveles de inmersión, desde la inmersión no sensorial, que se encuentra en las aplicaciones móviles convencionales, hasta la inmersión total, que se encuentra en las aplicaciones de realidad virtual más avanzadas. En este proyecto, nos enfocaremos en proporcionar una experiencia de inmersión semi-sensorial accesible a una gran cantidad de personas, que incluye una experiencia visual y auditiva tridimensional, pero limita la interacción con el entorno virtual. Se cree que este nivel de inmersión es suficiente para proporcionar una experiencia relajante y beneficiosa para el bienestar emocional.

## <span id="page-26-0"></span>**1.4. Objetivos**

#### <span id="page-26-1"></span>**1.4.1. Objetivo General**

Desarrollar una aplicación de realidad virtual para mejorar el bienestar emocional.

#### <span id="page-26-2"></span>**1.4.2. Objetivos Específicos**

- 1. Investigar las técnicas de relajación más utilizadas en la salud mental.
- 2. Desarrollar ambientes virtuales con efectos de sonido y elementos visuales adecuados para crear una experiencia de inmersión adecuada para el usuario.
- 3. Implementar actividades de relajación que puedan ser utilizadas en varios ambientes virtuales.
- 4. Implementar el reconocimiento de emociones más apropiado para las actividades de relajación.
- 5. Desarrollar un recomendador de actividades según las emociones reconocidas.
- 6. Desarrollar un módulo de seguimiento y visualización de la actividad del usuario en la aplicación.
- 7. Comprobar la efectividad de la propuesta midiendo las emociones de los usuarios.

# <span id="page-27-0"></span>**1.5. Justificación**

El estrés y la ansiedad son problemas de salud mental que afectan a una gran cantidad de personas en todo el mundo. Según la Organización Mundial de la Salud (OMS), el trastorno de ansiedad es la sexta enfermedad más común en todo el mundo, para el 2019 la padecían alrededor del 3,9% de la población mundial (301 millones de personas) [36]. Aunque existen técnicas de relajación efectivas para manejar estos síntomas, muchos individuos tienen dificultades para acceder a ellas debido a la falta de tiempo o recursos, lo que puede llevar a una disminución en su calidad de vida y rendimiento en el trabajo o estudios.

La relevancia de este proyecto radica en la combinación de técnicas de relajación y tecnologías ML (Machine Learning) para personalizar la experiencia del usuario. Los posibles aportes teóricos o prácticos podrían incluir una mejor comprensión de la efectividad de la combinación de la realidad virtual, técnicas de relajación y tecnologías de ML. Además, la aplicación desarrollada podría ser utilizada por diferentes grupos de personas, incluyendo a los usuarios directos: aquellos que usualmente tienen problemas emocionales y/o padecen ansiedad y estrés; y usuarios indirectos: profesionales de la salud mental que trabajan con estos pacientes, permitiendo que se utilice en entornos educativos y laborales para mejorar el rendimiento y la productividad de los individuos.

## <span id="page-28-0"></span>**1.6. Limitaciones**

- **Limitaciones técnicas:** la efectividad y la certeza del sistema de reconocimiento de emociones y los ambientes de la realidad virtual puede que dependan de la calidad del hardware y software que se utilice en el desarrollo de la aplicación. Además, este tipo de aplicaciones pueden requerir de dispositivos potentes.
- **Limitaciones de accesibilidad:** algunos usuarios pueden tener dificultades para acceder o utilizar la tecnología de realidad virtual debido a discapacidades físicas o cognitivas. Otra limitación de accesibilidad se relaciona con la capacidad de rendimiento de los dispositivos utilizados en la realidad virtual. Según Google [37], es crucial que las aplicaciones se ejecuten a una tasa de al menos 60 FPS, e incluso algunos estudios, como menciona IrisVR [38], sugieren que se necesitan 90 FPS para brindar una experiencia inmersiva y prevenir la aparición de mareos, desorientación y malestar general en los usuarios.
- **Limitaciones de precisión del reconocimiento de emociones:** la precisión del modelo de emociones puede variar según las características individuales de cada usuario, como el tono, la entonación y el acento, y la base de datos utilizada para entrenar el modelo, así como el algoritmo de aprendizaje utilizado, lo que podría afectar la exactitud en la identificación de las emociones.
- **Variabilidad de la experiencia del usuario:** es posible que algunos usuarios no experimenten una mejora en el estado emocional y/o reducción significativa en la ansiedad o el estrés, lo que podría afectar la efectividad percibida de la aplicación.
- **Tiempo de uso:** el uso excesivo de aplicaciones de realidad virtual podría tener efectos negativos en el bienestar del usuario, tales como fatiga visual y dolores de cabeza. Por lo que es importante establecer límites de tiempo razonables para el uso de la aplicación.
- **Costo de desarrollo:** desarrollar una aplicación de realidad virtual puede ser costoso debido a requerimientos de programación, diseño, modelos y la implementación de características específicas.

# <span id="page-30-0"></span>**Capítulo 2. Marco Teórico**

En este capítulo se comparten las bases teóricas de los distintos aspectos a considerar en este proyecto de grado. Dentro de estos se encuentran, las emociones, el estrés y la ansiedad, las técnicas de relajación, realidad virtual, inteligencia artificial y el reconocimiento de emociones.

# <span id="page-30-1"></span>**2.1. Emociones**

Las emociones son estados psicológicos complejos compuestos por tres aspectos: una experiencia subjetiva, una respuesta fisiológica y una respuesta conductual o respuesta expresiva [39].

- **Experiencia subjetiva:** cada persona experimenta las emociones de manera única y ésta está influenciada por factores como el entorno, la memoria, estados pasados y creencias.
- **Respuesta fisiológica:** las emociones pueden causar reacciones involuntarias en nuestro cuerpo, como aumento del ritmo cardíaco, sudoración, respiración rápida y sensación de nudo en el estómago. Estas respuestas son controladas por el cerebro y el sistema nervioso autónomo.
- **Respuesta conductual:** se refiere a cómo expresamos nuestras emociones a través del lenguaje corporal y las acciones que realizamos. Algunos ejemplos de esto son las expresiones faciales, los gestos y la distancia que mantenemos con los demás. Por ejemplo, sonreír se utiliza comúnmente para expresar alegría, mientras que fruncir el ceño puede indicar malestar o descontento.

## <span id="page-30-2"></span>**2.1.1. Tipos de emociones**

Los tipos de emociones se describen de diferentes maneras según el modelo teórico utilizado. Existen varios modelos que clasifican las emociones en categorías como emociones básicas [9] y emociones complejas [10], entre otros. Comprender los diferentes tipos de emociones es esencial para analizar su impacto en la cognición, la conducta y la salud mental y física de las personas.

Existen diversos modelos teóricos que han tratado de clasificar las emociones en categorías, siendo los modelos de Ekman [9] y de Plutchik [10] algunos de los más conocidos y utilizados en la investigación emocional. Sin embargo, es importante señalar que no existe un modelo universalmente aceptado, ya que cada modelo aborda las emociones desde una perspectiva diferente y puede tener sus propias limitaciones y críticas. En esta investigación, se tomó como base el modelo de emociones de Ekman [9], que identifica seis emociones básicas universalmente experimentadas por las personas. Las seis emociones básicas que describe el modelo de Ekman son: alegría, tristeza, miedo, asco, ira, sorpresa.

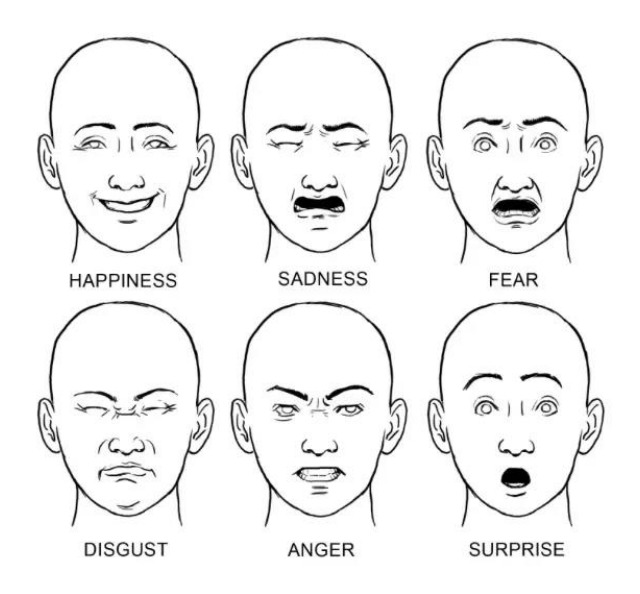

*Figura 6. Emociones básicas según Ekman [9].*

La Figura 6 ilustra cómo las emociones básicas se manifiestan en las expresiones faciales humanas. Aunque las expresiones faciales proporcionan un medio sencillo y reconocible para identificar las emociones, no son el único método para hacerlo.

#### <span id="page-31-0"></span>**2.1.2. Reconocimiento de emociones**

El reconocimiento de emociones en los seres humanos consiste en la correcta interpretación de las señales que el sujeto emite de forma consciente e inconsciente. Para el reconocimiento, es fundamental considerar cómo el estado emocional es expresado de manera fisiológica y física.

Existen múltiples propuestas para reconocer emociones, algunas fundamentadas en señales biológicas, otras por medio de expresiones faciales, o a través del procesamiento de voz. Las técnicas más conocidas y utilizadas son el reconocimiento facial, reconocimiento mediante la voz, reconocimiento a través del lenguaje corporal y el reconocimiento en texto [23].

El **reconocimiento facial** se enfoca en el análisis de los rostros para reconocer las emociones; las tres etapas principales utilizadas en esta técnica son:

- La identificación del rostro.
- La extracción de atributos en: boca, ojos, nariz, pupilas, entre otros elementos.
- La identificación de la emoción.

El **reconocimiento por voz** realiza el reconocimiento en función de características como:

- Tono de la voz
- La intensidad
- La velocidad de locución
- La calidad de la voz, entre otros.

El **reconocimiento mediante el lenguaje corporal** reconoce una emoción reflejada a través del cuerpo, por medio del movimiento y la postura. Esta técnica usa como características a describir los brazos, la cabeza, los puños, los gestos, etc. Por último, el **reconocimiento a través del texto** se basa en utilizar técnicas de minería de texto en el lenguaje escrito, debido a que el texto a menudo refleja el estado emocional del escritor. En este ámbito se viene utilizando todo lo que se está haciendo en procesamiento del lenguaje natural. Por ejemplo, al analizar un mensaje que dice "Hoy me siento muy feliz", este sistema podría identificar palabras clave como "feliz" para determinar que el estado emocional es positivo.

Existen diversas opciones para el reconocimiento de emociones que utilizan diferentes plataformas. Por un lado, para el reconocimiento de emociones a partir del rostro se pueden utilizar las API Cognitive Service Microsoft y Vision API de Google. Para reconocer emociones por medio de la voz, Morán [40] utilizó coeficientes de MEL para la extracción de las características del audio y algoritmos de aprendizaje supervisado.

### <span id="page-33-0"></span>**2.1.3. Estrés, ansiedad y emociones básicas**

En la definición de McEwen [41], el estrés es una respuesta fisiológica y psicológica del organismo a un desafío o amenaza, que implica una serie de cambios en el sistema nervioso, endocrino e inmunológico. El estrés es una reacción normal a las presiones de la vida y las personas que lo experimentan suelen tener síntomas tales como irritabilidad, ira, fatiga, dolor muscular, problemas digestivos y dificultad al dormir [42]. Incluso, el estrés crónico puede resultar en depresión [43], una enfermedad que causa sentimientos de tristeza, dificultad para dormir, dificultad para concentrarse, entre otros [44].

Según el DSM-5 (Manual Diagnóstico y Estadístico de los Trastornos Mentales, 5ª edición) [45], la ansiedad se define como una emoción de aprensión o miedo ante un peligro inminente o desconocido, acompañada de síntomas somáticos y cognitivos como la preocupación, la tensión muscular y la inquietud. Se pueden encontrar: trastorno de ansiedad generalizada, trastorno de pánico, trastorno de ansiedad social y varios relacionados con fobias. Investigadores han observado que las personas que experimentan altos niveles de estrés pueden llevar a síntomas de ansiedad y depresión [46]. En la Tabla 2 se presenta de forma resumida cuales emociones están asociadas al estrés y a la ansiedad como se ha mencionado.

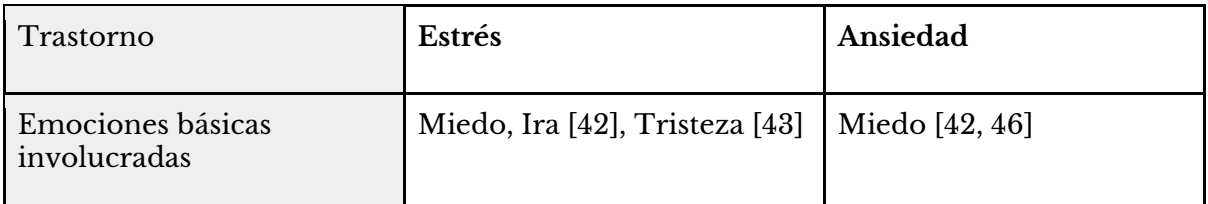

*Tabla 2. Estrés y ansiedad en el contexto emocional.*

### <span id="page-34-0"></span>**2.1.3.1. Causas del estrés y la ansiedad**

El estrés puede ser provocado por una variedad de factores, tales como el empleo, lugar de trabajo, el dinero, las finanzas, los desastres y traumas, las relaciones y la familia [42] [43]

- **Factores laborales:** pueden generar estrés debido a plazos límite, carga de trabajo excesiva, miedo al desempleo, jefes exigentes, colegas complicados, políticas de la oficina y hostigamiento o discriminación en el lugar de trabajo.
- **Factores financieros:** como facturas inminentes, deudas, robo de identidad y fraude, también pueden provocar estrés.
- **Factores ambientales:** el entorno físico y social en el que se desenvuelve una persona también puede ser una fuente de estrés, como la contaminación ambiental, desastres naturales, el ruido excesivo y el tráfico vehicular.
- **Factores internos:** eventos traumáticos, pensamientos negativos, enfermedad, relaciones difíciles, cuidado de la familia, y la muerte de un ser querido son otros factores que pueden causar estrés.

Las causas de la ansiedad pueden ser variadas y complejas, y pueden incluir factores biológicos, psicológicos y sociales [44]:

- **Factores biológicos:** la ansiedad puede tener una base biológica, como desequilibrios químicos en el cerebro, genética, problemas de tiroides, enfermedades cardíacas, entre otros.
- **Factores psicológicos:** la ansiedad también puede ser causada por factores psicológicos, como experiencias traumáticas, estrés crónico, problemas de autoestima, problemas de control de impulsos, pensamientos obsesivos o catastrofistas, entre otros.

● **Factores sociales:** los factores sociales también pueden desencadenar o contribuir a la ansiedad, como el estrés laboral, conflictos interpersonales, presiones sociales, cambios importantes en la vida, entre otros [39].

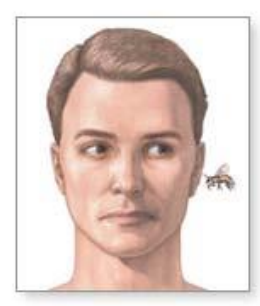

La causa del estrés es la presencia de un "factor estresante"

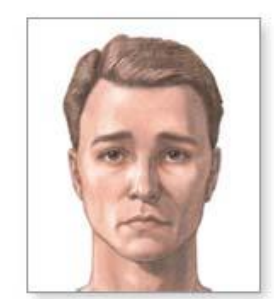

La ansiedad es el estrés que continúa después de que el factor estresante ha desparecido

*Figura 7. El estrés y su salud [45].*

En la Figura 7 se señala cómo se diferencia el estrés y la ansiedad. Por un lado, el estrés es causado por la presencia de una situación o pensamiento que lo haga sentir frustrado, furioso o nervioso, mientras que la ansiedad es el sentimiento de estrés luego de que la situación estresante haya pasado [45].

### <span id="page-35-0"></span>**2.1.3.2. Efectos del estrés y la ansiedad**

Los efectos del estrés son variados y pueden afectar tanto el bienestar físico como mental de las personas. Algunos de los efectos del estrés más comunes incluyen dolores de cabeza y musculares, fatiga, irritabilidad, ansiedad, depresión, problemas digestivos y gastrointestinales, cambios de apetito y alimentación desordenada, enfermedades frecuentes como resfriados o gripe, mayor riesgo a enfermedades cardiovasculares [43].

Por otro lado, los síntomas varían dependiendo del trastorno de ansiedad [46]:

● **Trastorno de ansiedad generalizado:** agotamiento, tendencia a fatigarse fácilmente, dificultad en concentrarse, ser irritable, tener dolores de cabeza, dolor en músculos, dolores de estómago, y dolores inexplicables,
tener dificultad en controlar sentimientos de preocupación, tener problemas para poder dormir

- **Desorden de pánico:** alto ritmo cardiaco, miedo, sudor, temblor, dolor de pecho, sentimiento de muerte inminente, sentimiento de pérdida de control.
- **Desorden de ansiedad social:** temblor, sudor, alto ritmo cardiaco, dolor de estómago, postura rígida y hablar con un tono de voz extremadamente suave, dificultad en mantener contacto visual o estar rodeado de gente que no conocen, sentimiento constante de ser juzgado por otros.

El estrés crónico puede tener efectos negativos en el cuerpo y en el cerebro a lo largo del tiempo, debilitando el sistema inmunológico y aumentando el riesgo de enfermedades. Cuando se experimenta estrés, el cuerpo produce cortisol, que puede ayudar a regular las funciones del cuerpo a corto plazo. Sin embargo, el estrés a largo plazo puede causar niveles elevados de cortisol, lo que puede provocar inflamación y debilitar el sistema inmunológico [43].

#### **2.1.4. Manejo del estrés y la ansiedad**

Se pueden aplicar técnicas, estrategias o herramientas con el fin de disminuir los niveles de estrés y la ansiedad, reduciendo su impacto negativo en nuestra salud mental y física.

A lo largo de los años, se han desarrollado numerosas técnicas que buscan promover la relajación y el bienestar mental. Entre las más conocidas se encuentran las técnicas de respiración, ejercicios de meditación [33], disfrute de ambientes naturales [47], visualización [48], el mindfulness [46] e incluso actividades divertidas [43]. Cuando se aplican de manera regular y en respuesta a situaciones estresantes, estos métodos pueden mejorar significativamente nuestro bienestar general.

#### **2.1.4.1. Técnicas de respiración**

Existen muchas técnicas de respiración y variaciones de éstas. Es importante conocer y experimentar con diferentes técnicas de respiración y elegir la que se adapte mejor a cada persona, situación y necesidad específica con la intención de practicarla regularmente para obtener los mejores resultados.

#### **2.1.4.1.1. Respiración 4-7-8**

Esta técnica consiste en concentrarse y realizar respiraciones profundas por largos periodos de tiempo. Puede ayudar a dormir, reducir la ansiedad, reducir el ritmo cardiaco y la presión sanguínea, y manejar los antojos [49].

Pasos:

- 1. Respirar por la nariz durante 4 segundos.
- 2. Mantener la respiración por 7 segundos.
- 3. Exhalar por la boca mientras hace un sonido de zumbido durante ocho segundos.
- 4. Repita el ciclo hasta cuatro veces.

#### **2.1.4.1.2. Respiración cuadrada (4-4-4-4)**

También conocida como respiración de caja, es una forma de respiración profunda muy utilizada para restaurar el ritmo de la respiración, reducir el estrés y mejorar la concentración [50]. Es una técnica simple y efectiva que se puede hacer en cualquier lugar y en cualquier momento.

#### Pasos:

- 1. Inhale por la nariz, mientras cuenta hasta cuatro, siendo consciente de cómo el aire llena sus pulmones.
- 2. Mantenga la respiración durante cuatro segundos.
- 3. Exhale lentamente por cuatro segundos.
- 4. Mantenga la respiración durante cuatro segundos.

5. Repita el proceso.

#### **2.1.4.1.3. Respiración 4-6**

Una técnica de respiración que no tiene pausas entre inhalar y exhalar, diferente a otras técnicas por lo que es una variante que puede resultar útil a muchas personas y puede ser una de las más fáciles. Este tipo de respiración puede ayudar a recuperar la concentración y reducir los sentimientos de estrés [51].

Pasos:

- 1. Respirar profundamente por la nariz durante 4 segundos.
- 2. Exhalar profundamente por la nariz durante 6 segundos.

#### **2.1.4.1.4. Respiración abdominal o diafragmática**

Consiste en la contracción del diafragma, expansión del vientre y la profundización de la inhalación y exhalación, lo cual disminuye la frecuencia respiratoria, maximiza la cantidad de gases sanguíneos y contribuye al equilibrio emocional. Se ha investigado sobre los beneficios de la respiración diafragmática en relación con la meditación, y las religiones orientales antiguas como el budismo y las artes marciales. Además, esta técnica de respiración es sugerida para las personas que tienen deficiencia muscular en los pulmones, enfermedad pulmonar obstructiva crónica (EPOC) y asma, ya que ayuda a fortalecer el diafragma y los músculos en los pulmones además de los beneficios de las otras técnicas comunes de respiración profunda tales como reducir los niveles de estrés, ritmo cardiaco y presión sanguínea [52] [53].

Pasos [54]:

- 1. Inhalar lentamente por la nariz durante cuatro segundos, a medida que esto sucede, el abdomen debe empujar la mano.
- 2. Exhalar por la boca, mientras siente cómo contrae el diafragma.
- 3. Repetir estos pasos de cinco a diez minutos.

# **2.1.4.1.5. Respiración nasal alterna (Nadi Shodhana)**

La respiración nasal alterna es una técnica utilizada tanto para yoga como método de mindfulness y relajación del cuerpo y la mente. Como el nombre lo menciona consiste en respirar alternando las fosas nasales [55].

Pasos:

- 1. Se tapa el orificio izquierdo.
- 2. Exhalar completamente.
- 3. Destapar orificio izquierdo y tapar el orificio derecho.
- 4. Inhalar lentamente.

## **2.1.4.1.6. Síntesis de técnicas de respiración**

A continuación, se muestra un cuadro de síntesis (Tabla 3) evaluando características de las técnicas de respiración para tener en cuenta en el desarrollo de la aplicación y la utilidad que puede tener cada una.

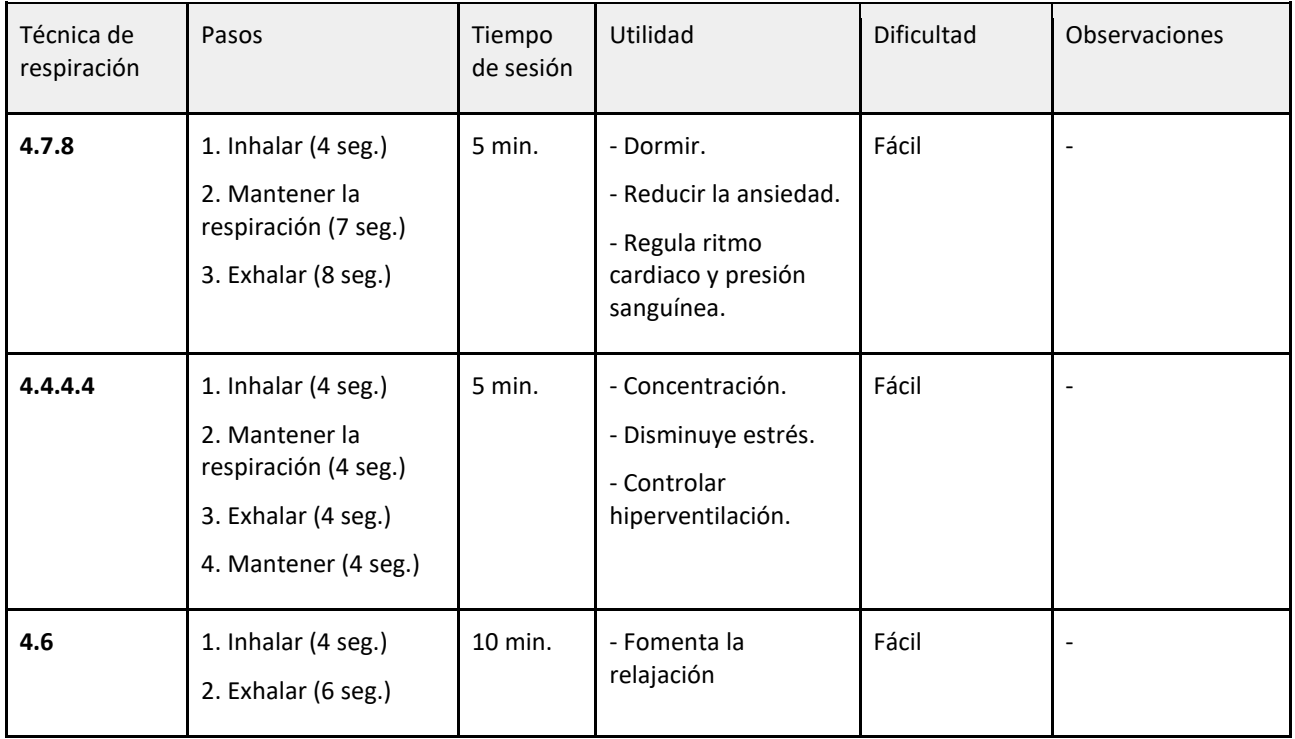

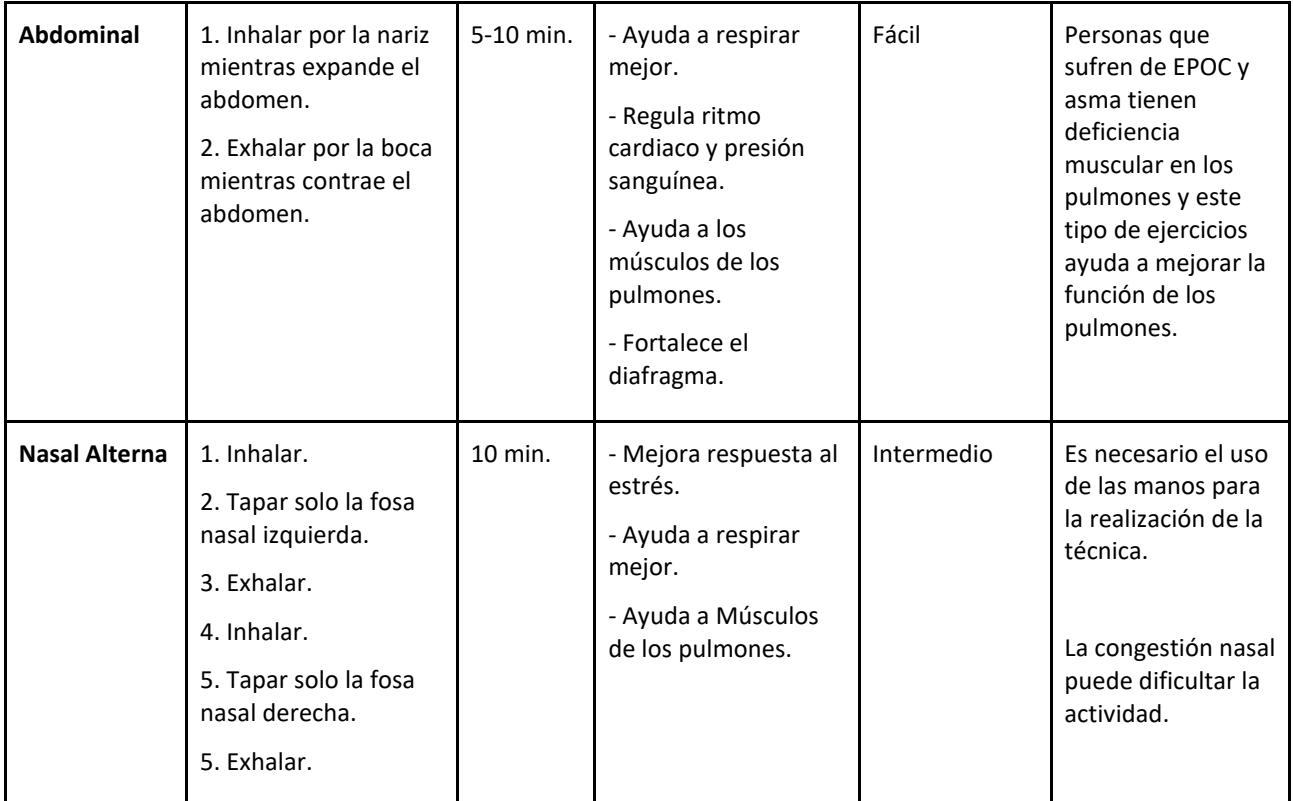

*Tabla 3. Cuadro síntesis de técnicas de respiración.*

### **2.1.4.2. Técnicas de meditación**

La meditación es una práctica que se ha utilizado durante miles de años para promover la relajación y reducir el estrés y la ansiedad. La meditación permite despejar la carga de información acumulada día tras día, enfocar la atención en algo que pueda calmar a la persona que lo practica, así como dar calma, paz y equilibrio [56].

Algunos de los elementos esenciales presentes durante la meditación son:

- Concentrar la atención.
- Respiración relajada.
- Lugar tranquilo.
- Posición cómoda.
- Actitud abierta.

#### **2.1.4.2.1. Meditación básica**

Consiste en realizar los pasos básicos de cualquier meditación. Simplemente se debe estar en un espacio tranquilo, estar cómodo, y mantener la respiración evitando cualquier tipo de pensamiento. [57]

Pasos:

- 1. Estar en una posición cómoda.
- 2. Cerrar los ojos.
- 3. Evitar los pensamientos.
- 4. Mantener la dinámica.

## **2.1.4.2.2. Meditación guiada o meditación de visualización**

Se enfoca en el uso de imagen guiada. El usuario se concentra en un objeto o situación que parte de la imaginación, así como en otras técnicas el usuario se concentra en la respiración, mantras y mindfulness. [58]

- **Visualización de luz interna:** el usuario visualiza una luz que se mueve a su alrededor con intenciones positivas de transformar las emociones negativas, energizar y desintoxicar.
- **Visualización de chakra:** se visualizan colores que representan en diferentes puntos del cuerpo.
- **Visualización de lugar pacífico:** consiste en visualizarse a uno mismo en un lugar pacífico y relajante, admirando ese entorno en la imaginación y realizando respiraciones profundas.
- **Visualización de metas:** se basa en visualizarse cumpliendo las metas, lo cual puede traer confianza y motivación al usuario que practica este ejercicio. [59]

La duración de estos ejercicios varía desde 3 minutos, hasta 20 minutos, dependiendo del gusto y disposición del usuario.

#### **2.1.4.2.3. Meditación con mantra**

Se repite silenciosamente una palabra, pensamiento o frase positiva y calmante para evitar pensamientos que puedan distraer y perturbar la calma [56]. Las personas suelen usar esta meditación para protegerse mentalmente de distracciones innecesarias, mantenerse enfocado en el momento presente, relajarse y mantenerse en el momento.

#### **2.1.4.2.4. Meditación de atención plena (Mindfulness)**

Consiste en estar atento, desarrollar una conciencia del ahora y aceptar vivir el momento presente. Se concentra en lo que se siente al meditar, la respiración, la respuesta del cuerpo mientras se respira. Observando y dejando pasar los pensamientos y emociones [56].

#### **2.1.4.2.5. Síntesis de técnicas de meditación**

A continuación, se muestra un cuadro de síntesis (Tabla 4) evaluando características de las técnicas de meditación para tener en cuenta en el desarrollo de la aplicación y la utilidad que puede tener cada una.

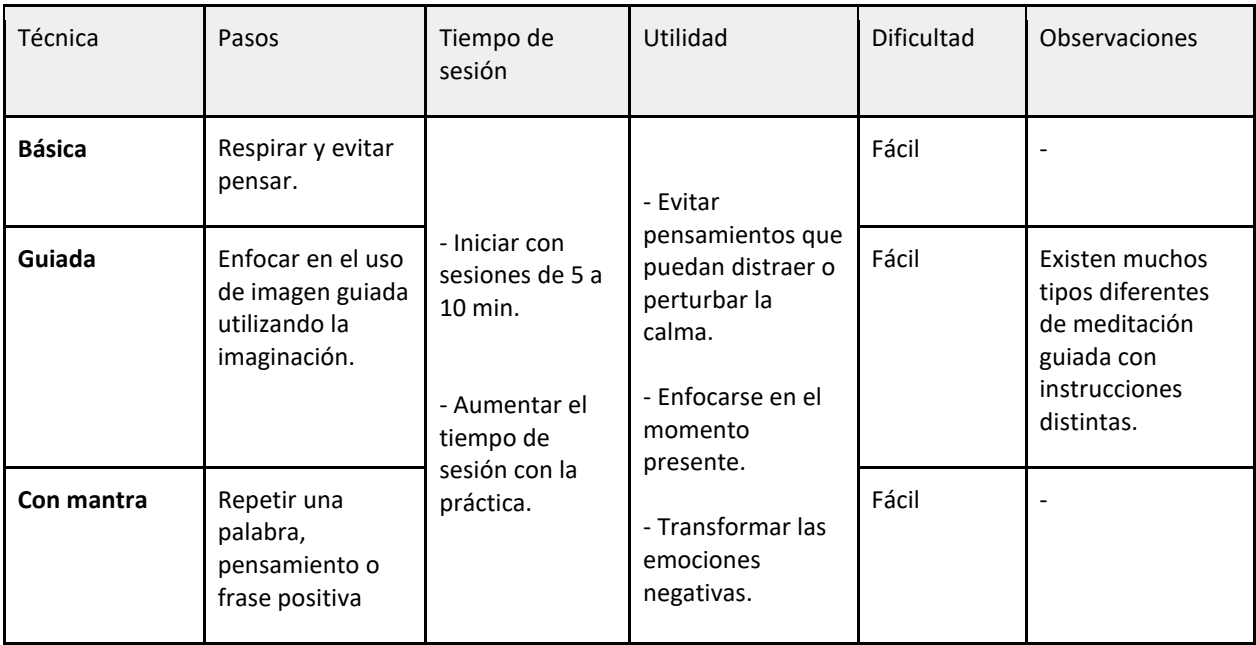

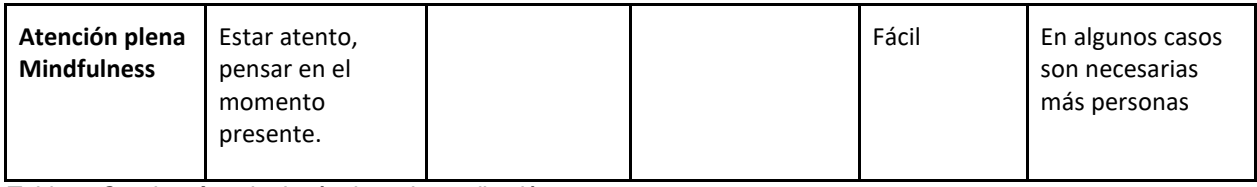

*Tabla 4. Cuadro síntesis de técnicas de meditación.*

# **2.1.4.3. Otras técnicas de relajación**

#### **2.1.4.3.1. Relajación progresiva de músculos**

Es un ejercicio útil para aliviar síntomas emocionales perturbadores y disruptivos como la ansiedad, el insomnio, momentos de alto estrés o nerviosismo incluso, puede ayudar a superar un ataque de pánico [60].

- Respiración y ritmo cardiaco rápidos.
- Temblor en partes del cuerpo.
- Palidez o cara sonrojada.
- Pupilas dilatadas [61].

La técnica tiene como efecto una respuesta de relajación, disminución de frecuencia cardiaca, calma de la mente y reducción de la tensión corporal [62]. Se puede realizar de la siguiente forma:

- 1. Estar cómodo, independientemente si se está sentado o acostado.
- 2. Tomar cinco respiraciones profundas y lentas.
- 3. Levantar los dedos de los pies hacia arriba, mantener y soltar.
- 4. Bajar los dedos de los pies hacia abajo, mantener y soltar.
- 5. Tensar los músculos de la pantorrilla, mantener y soltar.
- 6. Apretar los músculos del muslo, mantener y soltar.
- 7. Cerrar los puños, mantener y soltar.
- 8. Apretar los glúteos, mantener y soltar.
- 9. Contraer los músculos abdominales, mantener y soltar.
- 10. Inhalar y tensar el pecho, mantener, exhalar y soltar.
- 11. Levantar los hombros hacia los oídos, mantener y soltar.
- 12. Juntar los labios, mantener y soltar.
- 13. Abrir la boca, mantener y soltar.
- 14. Cerrar los ojos con fuerza, mantener y soltar.
- 15. Levantar las cejas, mantener y soltar

# **2.2. Realidad Virtual**

La realidad virtual (VR) se refiere a entornos generados por computadora que proporcionan una experiencia inmersiva a través del uso de dispositivos de visualización e interfaz. Esta tecnología ha llevado a la creación de entornos virtuales (VE) que son tridimensionales e interactivos [63].

La realidad virtual ha existido durante 50 años, pero el hardware y el software que la hacen posible han evolucionado significativamente en los últimos años, lo que ha permitido que la VR salga de los laboratorios especializados y se convierta en un producto de consumo asequible. Los nuevos dispositivos, como las pantallas montadas en la cabeza (HMD), permiten una experiencia inmersiva en 3D que actualiza las imágenes en tiempo real para que los usuarios puedan mirar alrededor de la escena y sentir que forman parte de ella. El HMD rastrea continuamente la posición y orientación de la cabeza del usuario, lo que permite que las imágenes se actualicen a una velocidad muy alta para proporcionar una experiencia visual fluida.

Además, es posible sustituir la imagen del cuerpo real del usuario por una imagen virtual que se mueva en correspondencia con los movimientos reales del usuario, lo que crea la ilusión de que el usuario es el personaje virtual. Todo esto ha hecho que la VR sea una herramienta cada vez más útil para los investigadores, los

educadores y los desarrolladores de software que buscan crear experiencias inmersivas y de alta calidad para los usuarios.

# **2.2.1. Tipos de realidad virtual**

La realidad virtual se puede experimentar en diferentes plataformas, siendo la más simple la VR móvil que combina un teléfono inteligente con un visor como se observa en la Figura 8. El usuario puede rotar su cabeza para ver diferentes ángulos del entorno virtual en la pantalla dividida del teléfono. El acelerómetro del teléfono rastrea la orientación de la cabeza y actualiza el contenido virtual.

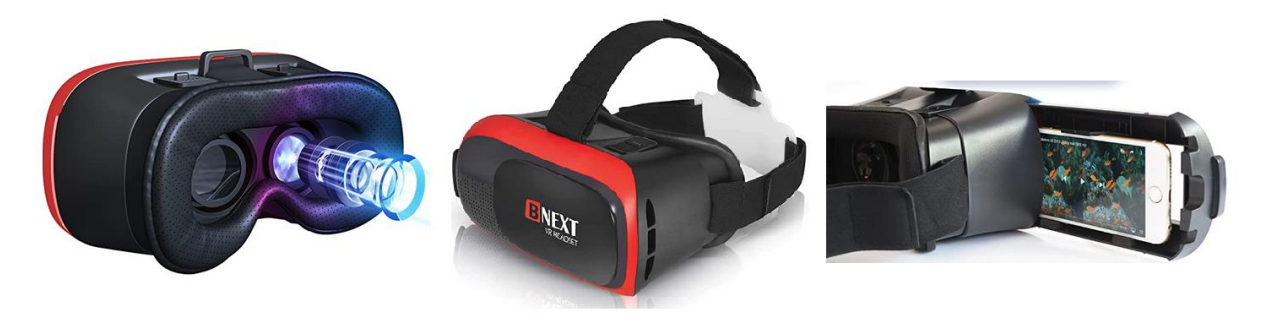

*Figura 8. Headset de realidad virtual para teléfonos*

Por otro lado, existen dispositivos más complejos de VR que incluyen visores montados a la cabeza con seguimiento de posición y controladores manuales, como el Meta Quest o HTC Vive, entre otros como se puede apreciar en la Figura 9 [64]

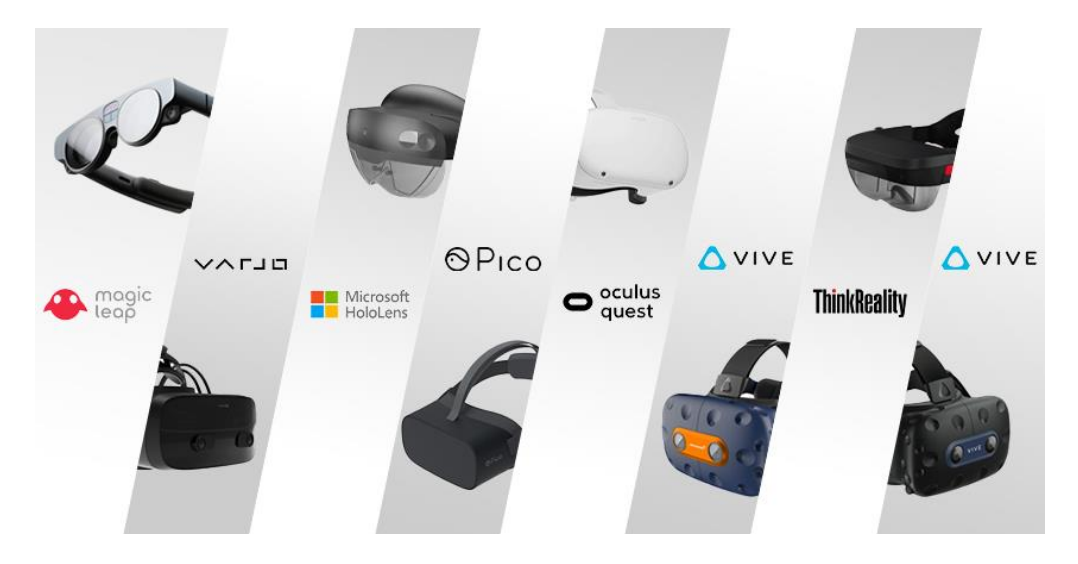

*Figura 9. Dispositivos populares de realidad virtual [65]*

Una de las principales diferencias entre la tecnología de realidad virtual basada en teléfonos y los dispositivos más avanzados como el Meta Quest es que los visores VR de los teléfonos son considerablemente más baratos que los dispositivos dedicados a la realidad virtual, ya que cuentan con la pantalla y procesamiento del teléfono para mostrar la imagen.

Los precios de los visores VR para teléfonos pueden variar, partiendo de los 8\$ en algunas tiendas en línea. Por otro lado, los dispositivos dedicados a la realidad virtual pueden costar alrededor de 400\$ a 800\$, además que estos dispositivos suelen requerir una computadora de alta gama para poder funcionar correctamente, lo que aumenta considerablemente el costo total de la experiencia de realidad virtual, aunque ofreciendo una mejor calidad en la experiencia de VR.

#### **2.2.2. La realidad virtual y la salud mental**

El uso de la realidad virtual (VR) tiene un gran potencial para ayudar a las personas a superar problemas de salud mental si se logran altos niveles de presencia en situaciones que les causan problemas. Los problemas para interactuar en el mundo son el centro de los problemas de salud mental, y la recuperación implica pensar, reaccionar y comportarse de manera diferente en estas situaciones. Las intervenciones más exitosas son aquellas que permiten a las personas realizar estos cambios en situaciones del mundo real.

Con la VR, las personas pueden entrar en simulaciones de situaciones difíciles y ser entrenadas en las respuestas apropiadas, basándose en la mejor comprensión teórica del trastorno específico. Las simulaciones se pueden graduar en dificultad y experimentar repetidamente hasta que se aprenda lo correcto. Las situaciones problemáticas difíciles de encontrar en la vida real se pueden realizar con solo presionar un botón.

La gran ventaja de la VR es que las personas saben que un entorno informático no es real, pero sus mentes y cuerpos se comportan como si lo fuera; por lo tanto, las personas enfrentarán mucho más fácilmente situaciones difíciles en la VR que en la vida real y podrán probar nuevas estrategias terapéuticas. El aprendizaje puede transferirse al mundo real.

Para algunos trastornos, puede ser posible eliminar la necesidad de la intervención de un terapeuta, mientras que para otros trastornos se podría reducir significativamente el tiempo requerido de los terapeutas especializados. Por lo tanto, la VR podría ayudar a mejorar el acceso a los tratamientos psicológicos más efectivos y podría convertirse en el método de elección para el tratamiento psicológico [66]

Esta tecnología ha sido utilizada en diversos campos como la educación, el entretenimiento, el turismo, la medicina y la psicología. En el campo de la psicología, la realidad virtual se ha utilizado para tratar diversos trastornos como la ansiedad, el estrés postraumático y las fobias. Se ha demostrado que la realidad virtual puede proporcionar un ambiente seguro y controlado para que los pacientes puedan enfrentarse a situaciones que les generan ansiedad o miedo. Además, también puede utilizarse para entrenar habilidades de relajación y manejo del estrés.

# **2.2.3. Herramienta de Desarrollo (Unity)**

Existen diferentes softwares capaces de desarrollar aplicaciones de realidad virtual. Unity es una herramienta capaz de proveer los elementos de desarrollo necesarios para crear aplicaciones de realidad virtual independientemente del tipo que sea.

Unity es principalmente un motor de videojuegos multiplataforma de gran popularidad entre los desarrolladores, tanto principiantes como experimentados. Este software ofrece una amplia gama de funcionalidades que permiten crear juegos u otro tipo de aplicación 2D y 3D de alta calidad, incluyendo:

- Soporte para gráficos 2D y 3D.
- Programación con C#.
- Versatilidad de plataformas.

A continuación, se explican algunos elementos esenciales de Unity:

- **Escena:** las escenas contienen los objetos de la aplicación y se pueden utilizar para crear desde un menú principal hasta niveles individuales y cualquier otra cosa imaginable. Cada archivo de escena se puede considerar como un escenario único.
- **Game Object:** los Game Object de Unity son esenciales para la creación de escenas, sirviendo como contenedores para todos los componentes que dictan su apariencia y funcionalidad. En el desarrollo con Unity, los Game Objects son los pilares básicos que permiten estructurar todo el entorno y los elementos interactivos del juego.
- **Componente:** los componentes son las piezas funcionales de cada Game Object, conteniendo propiedades editables que definen el comportamiento del Game Object.
- **Collider:** es la forma de un objeto con propósitos de colisiones físicas. Este es invisible y no necesariamente debe tener la forma exacta del objeto.
- **Raycast:** se refiere a la acción de crear un rayo láser imaginario desde el punto de origen hasta que choque con un "collider" en la escena para luego obtener información sobre este objeto.
- **Prefab:** el sistema de Prefabs en Unity permite crear y configurar Game Objects con todos sus componentes y propiedades para usarlos como activos reutilizables. Estos Prefabs actúan como plantillas, generando nuevas instancias en las escenas según se necesiten.
- **Scriptable Object:** es un contenedor de datos diseñado para almacenar información, operando de manera independiente a las instancias de clases.
- **Iluminación:** la configuración de la iluminación en las escenas de Unity se puede realizar mediante tres enfoques distintos: en tiempo real, mixto y horneado. Cada uno de estos métodos ofrece ventajas únicas dependiendo de las necesidades específicas del proyecto.
	- o **Iluminación en Tiempo Real (Real-time):** esta técnica calcula la iluminación de la escena dinámicamente en el momento de la ejecución. Aunque es flexible y permite efectos interactivos, es la técnica más demandante en términos de recursos computacionales.
	- o **Iluminación Mixta (Mixed):** combina elementos de iluminación tanto horneada como en tiempo real, ofreciendo un equilibrio entre calidad visual y rendimiento. Es útil para escenas que requieren interactividad sin sacrificar demasiado la calidad de la iluminación.
	- o **Iluminación Horneada (Baked):** este método calcula cómo las fuentes de luz afectan a la escena y proyecta esta información sobre todos los objetos involucrados. El resultado de este cálculo se almacena en memoria, lo que lo convierte en la opción más eficiente desde el punto de vista del rendimiento.

## **2.2.4. Principios del diseño espacial aplicados a la Realidad Virtual**

El diseño de la experiencia del usuario (UX) desempeña un papel fundamental en el éxito y la aceptación de una aplicación de realidad virtual. Una experiencia de usuario bien diseñada garantiza que los usuarios puedan interactuar de manera intuitiva y satisfactoria con la aplicación. En este apartado, se explicarán las pautas proporcionadas en "Principles of spatial design" de Apple [67] para el diseño de la interfaz y experiencia de usuario.

#### **2.2.4.1. Familiaridad**

Utilizar elementos que resulten familiares a los usuarios es esencial para lograr una experiencia más intuitiva y sin dificultades. La familiaridad en el diseño de la interfaz puede reducir la curva de aprendizaje para nuevos usuarios en una aplicación no tan común como lo puede ser una aplicación de realidad virtual.

En la figura 10, se observa cómo se aplicó el concepto de la familiaridad en una aplicación de música. Por un lado, se encuentra el diseño de la interfaz en dispositivos móviles y luego cómo ese diseño fue adaptado en el Apple Vision Pro.

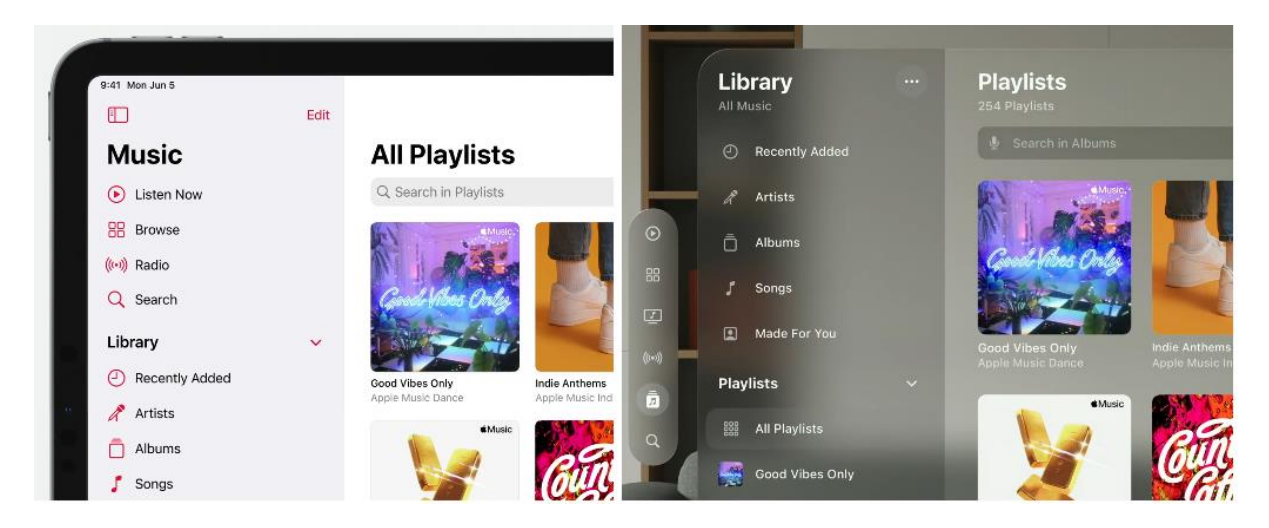

*Figura 10. Comparación de interfaz de una aplicación en los dispositivos móviles y Apple Vision Pro.*

#### **2.2.4.2. "Human-centered"**

El posicionamiento del contenido tiene un gran efecto en cómo las personas reaccionan, por lo que es importante colocar los objetos cómodamente en todas las dimensiones. La interfaz debe estar orientada en la dirección hacia la cual el usuario está mirando o enfrentando.

Por defecto, es ideal que las ventanas sean posicionadas en una línea de visión natural, para ayudar a utilizar una postura saludable y cómoda. Se debe colocar el contenido en la dirección a la que estos están mirando como se puede observar en la Figura 11.

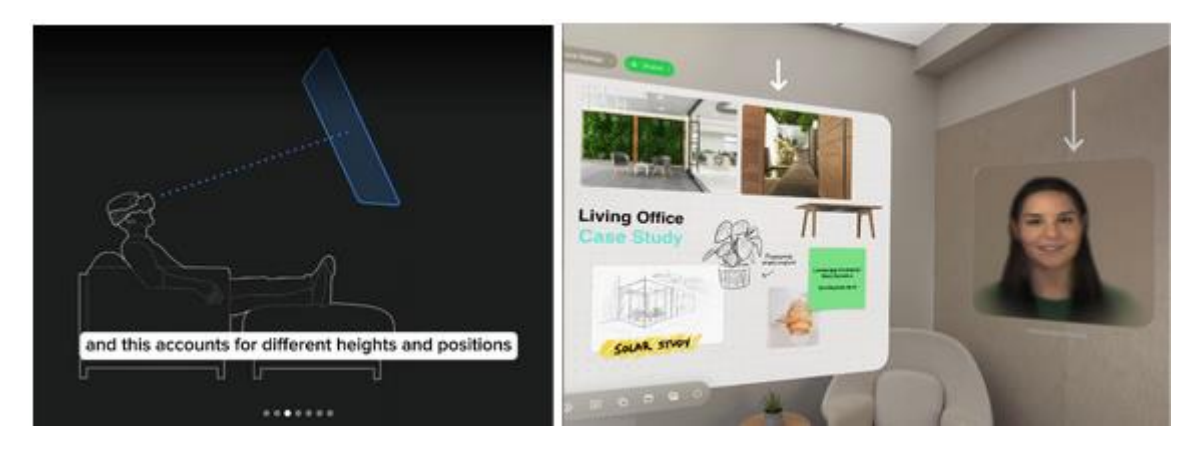

*Figura 11. Orientación de contenido en función de la orientación de la cabeza del usuario.*

#### **2.2.4.3. Dimensional**

La profundidad dota a la aplicación de una dimensión crucial, otorgando a los elementos de la interfaz jerarquía y concentración. Los objetos más cercanos invitan a la interacción, creando una experiencia intuitiva y atractiva. En la Figura 12 se puede ver el panel de control de una película, en donde su cercanía indica el control del usuario sobre la misma, reforzando la jerarquía visual.

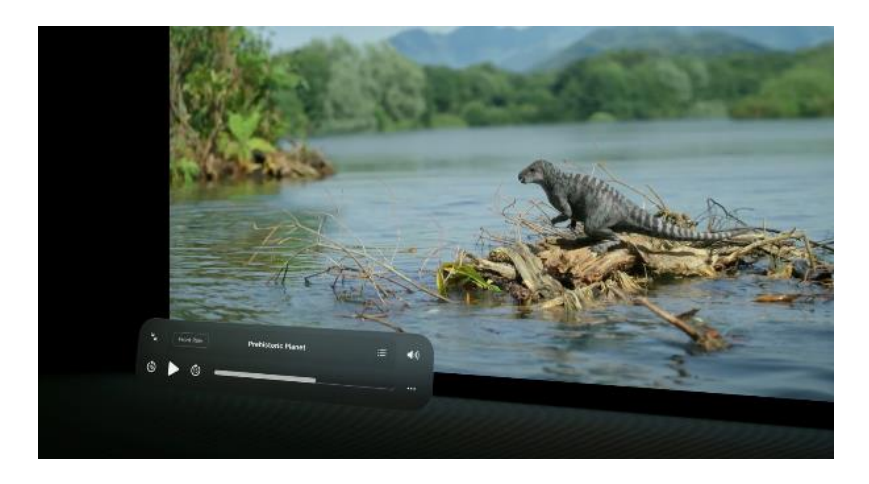

*Figura 12. Reproducción de películas en el Apple Vision Pro.*

#### **2.2.4.4 Inmersión**

Las personas pueden mirar a cualquier lado y enfocarse en diferentes cosas, pero si muchas cosas suceden al mismo tiempo, puede que se sientan abrumados de lo que deben hacer, por lo que es importante guiar la concentración de las personas hacia las partes de la experiencia que más importan.

Las experiencias más inspiradoras van más allá de lo visual. Aquellas que hacen sentir que las cosas están vivas generan una conexión profunda con el usuario. Animaciones sutiles, como el movimiento del agua en un lago o las nubes flotando en el cielo, aportan realismo y crean una sensación de inmersión que transporta al usuario a otro mundo.

#### **2.2.4.5 Autenticidad**

La autenticidad destaca la relevancia de adaptar la aplicación a la plataforma, utilizando sus capacidades específicas para generar experiencias profundamente inmersivas que aprovechen el entorno del usuario. Este enfoque no solo se centra en integrar el espacio físico de quien utiliza la aplicación, sino también en destacar elementos únicos que diferencian a la aplicación de otras.

# **2.3. Inteligencia artificial**

La inteligencia artificial (AI) consiste en tecnología que permite que computadoras y maquinas simulen la inteligencia humana y habilidades de resolver problemas. Siendo un campo de las ciencias de la computación, la AI es actualmente popular por sus aplicaciones de Machine Learning (ML) y Deep Learning. Estas disciplinas incluyen algoritmos que permiten "aprender" de los datos disponibles y hacer predicciones cada vez más precisas con el tiempo.

#### **2.3.1. Tipos de inteligencia artificial**

IBM menciona dos tipos de inteligencia artificial: AI débil y AI fuerte [68].

La AI débil, también conocida como "artificial narrow intelligence" (ANI), es entrenada y enfocada en resolver tareas específicas. Por ejemplo, el sistema de recomendación de películas de Netflix cuyo objetivo es únicamente realizar recomendaciones al usuario que mejor se adapten a su gusto. Por otro lado, la AI fuerte está hecha de "artificial general intelligence" (AGI) y "artificial super intelligence" (ASI). AGI o AI general, es teóricamente una forma de AI en la que la maquina tiene una inteligencia igual a las personas. Este tipo de AI tiene la habilidad de resolver problemas, aprender y planear al futuro, teniendo aplicaciones como Siri de Apple, Alexa de Amazon y vehículos autónomos.

### **2.3.2. Deep Learning vs. Machine Learning**

Machine Learning y Deep Learning son sub-disciplinas de la AI, siendo Deep Learning a su vez, una sub-disciplina de Machine Learning [68]. Tanto Machine Learning como Deep Learning usan redes neuronales para aprender de los datos. Estas redes neuronales son estructuras programáticas modeladas desde la toma de decisiones del cerebro humano. Las redes neuronales consisten en capas de nodos interconectados que extraen características de los datos y realizan predicciones de los datos que representan.

Machine Learning y Deep Learning se diferencian en los tipos de redes neuronales que utilizan y la cantidad de intervención humana que requieren. Algoritmos clásicos de ML utilizan redes neuronales con una capa de entrada, uno o dos capas ocultas y una salida. Por otro lado, los algoritmos de Deep Learning utilizan redes neuronales profundas compuestas por una capa de entrada, tres o más (usualmente miles) de capas ocultas, y una salida.

En el ámbito del Machine Learning, los algoritmos generalmente se categorizan según el tipo de aprendizaje que emplean. El aprendizaje supervisado requiere datos estructurados o etiquetados, lo que permite al algoritmo aprender y extraer características haciendo uso de las etiquetas proporcionadas. Por otro lado, el Deep Learning, una rama avanzada del aprendizaje automático a menudo utiliza el aprendizaje no supervisado, que no depende de datos etiquetados y puede discernir patrones y características sin intervención humana.

El aprendizaje supervisado y no supervisado no son las únicas técnicas de aprendizaje en algoritmos de Machine Learning. Existe también el aprendizaje por refuerzo, conocido como Reinforcement Learning en inglés.

#### **2.3.2.1. Reinforcement Learning**

El aprendizaje por refuerzo es un proceso donde los algoritmos aprenden a tomar decisiones para maximizar una recompensa numérica. A diferencia de otros métodos, no se les indica directamente qué hacer; deben experimentar para encontrar qué acciones son más beneficiosas. Este método se caracteriza por la búsqueda a través del ensayo y error y la recompensa a largo plazo. Además, el término "aprendizaje por refuerzo" abarca tanto el problema en sí, como las técnicas para resolverlo y el campo de estudio que lo investiga, manteniendo una distinción clara entre el problema y las soluciones propuestas [69].

#### **2.3.2.1.1. Q-Learning**

Q-Learning es una técnica fundamental en el aprendizaje por refuerzo, que surgió como un gran avance en el campo. Es un algoritmo de control TD (Temporal Difference) fuera de política [69], lo que significa que aprende de las acciones observadas y está definida por:

$$
Q(S_t A_t) \leftarrow Q(S_t A_t) + \alpha [R_{t+1} + \gamma \, max Q(S_{t+1}, a) - Q(S_t A_t)].
$$

En la fórmula de Q-Learning,  $Q(S_t, A_t)$  representa el valor estimado actual de la acción  $A_t$  en el estado  $S_t$ . La actualización de este valor se hace con base a la nueva información obtenida al tomar la acción y observar la recompensa  $R_{t+1}$  y el siguiente estado  $S_{t+1}$ . El término *α* es la tasa de aprendizaje, que determina cuanto de la nueva información reemplazara a la estimación anterior. Un α pequeño significa que el aprendizaje es más estable pero más lento, mientras que un α grande permite cambios más rápidos, pero puede ser menos estable. El factor de descuento γ determina la importancia de las recompensas futuras. Por último, la expresión max $Q(S_{t+1},a)$  es la mejor estimación del valor de la acción futura en el siguiente estado.

Su objetivo es estimar una función de valor de acción óptima, que nos dice qué tan buena es cada acción en términos de la cantidad de recompensa futura esperada. Aunque la política influye en la frecuencia con que se actualizan los valores estado-acción, Q-Learning garantiza que, siempre que cada par estadoacción se siga actualizando a lo largo del tiempo, el aprendizaje convergerá hacia la estimación correcta de la función de valor de acción óptima.

#### **2.3.2.2. Machine Learning para el reconocimiento de emociones**

El campo del reconocimiento de emociones está repleto de una variedad de algoritmos, cada uno con su propia especialización y enfoque. Aguilar, por ejemplo, aplicó el paradigma de las crónicas para identificar emociones en conductores de vehículos [23]. Por otro lado, Moran llevó a cabo una comparativa de diversos algoritmos, incluyendo la Máquina de Vectores de Soporte, el Modelo de Mezclas Gaussianas, los Árboles de Decisión y el Aprendizaje Combinado, con el objetivo de determinar cuál de estos algoritmos resultaba más eficaz en el reconocimiento de emociones en su estudio de un módulo reconfigurable de reconocimiento para la interacción humano-robot [40].

#### **2.3.2.2.1. Wav2Vec2**

Wav2Vec2 es un modelo preentrenado diseñado para el Reconocimiento Automático de Habla (ASR) que fue lanzado en septiembre de 2020 por Alexei Baevski, Michael Auli y Alex Conneau [68]. Tras demostrar su rendimiento superior en el conjunto de datos de ASR en inglés LibriSpeech, la inteligencia artificial de Facebook presentó XLSR-Wav2Vec2, donde XLSR representa las representaciones del habla entre distintos idiomas, reflejando la capacidad de XLSR-Wav2Vec2 de aprender representaciones del habla útiles en múltiples lenguas [70].

De forma similar a Wav2Vec2, XLSR-Wav2Vec2 aprende representaciones del habla robustas a partir de cientos de miles de horas de habla no etiquetada en más de 50 idiomas. Análogamente al modelado de lenguaje enmascarado de BERT, el modelo aprende representaciones del habla contextualizadas enmascarando aleatoriamente vectores de características antes de pasarlos a una red Transformer como se puede ver en la Figura 13.

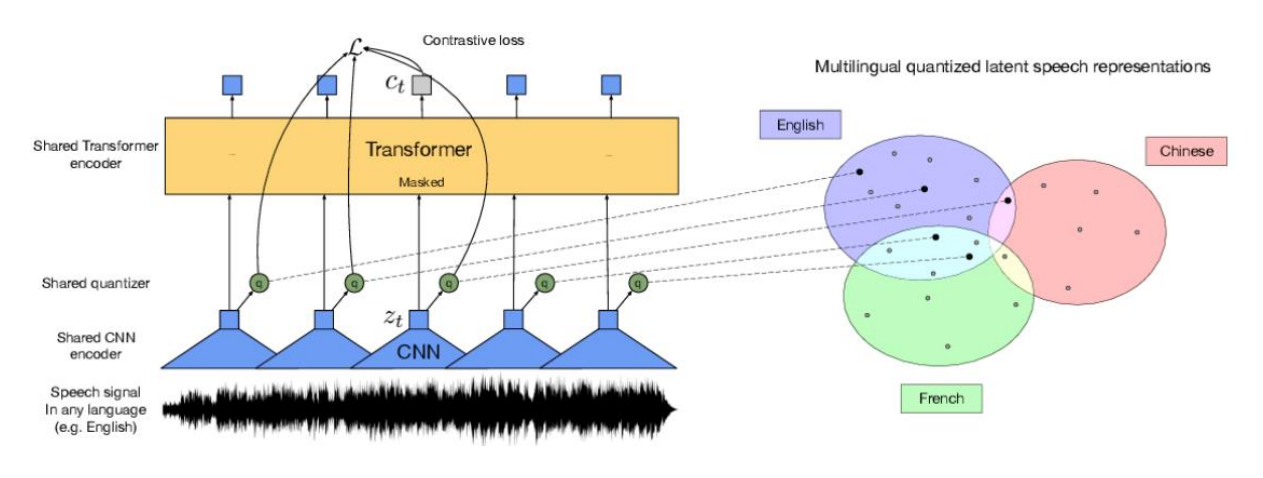

*Figura 13. El método XLSR [68].*

#### **2.3.2.2.2. Ajuste fino de modelos hasta el reconocimiento de emociones**

La evolución y la especialización de modelos preentrenados como Wav2Vec2 para tareas específicas son ejemplos clave de cómo se pueden adaptar modelos de inteligencia artificial a necesidades concretas.

El modelo Wav2Vec2-XLSR-53, preentrenado por Facebook, sirve como base para múltiples aplicaciones de procesamiento de audio, requiriendo que el audio de entrada también tenga una muestra de 16kHz [71].

Aunque este modelo está diseñado para ser ajustado finamente (fine-tuned) en tareas específicas como el Reconocimiento Automático de Habla (ASR), también se ha adaptado para el Reconocimiento de Emociones a través de la voz (SER).

Jonatas Grosman llevó a cabo el ajuste fino inicial del modelo Wav2Vec2-XLSR-53 para reconocimiento de habla en inglés utilizando las particiones de entrenamiento y validación de Common Voice 6.1, siendo el más descargado de plataformas en este tipo de tarea hasta la fecha superando los 50 millones de descargas [72].

De la misma forma, el modelo más descargado de la plataforma Hugging Face para el Reconocimiento de Emociones a través de la voz hasta la fecha es una versión ajustada del modelo de Jonatas Grosman [72].

# **Capítulo 3. Diseño e implementación**

Este capítulo se dedica a explorar en profundidad el diseño e implementación de Easy Mind VR. Iniciando con un análisis detallado de los requisitos, esta sección establece las bases que guían el diseño y desarrollo de la aplicación. Luego, continúa detallando como los requisitos fueron abordados mediante el diseño e implementación.

# **3.1. Análisis de requisitos**

En esta etapa se comparte de forma resumida los aspectos más relevantes de un documento de especificación de requisitos (SRS, por sus siglas en inglés) basado en IEEE Template for System Requirement Specification Documents [73]. El propósito de un SRS es proveer una descripción de todos los requisitos de la aplicación Easy Mind VR, con el objetivo de especificar de manera clara las funcionalidades que tendrá la aplicación. El alcance de Easy Mind VR apunta a mejorar el bienestar emocional, ofreciendo sesiones relajantes de realidad virtual para dispositivos móviles. Su alcance se limita a la identificación de emociones, sesiones guiadas altamente personalizadas, monitoreo de progreso emocional, actividades de relajación como disfrute de ambientes naturales virtuales y ejercicios de respiración.

# **3.1.1. Descripción general de la aplicación Easy Mind VR**

La aplicación Easy Mind VR es una aplicación de realidad virtual diseñada para promover el bienestar emocional de los usuarios a través de la combinación de técnicas de relajación en una experiencia inmersiva de realidad virtual.

Las aplicaciones populares en el área de la salud mental proveen una variedad de recursos tales como distintas actividades de respiración, meditación, disfrute de ambiente natural y música relajante. De modo que, en Easy Mind VR se provee un contenido similar, pero aprovechando las oportunidades únicas de la VR para ofrecer un disfrute de ambientes más inmersivo y potencialmente más efectivo para fomentar la relajación.

#### **3.1.2. Funciones de la aplicación Easy Mind VR**

La aplicación Easy Mind VR está compuesta de dos partes principales: sesión guiada y sesión libre. La primera brinda una experiencia personalizada, adaptándose al estado emocional del usuario para sugerir actividades y ambientes óptimos. Por otro lado, la sesión libre otorga total libertad al usuario para seleccionar las actividades y entornos de su preferencia, promoviendo una exploración autónoma dentro de la aplicación. Diseñada exclusivamente para teléfonos móviles, Easy Mind VR incorpora un intuitivo sistema de interacción que se maneja a través del movimiento de la cabeza. Este sistema permite a los usuarios interactuar eficazmente con los elementos de la interfaz y navegar por la aplicación sin necesidad de controles adicionales, asegurando una experiencia de realidad virtual sencilla y accesible.

#### **3.1.2.1. Sesión Guiada**

La sesión guiada consiste principalmente en mejorar el estado emocional del usuario a través de recomendaciones de actividades, por lo que, al inicio de la sesión, y tras concluir cada actividad de la sesión, el sistema debe realizar un análisis emocional para identificar el estado actual del usuario. Una vez realizado cada reconocimiento emocional, se deben proveer recomendaciones apropiadas para cada usuario dependiendo del estado que se haya detectado considerando las preferencias del usuario aprendidas. Adicionalmente, para facilitar el seguimiento del progreso emocional y proporcionar retroalimentación valiosa al usuario, es crucial que la aplicación almacene datos de las sesiones guiadas. Por lo tanto, Easy Mind VR debe poseer la capacidad de guardar la información pertinente del usuario, permitiendo un análisis detallado del impacto de las sesiones guiadas en el bienestar emocional a lo largo del tiempo.

#### **3.1.2.2. Sesión Libre**

La sesión libre otorga al usuario la autonomía de elegir y realizar cualquier actividad de respiración y experimentar con los distintos ambientes disponibles, incluso permitiendo la personalización del clima en dichos entornos.

# **3.1.3 Requerimientos específicos**

## **3.1.3.1. Requisitos funcionales**

Los requisitos funcionales de Easy Mind VR son esenciales para definir las capacidades específicas y el comportamiento esperado de la aplicación. Estos requisitos se han organizado en base a su funcionalidad dentro de la aplicación para facilitar la referencia rápida a los requisitos específicos. Para proporcionar una comprensión clara y estructurada de estos requisitos, se ha elaborado una tabla de resumen (ver Tabla 5), que clasifica cada requisito funcional bajo tres categorías principales: código, nombre y descripción.

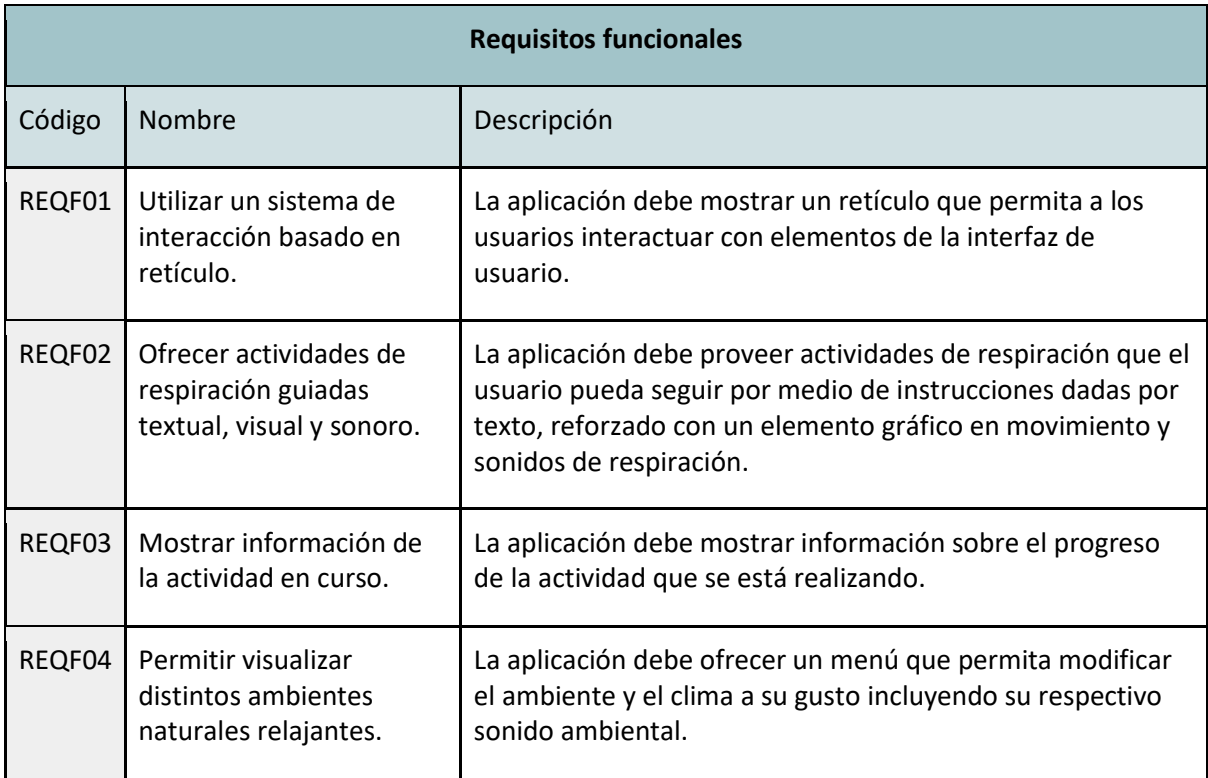

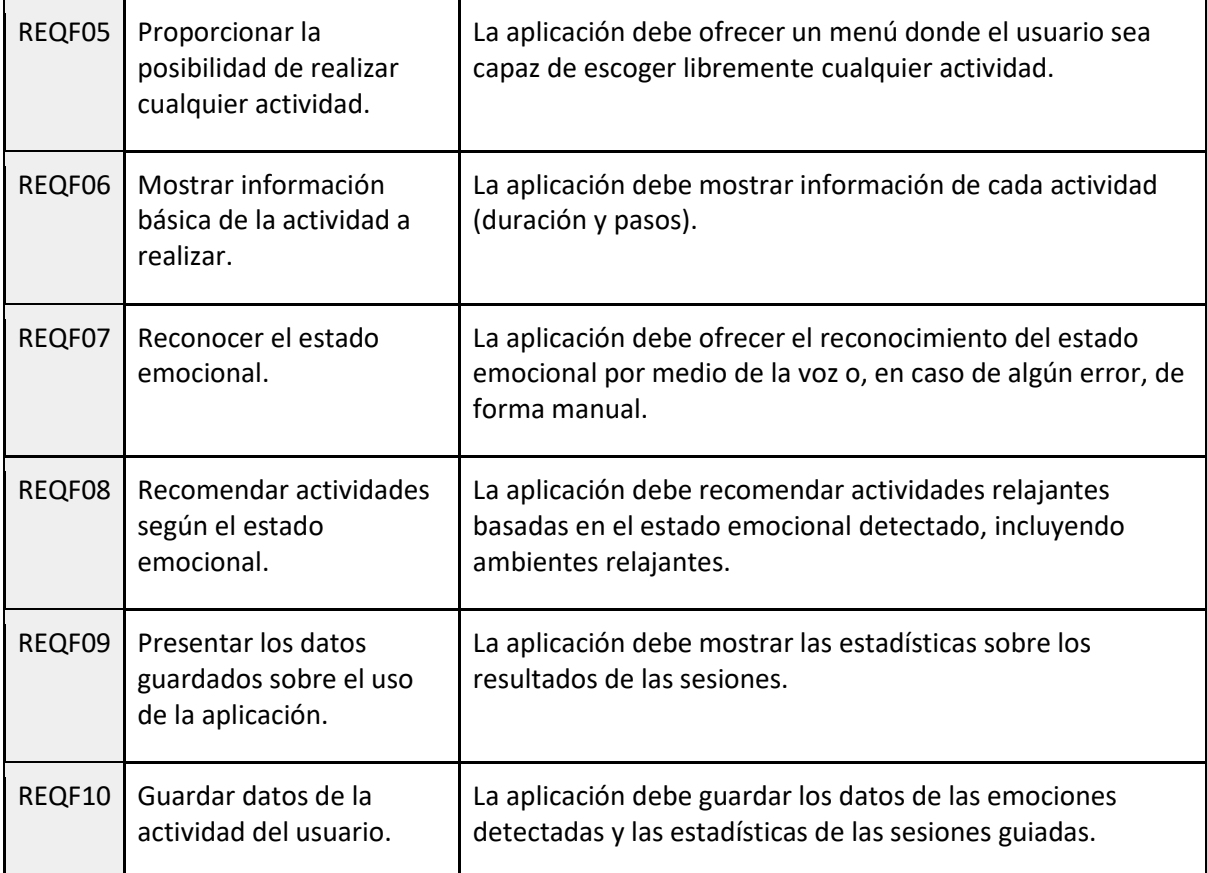

*Tabla 5. Descripción de los requisitos funcionales.*

#### **3.1.4.2. Requisitos no funcionales**

Los requisitos no funcionales representan los aspectos vitales que inciden directamente en la usabilidad, rendimiento y accesibilidad general de Easy Mind VR. Estos requisitos se organizan en una tabla de resumen (ver Tabla 6), que igual a la Tabla 5, está compuesta por las categorías: código, nombre y descripción.

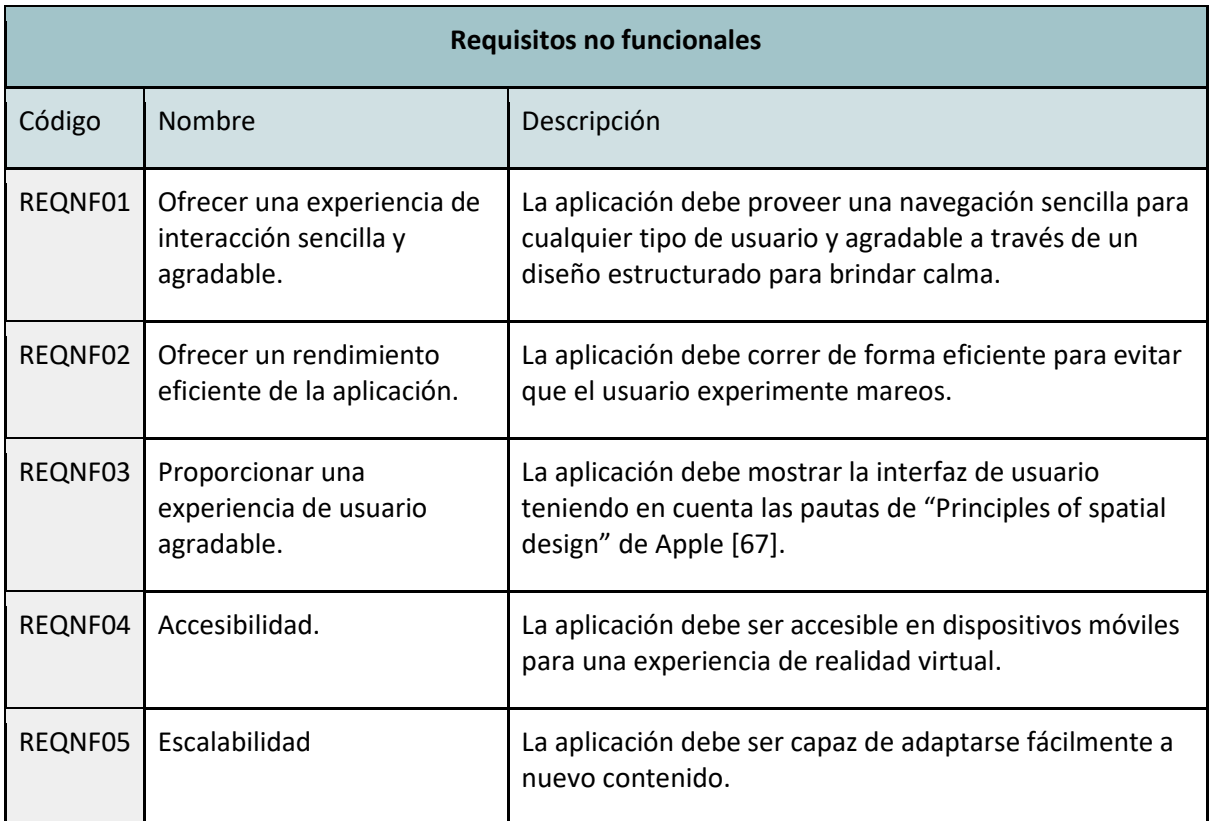

*Tabla 6. Descripción de los requisitos no funcionales.*

# **3.2. Sistema de interacción**

La integración de la realidad virtual en dispositivos móviles ofrece posibilidades para experiencias inmersivas accesibles a un amplio público. Sin embargo, esto viene con desafíos, especialmente en la interacción del usuario con la interfaz para controlar las funcionalidades de la aplicación.

# **3.2.1. Diseño**

La ausencia de dispositivos de entrada externos como los utilizados por otros visores avanzados de realidad virtual, tales como el Meta Quest, exige soluciones creativas para la navegación e interacción dentro de las aplicaciones de realidad virtual de este tipo. En respuesta a estas limitaciones, se optó por desarrollar un sistema de interacción eficaz para la aplicación de realidad virtual en dispositivos móviles, inspirado en el proyecto "Google Cardboard XR Plugin for Unity" de Google. La solución central de este sistema es la implementación de un retículo fijo en el centro de la pantalla, que sirve como el principal mecanismo de

interacción del usuario con el entorno virtual. Esta elección se basa en la premisa de maximizar la accesibilidad y la simpleza, permitiendo a los usuarios interactuar con la aplicación mediante movimientos de la cabeza para apuntar y seleccionar objetos dentro de la aplicación de realidad virtual.

Para mejorar la precisión y la calidad de la interacción del usuario, se ha integrado Shapes, una biblioteca de gráficos vectoriales en tiempo real desarrollada por Freya Holmer, que permite dibujar líneas con una calidad excepcional. Mediante Shapes, el retículo se representa como un disco de tamaño reducido, que se expande al seleccionar un objeto interactivo como se puede ver en la Figura 14.

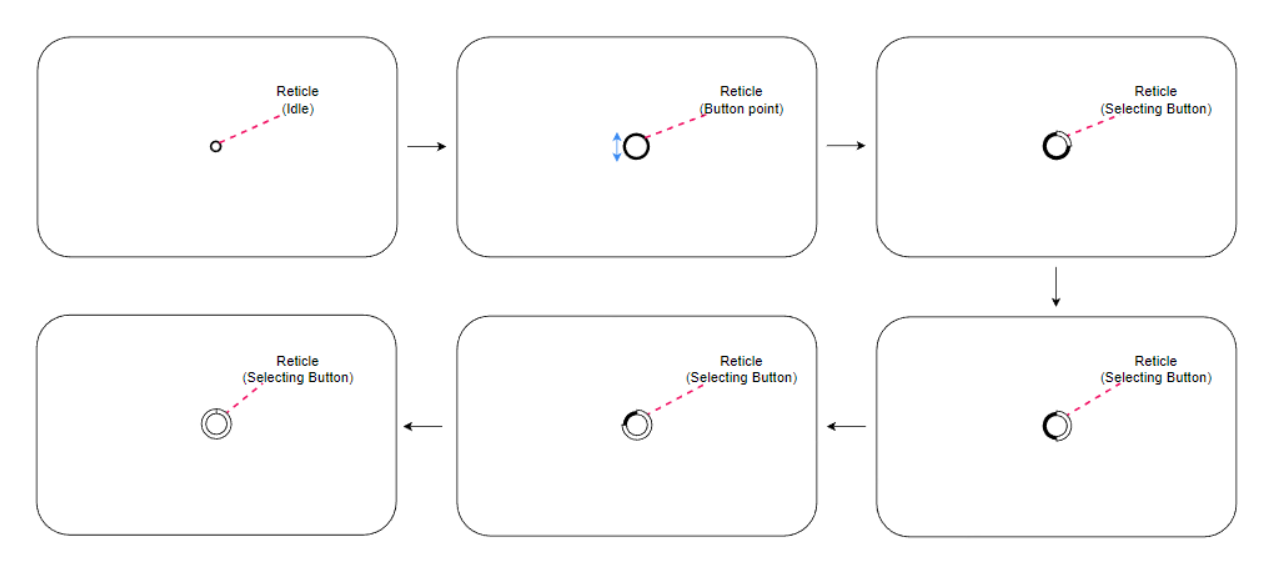

*Figura 14. Transiciones del Retículo de Selección en Realidad Virtual.*

Durante este proceso, se activa una animación que simula el llenado gradual de un disco en sentido horario. Esta animación sirve como indicador visual para el usuario, señalando que se está seleccionando el objeto al que apunta. Una vez completado el llenado del disco, se confirma la selección del objeto deseado.

La arquitectura del sistema de interacción se ilustra a través de un diagrama UML (ver Figura 15), que se fundamenta en la clase IInteractable, una interfaz que establece los métodos esenciales para cualquier objeto que se considere interactivo. Como instancia de ésta, la clase InteractableButton gestiona la interacción con los botones en la interfaz, heredando e implementando los métodos definidos por IInteractable.

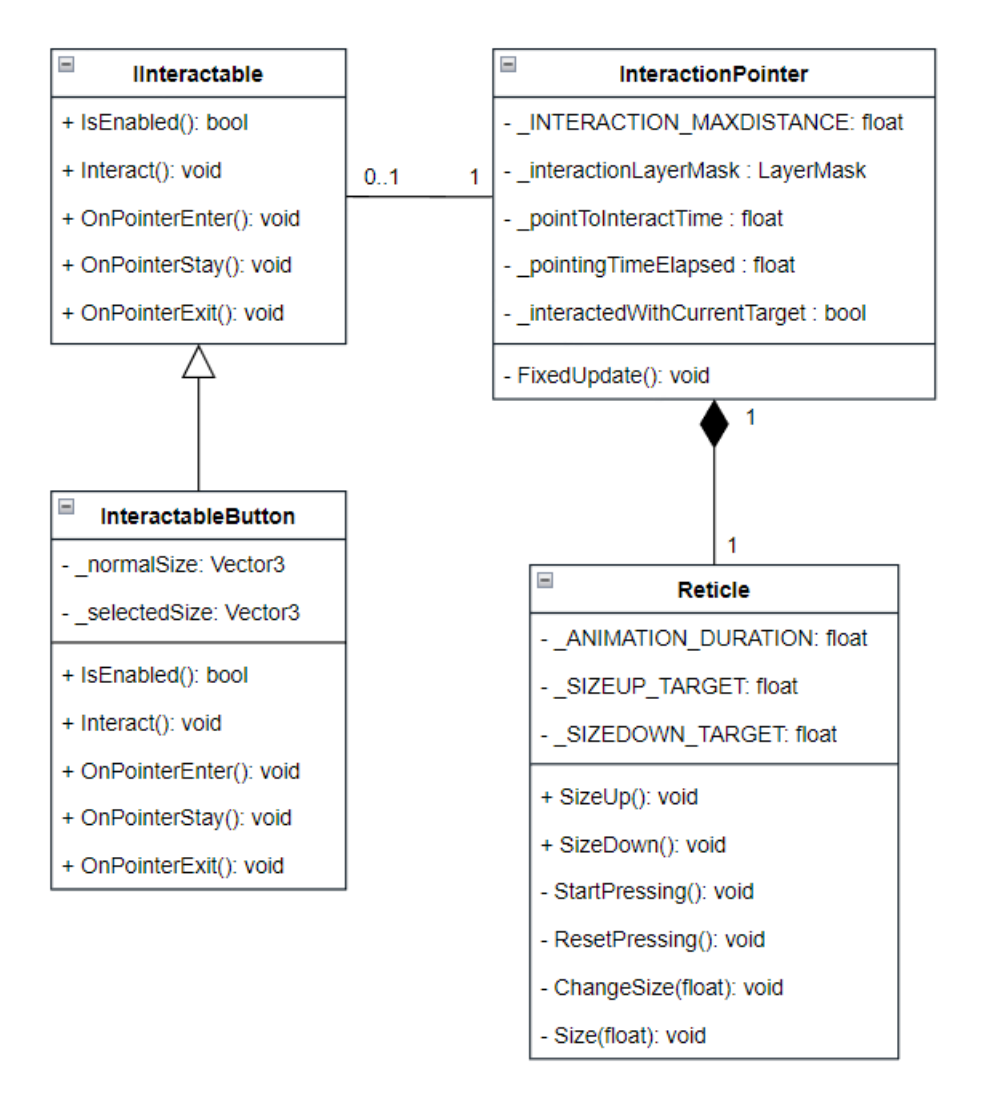

*Figura 15. Diagrama UML del sistema de interacción.*

El proceso de interacción es manejado por "InteractionPointer", una clase que emplea rayos de colisión conocidos como "Raycast", para identificar objetos susceptibles de interacción a través de sus "Colliders". Además, utiliza LayerMask que actúa como un filtro para poder reconocer exclusivamente aquellos objetos con Colliders marcados con la etiqueta "Interactive".

Cuando "InteractionPointer" localiza un objetivo, delega en la clase "Reticle" la actualización visual del retículo. "Reticle" está equipada con métodos para alterar su apariencia, como la expansión y el efecto de "seleccionando", indicando así la interacción en curso.

# **3.2.2. Implementación**

Para implementar el diseño de la interfaz y la composición de las clases descritas en el diagrama UML de la Figura 15, se comenzó creando un GameObject llamado Player, el cual sirve como referencia para contener todo objeto relacionado al usuario como la Cámara que da la perspectiva del usuario y los objetos que dan vida al retículo.

Para crear la interfaz del retículo, se comenzó creando el Canvas, el cual contiene todos los elementos de UI en Unity, en este caos, elementos relacionados al retículo. Luego se crearon dos objetos con el componente Ring que le dan la apariencia al retículo (ver Figura 17).

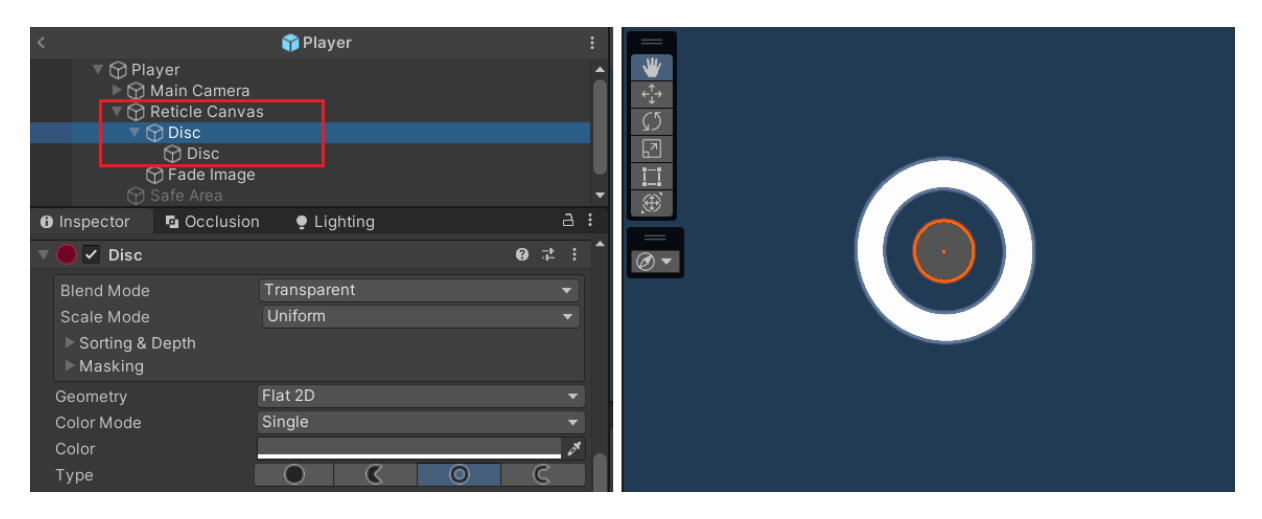

*Figura 16. Implementación gráfica del retículo en Unity.*

Para completar la creación de la interfaz gráfica del retículo, se empleó el componente Animator para diseñar las animaciones que se activan durante la selección de elementos interactivos y el proceso de carga de ambientes. Una vez finalizada esta fase gráfica, se procedió a incorporar los componentes, definidos por las clases ilustradas en la Figura 15, a sus correspondientes objetos (GameObjects) de la aplicación.

En la aplicación existe una gran variedad de menús y todos estos se comportan de forma similar. Un menú es representado también como un Panel a nivel de desarrollo en Unity el cual contiene todos los elementos de interfaz que componen el menú.

# **3.3. Sistema de navegación**

# **3.3.1. Diseño**

Teniendo en cuenta el diseño sencillo y moderno de la interfaz en el Apple Vision Pro, se tuvieron en consideración las animaciones que se utilizan al momento de mostrar y ocultar los paneles para crear las animaciones de estos en la aplicación Easy Mind VR. Se entiende que todo panel tiene una animación de mostrar panel (ShowPanel) y una animación de ocultar panel (HidePanel) esencialmente por lo que su clase base define estos métodos que llaman a sus respectivas animaciones como se puede observar en la Figura 16.

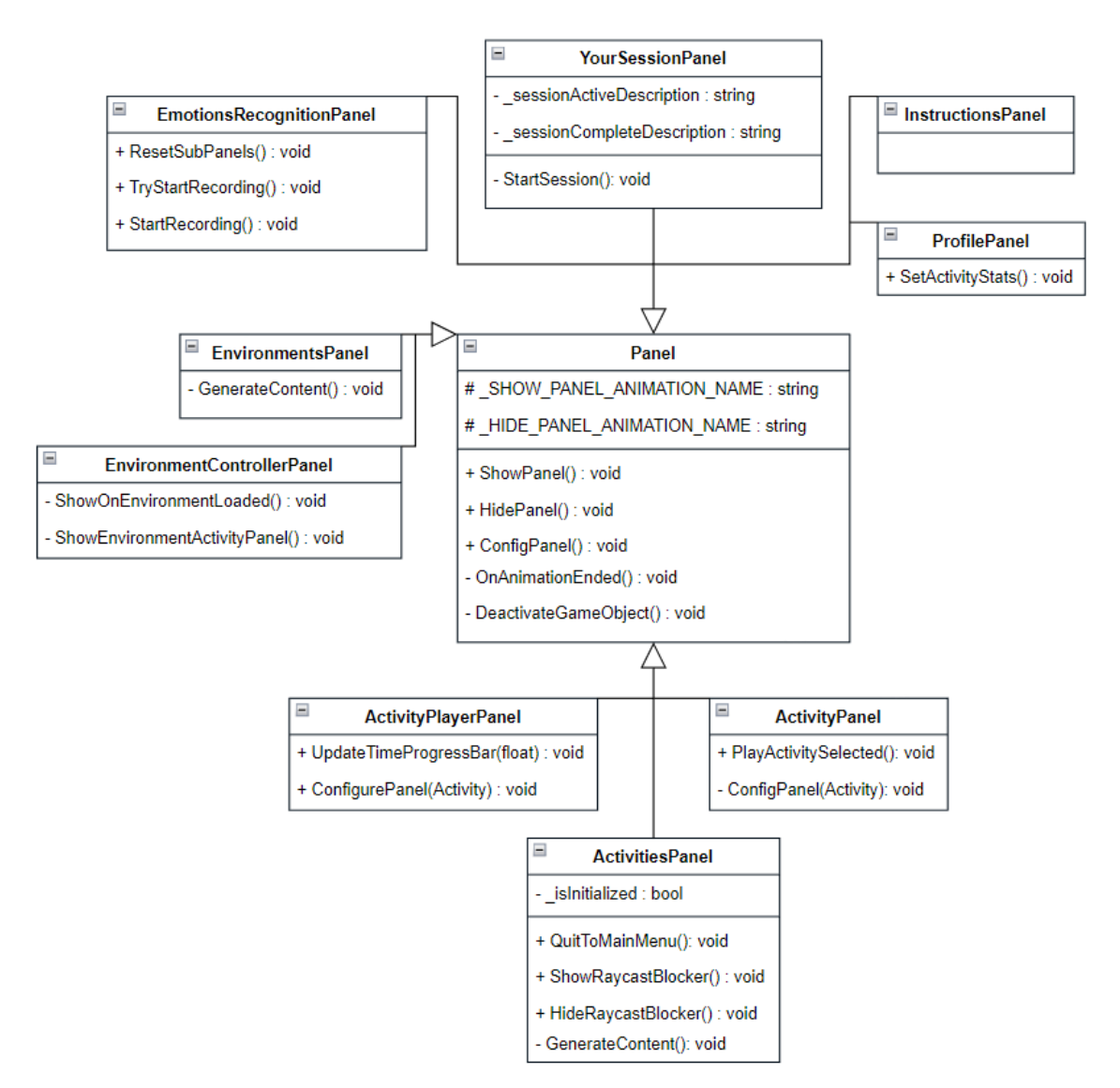

*Figura 17. Diagrama de clases UML del Panel y sus derivados.*

Por lo que la transición de un panel a otro se lleva a cabo por medio de los botones interactivos los cuales llaman a los métodos respectivos de cada panel para ocultar el panel actual y mostrar el panel siguiente.

# **3.3.2. Implementación**

Las interfaces de los menús se interconectaron aprovechando las propiedades del componente Panel en el Inspector de Unity. El inspector facilita la modificación de las propiedades de un componente directamente en el editor de Unity siempre y cuando las propiedades son marcadas como públicas o con el atributo "[SerializeField]". Esto elimina la necesidad de cambiar valores en el código, permitiendo ajustes dinámicos desde el editor (ver Figura 18).

| <b>Activity Panel (Script)</b> |                                                            | ● # |  |         |                          | <b>Environments Panel (Script)</b> |                                                                    | ❷ 芷 : |         |
|--------------------------------|------------------------------------------------------------|-----|--|---------|--------------------------|------------------------------------|--------------------------------------------------------------------|-------|---------|
| Script                         | ActivityPanel                                              |     |  | $\odot$ | Script                   |                                    | <b>B</b> EnvironmentsPanel                                         |       | $\odot$ |
| Animator                       | ≻ Activitity Panel (Animator)                              |     |  | $\odot$ | Animator                 |                                    | ⊁ Panel (Animator)                                                 |       | $\odot$ |
| Title                          | T Header (Text Mesh Pro UGUI O                             |     |  |         | <b>Environments Data</b> |                                    | to Environments Scenes Collection ⊙                                |       |         |
| Duration                       | $\boxed{\mathbf{T}}$ Duration (Text Mesh Pro UGL $\odot$   |     |  |         |                          | <b>Environments Container</b>      | ☆ Environments Options (Rect Tran ⊙                                |       |         |
| Description                    | $\boxed{\mathbf{T}}$ Description Text (Text Mesh I $\odot$ |     |  |         |                          | <b>Environment Prefab</b>          | ■ Environment Button (Environmen ⊙                                 |       |         |
| Parent Animator                | ⊁ Activitities Menu (Animator)                             |     |  | $\odot$ |                          | Main Options Panel                 | <b>■</b> Free-Session Container (Main Su ⊙                         |       |         |
| <b>Activity Player</b>         | <b>P</b> Panel (Activity Player)                           |     |  | $\odot$ |                          |                                    | Environment Activity Pan <b>#</b> Back-Weather Options Panel (En O |       |         |

*Figura 18. Referencias definidas en el Inspector de Unity.*

Con esto en mente, se desarrollaron animaciones para todos los paneles utilizando el Animator, diseñando efectos de 'Aparecer' y 'Desaparecer' para las interfaces. Estas animaciones se inspiraron en las observadas en los videos del Apple Vision Pro, donde los paneles se materializan de manera gradual, avanzando hacia el usuario, y a la inversa, se desvanecen alejándose de la vista del usuario.

# **3.4. Actividades de respiración**

#### **3.4.1. Diseño**

El menú de actividades está compuesto por dos partes, siendo la primera el menú principal de actividades en donde se muestran todas las actividades, y en la segunda parte, es el panel de descripción de la actividad en el cual se observa información detallada de una actividad y de donde se puede iniciar la actividad.

El menú de actividades muestra todas las actividades que el usuario puede realizar. En algunos casos estas se muestran categorizadas dependiendo del tipo de actividad que sea, su objetivo u otro aspecto. Como se puede observar en la Figura 19, al observar las aplicaciones populares en este ámbito se observa que cada actividad es mostrada con los siguientes elementos:

- Nombre de la actividad (Activity name).
- Imagen de la actividad (Activity image).
- Duración de la actividad (Activity time duration).

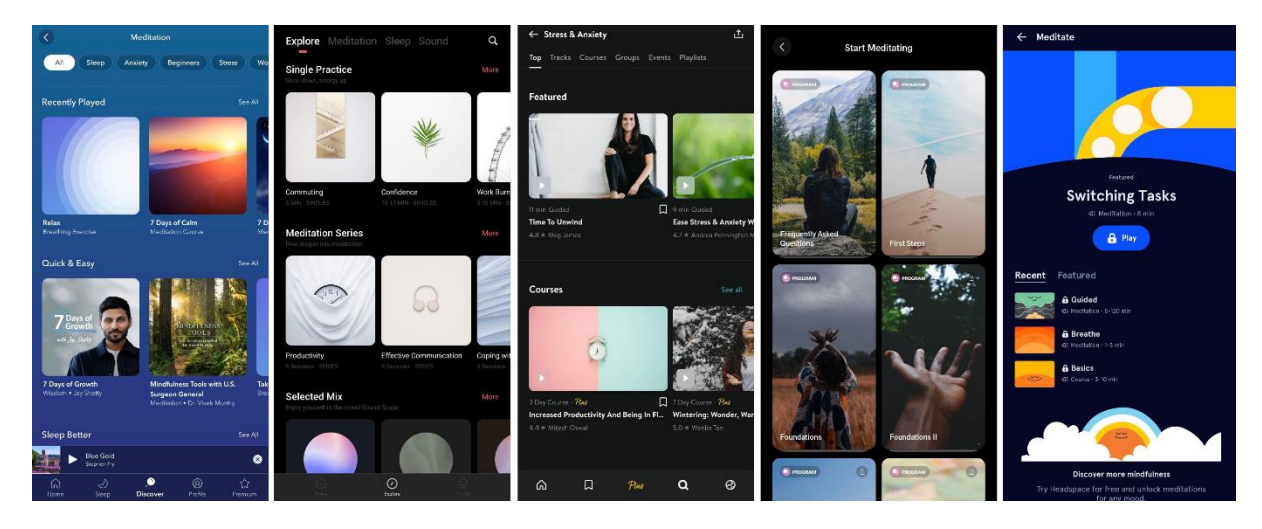

*Figura 19. Comparativa de menú de actividades.*

Este menú de actividades y sus elementos mencionados se trasladaron en la aplicación de realidad virtual como se muestra en la Figura 20.

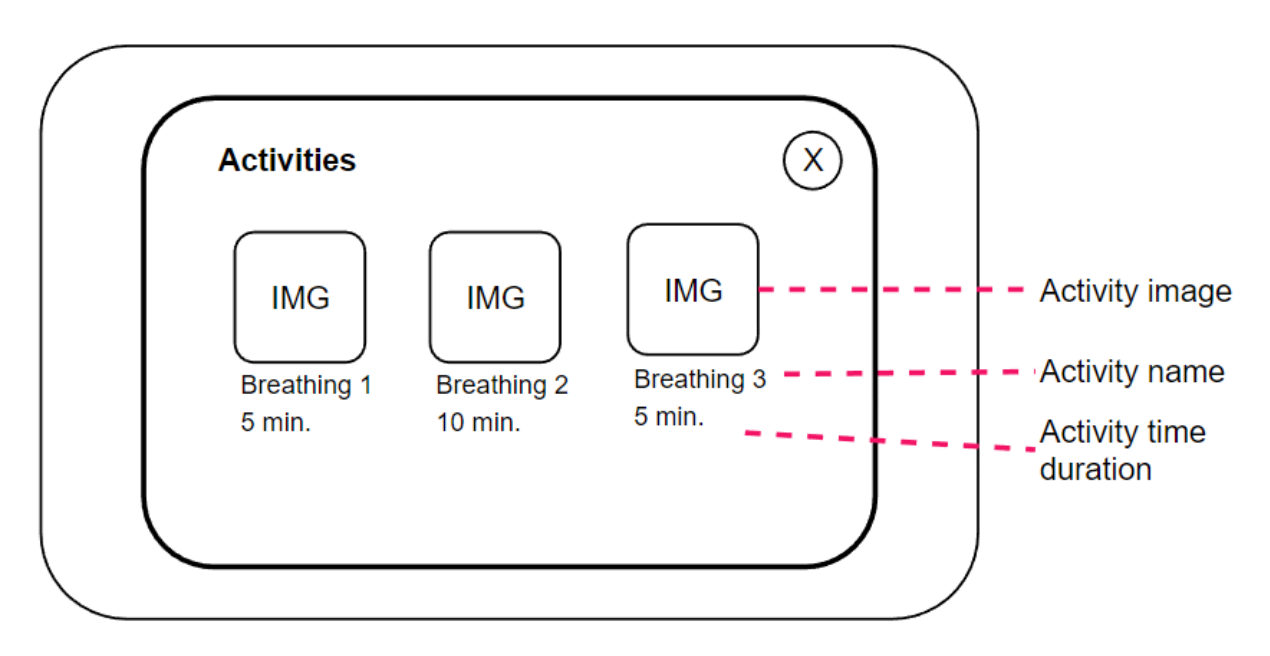

*Figura 20. Diseño de la interfaz del menú de actividades de Easy Mind VR.*

# **3.4.2. Implementación**

Para crear los datos de cada actividad, se creó el ScriptableObject de cada una (ver Figura 21).

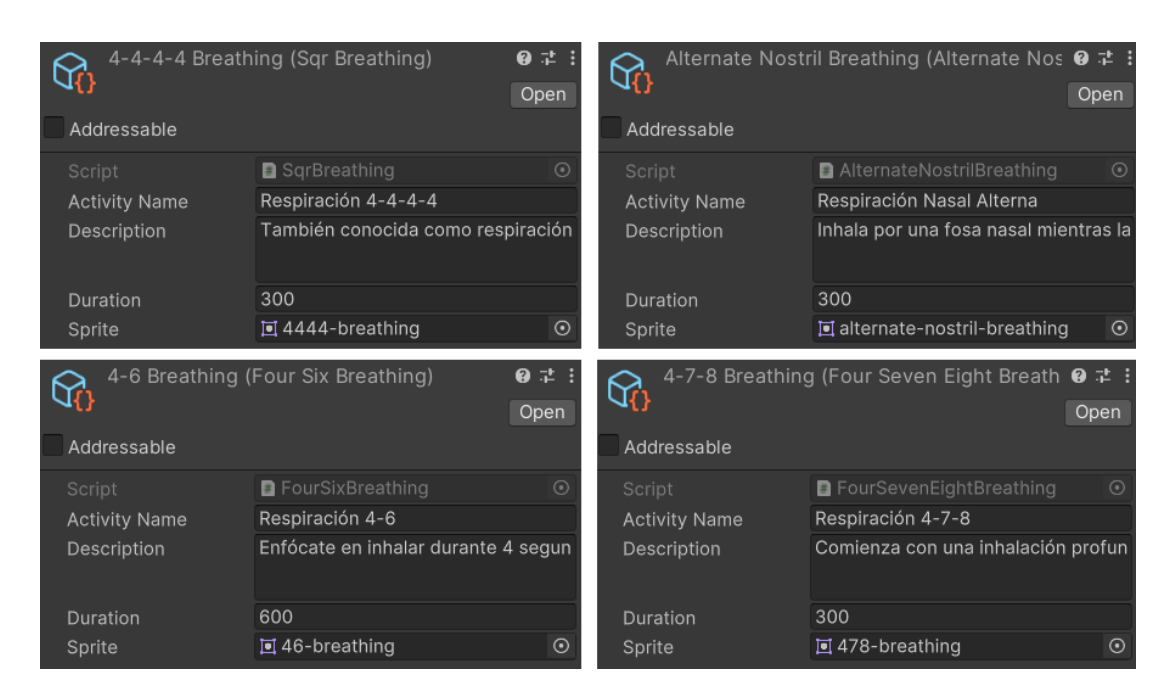

*Figura 21. ScriptableObjects de actividades.*

Una vez que se crearon los ScriptableObjects de cada actividad, se creó un ScriptableObject de ActivitiesCollection, el cual almacena todas las actividades disponibles (ver Figura 22) y es utilizado por el menú de actividades para crear los botones de todas las actividades (ver Figura 23).

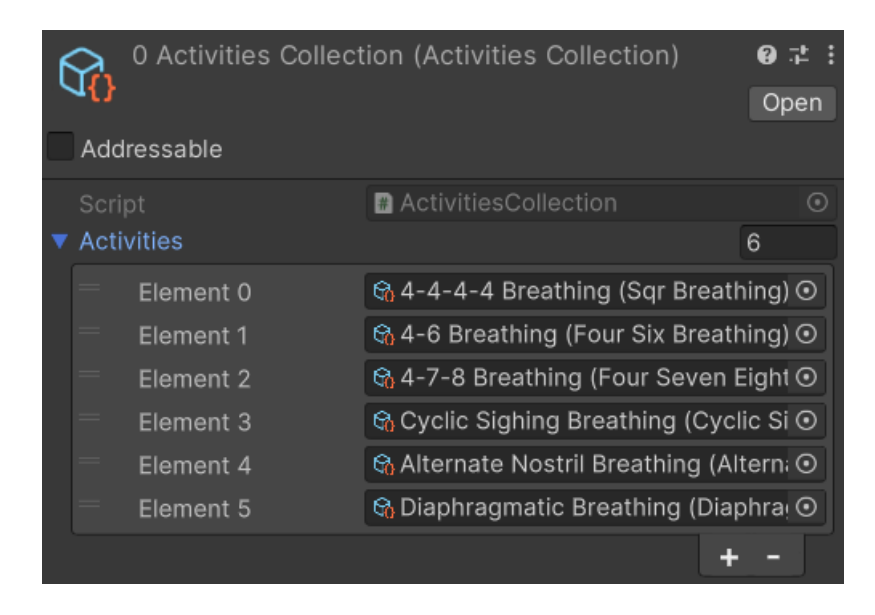

*Figura 22. ScriptableObject del contenedor de actividades*

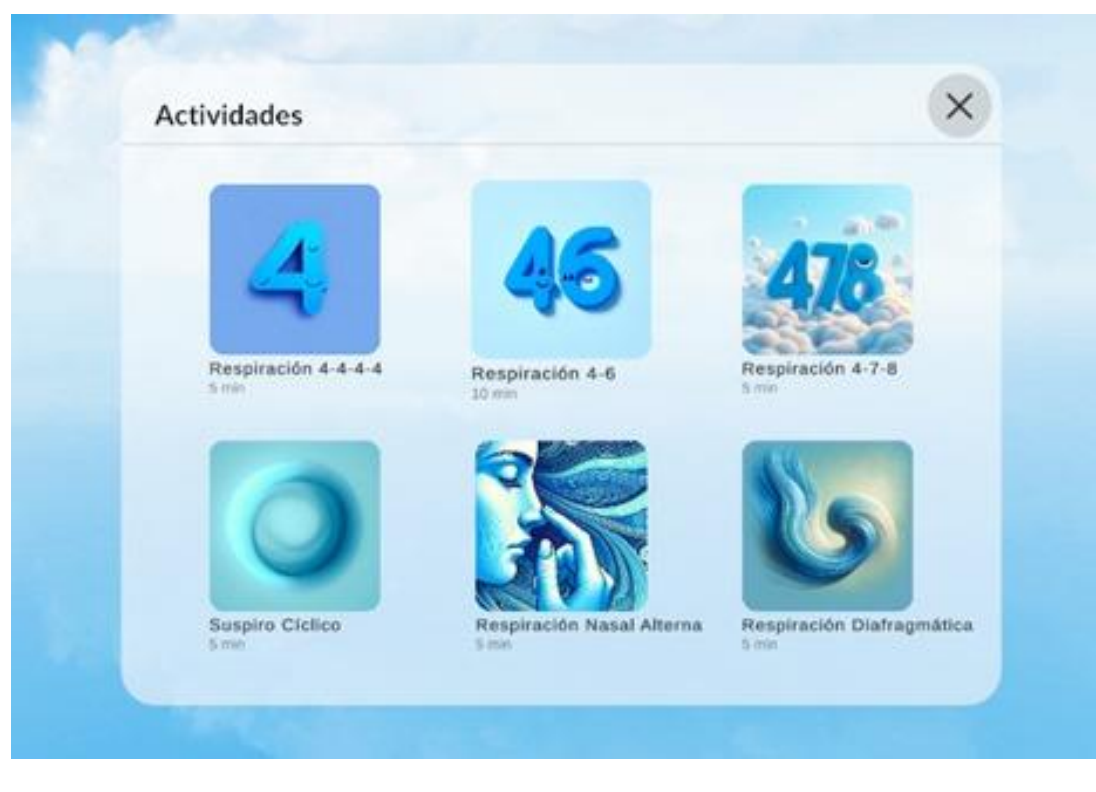

*Figura 23. Menú de actividades de respiración*

# **3.5. Panel informativo sobre la actividad**

# **3.5.1. Diseño**

Una vez seleccionada la actividad que el usuario desea realizar en cualquier aplicación popular en esta área, en la mayoría de los casos como se observa en la Figura 24, la interfaz provee información detallada sobre la actividad como:

- Nombre de la actividad (Activity name).
- Duración de la actividad (Activity time duration).
- Descripción de la actividad (Activity description).
- Botón de comienzo de la actividad (Start button).
- Botón de cancelar o ir atrás (Cancel or Back button).
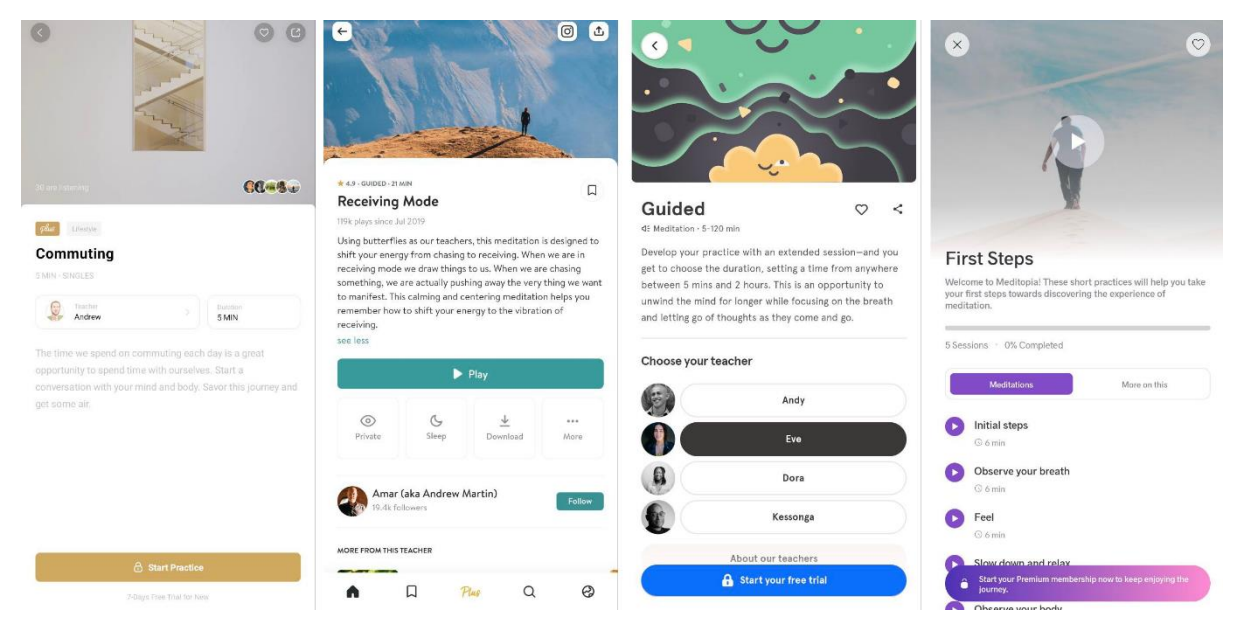

*Figura 24. Comparativa de la página de la actividad en las aplicaciones populares.*

De igual forma, al momento de seleccionar una actividad, el panel de información de la actividad se despliega mostrando la información básica de la actividad seguida de botones para empezar o regresar al menú de actividades como se ve en la Figura 25.

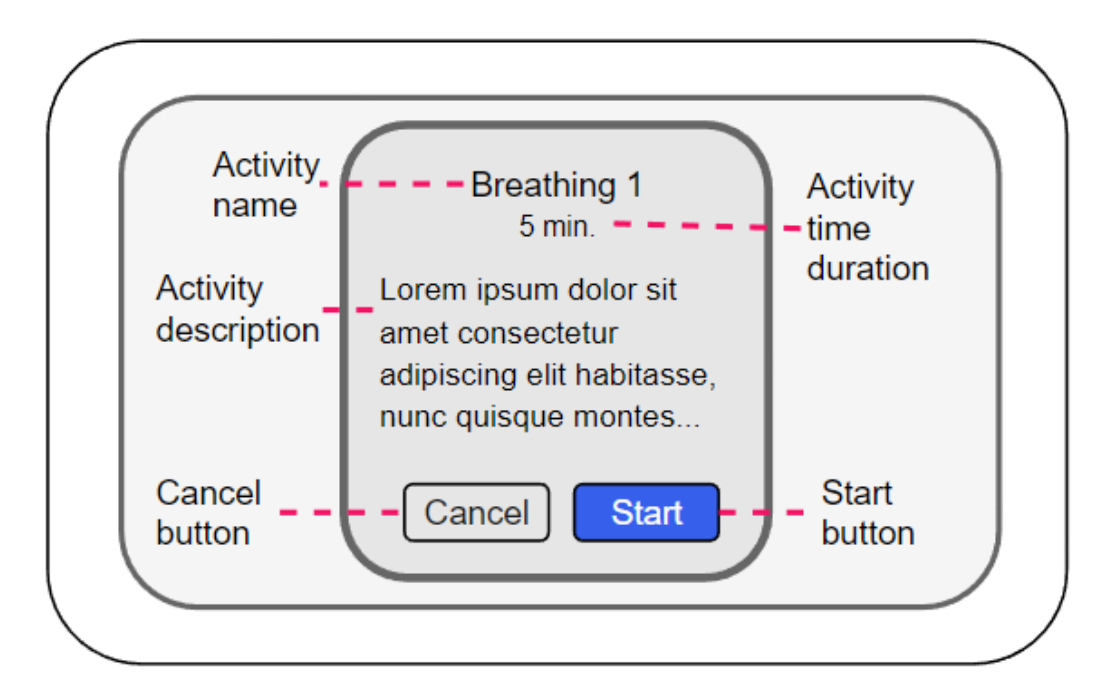

*Figura 25. Diseño de la interfaz del panel informativo de la actividad a realizar.*

Para crear el menú de actividades, inicialmente se define una actividad. La actividad está definida por una clase llamada "Activity" que esencialmente tiene los siguientes atributos:

- Nombre.
- Descripción.
- Duración.
- Imagen.
- Estados.
- Estado actual.

Esta clase base no solo sirve como contenedor de la información esencial de la actividad mostrada en las interfaces, sino, además, define los estados que rigen las instrucciones de la actividad y el orden en las que éstas se van a mostrar según una Máquina de Estados Finitos (FSM).

En el diagrama de la Figura 26 se puede observar el diagrama de clases UML que establece las relaciones entre el menú de actividades con la clase Activity.

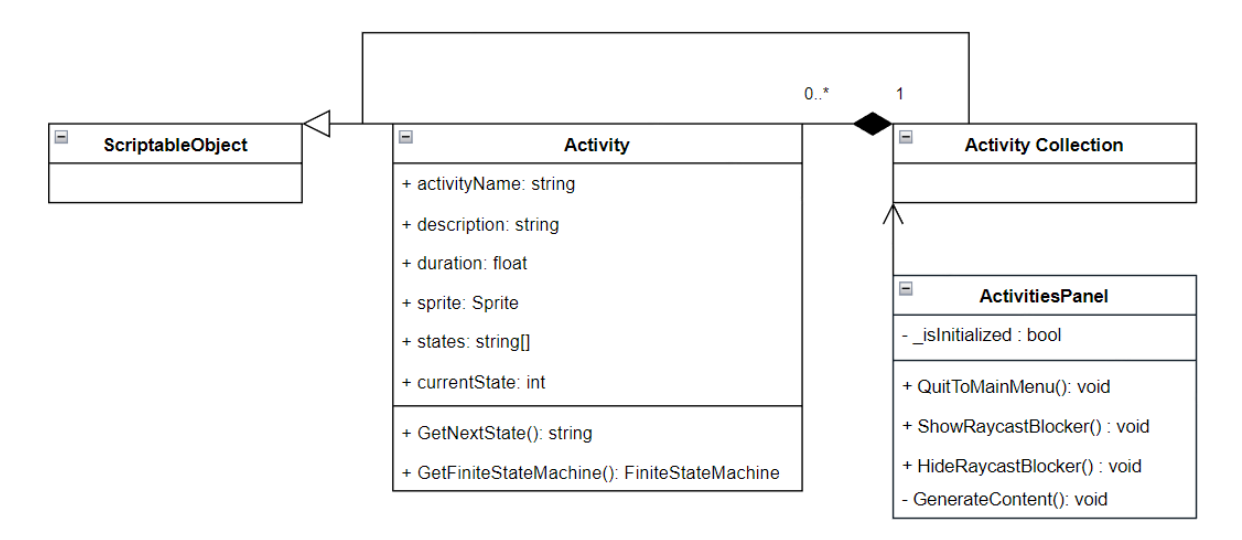

*Figura 26. Diagrama de clases UML del menú de actividades con las actividades.*

Del diagrama se puede deducir que la información de cada actividad está definida en el ScriptableObject creado, y es organizado en ActivityCollection, un ScriptableObject utilizado para organizar todas las actividades. ActivitiesPanel sirve como presentador, teniendo el rol de generar las opciones del menú a partir los datos almacenados en ActivityCollection en la interfaz de usuario.

# 3.5.2. Implementación

Basándonos en el diseño de la interfaz original, se desarrolló un panel complementario al del menú de actividades. Este panel tiene como objetivo mostrar información detallada de la actividad seleccionada, tal y como se observa en la Figura 27.

Se implementó una animación para que el panel informativo aparezca y desaparezca de manera intuitiva. Sin embargo, al ser un subpanel del menú de actividades, se requirió una animación adicional para el panel principal. Esto se debe a que el panel principal no desaparece por completo, sino que queda en segundo plano detrás del panel informativo.

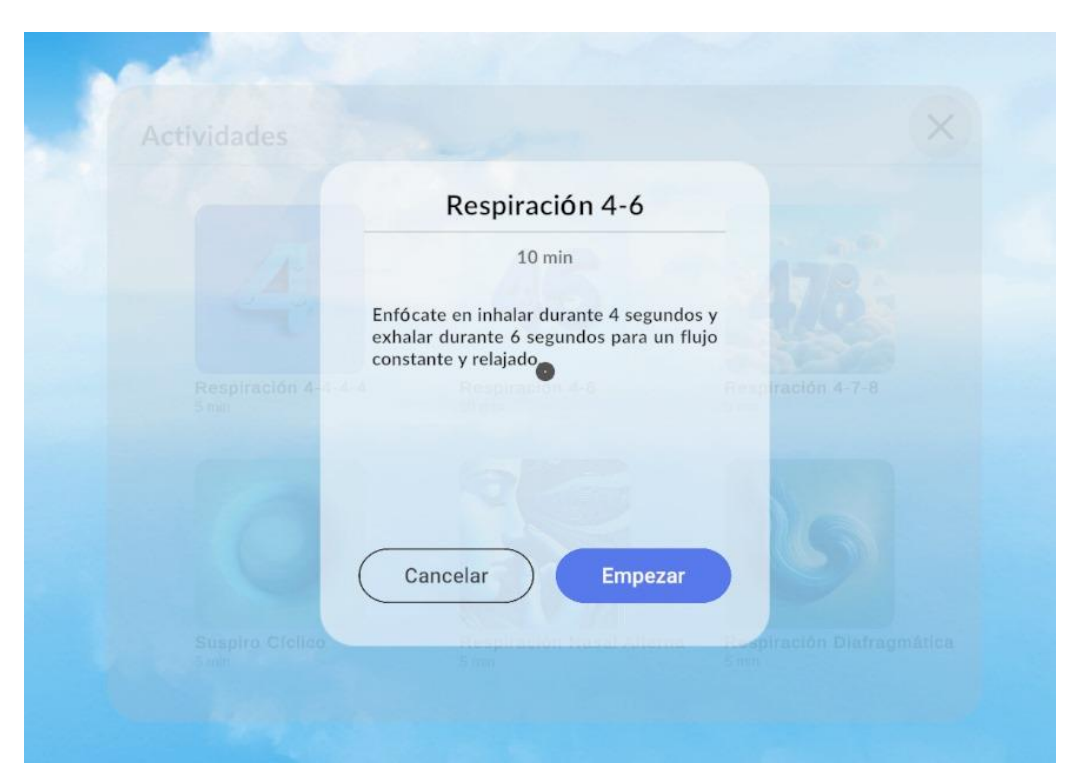

*Figura 27. Panel informativo sobre la actividad*

Para que el panel informativo funcione correctamente, se agregaron referencias en el inspector de los componentes de Panel. Estas referencias permiten interconectar el panel principal del menú de actividades con el panel informativo de la actividad. De esta manera, al seleccionar una actividad en el menú principal, se envía la información correspondiente al panel informativo, que se muestra automáticamente al usuario.

# **3.6. Reproducción de actividades**

# **3.6.1. Diseño**

En la Figura 28 se observa, como las aplicaciones populares sobre la salud mental muestran la interfaz de la actividad relajante que se está reproduciendo. Los elementos comúnmente utilizados en todas estas interfaces para proporcionar información útil y funcionalidades son:

- Nombre de la actividad (Activity name).
- Barra de tiempo (Time bar).
- Botón de detener (Stop button).

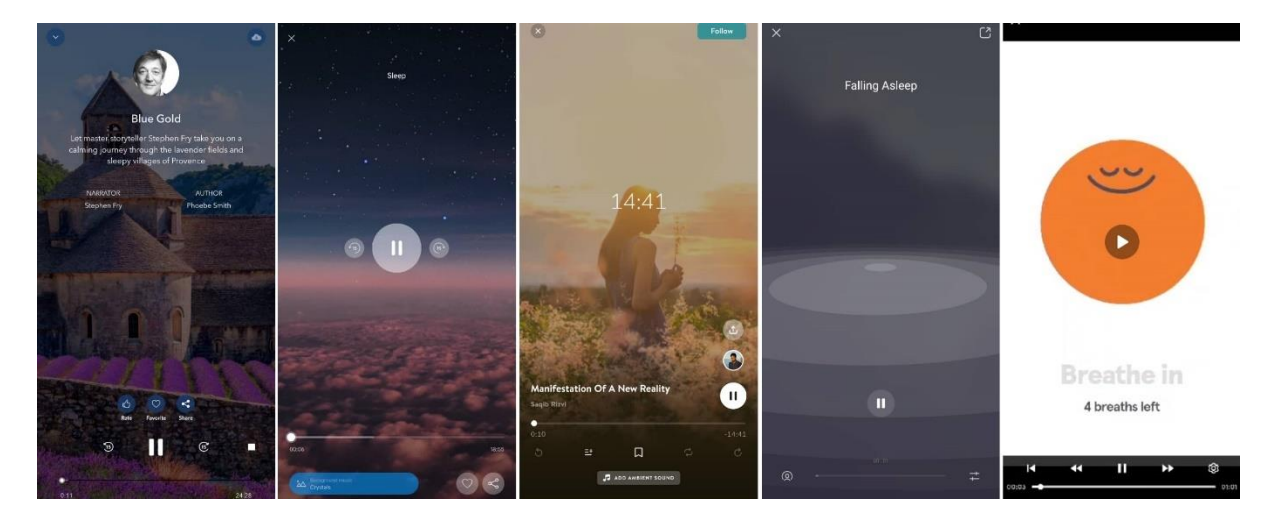

*Figura 28. Comparativa de interfaces sobre la reproducción actividades relajantes.*

Teniendo en cuenta estos elementos, la interfaz se diseñó como se puede ver en la Figura 29, manteniendo los tres elementos esenciales mencionados para que el usuario sepa interpretar el progreso del transcurso de la actividad y detenerla si así lo desea.

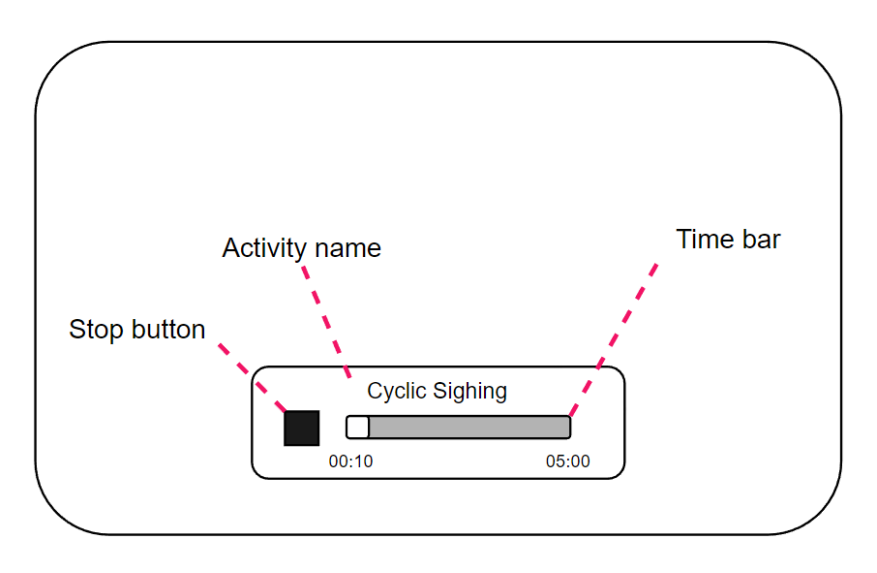

*Figura 29. Diseño de la interfaz de la reproducción de actividades.*

Considerando los elementos que debe tener la interfaz, se estructuraron las clases que le dan su funcionamiento como se observa en la Figura 30.

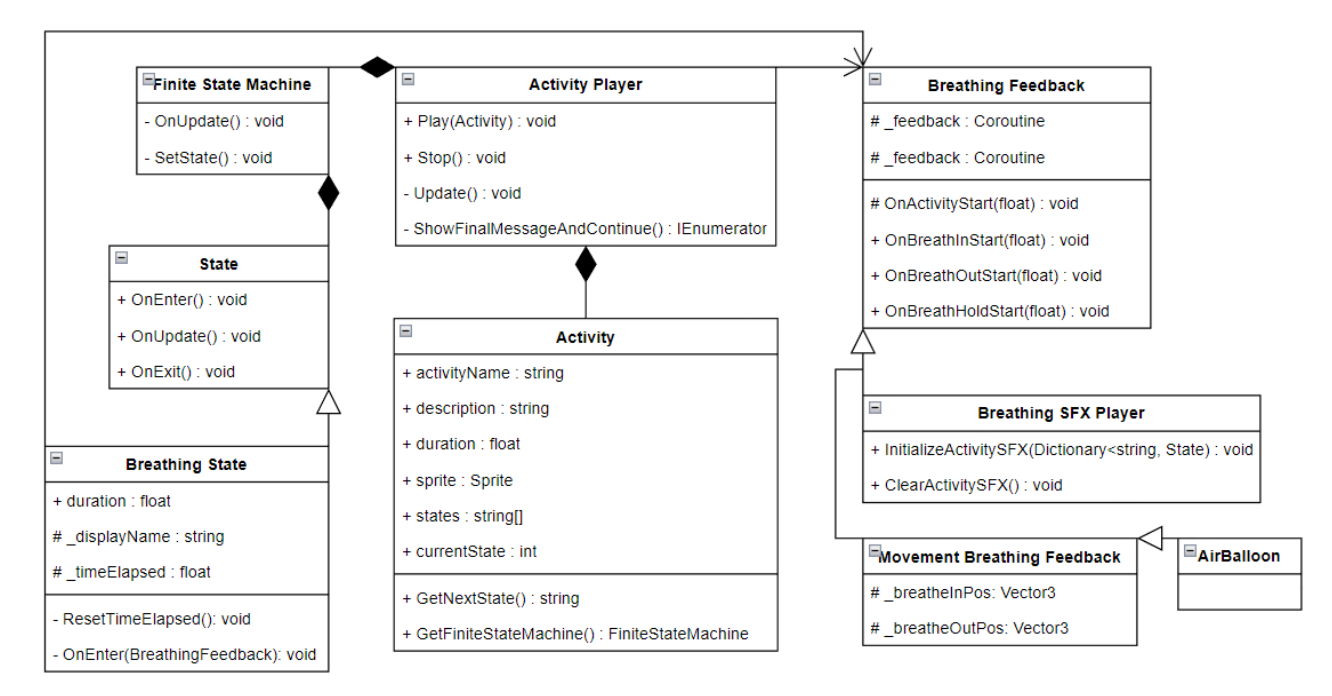

*Figura 30. Diagrama UML del activity player.*

La clase ActivityPlayer se encarga de gestionar la actividad en curso, extrayendo los datos necesarios para su visualización en el panel correspondiente a partir de la clase Activity. Asimismo, incorpora una FiniteStateMachine que dirige el flujo

de la actividad, cuyo comportamiento está determinado por clases derivadas de Activity, tal como se ilustra en la Figura 31.

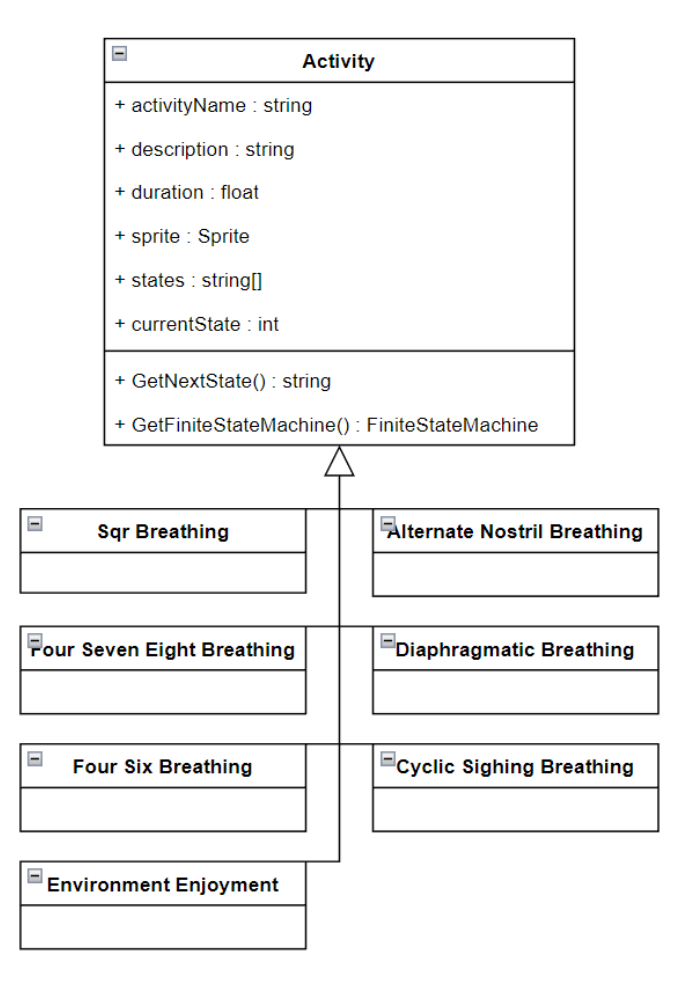

*Figura 31. Diagrama de clases UML de Activity y sus derivados.*

La FiniteStateMachine aplica el patrón de diseño para dirigir el conjunto de instrucciones a través de estados definidos y su progreso por estos estados se explica de manera esquemática en los diagramas de máquinas de estados finitos, donde las transiciones se representan con flechas y el estado inicial se marca con un doble círculo, como se muestra en la Figura 32.

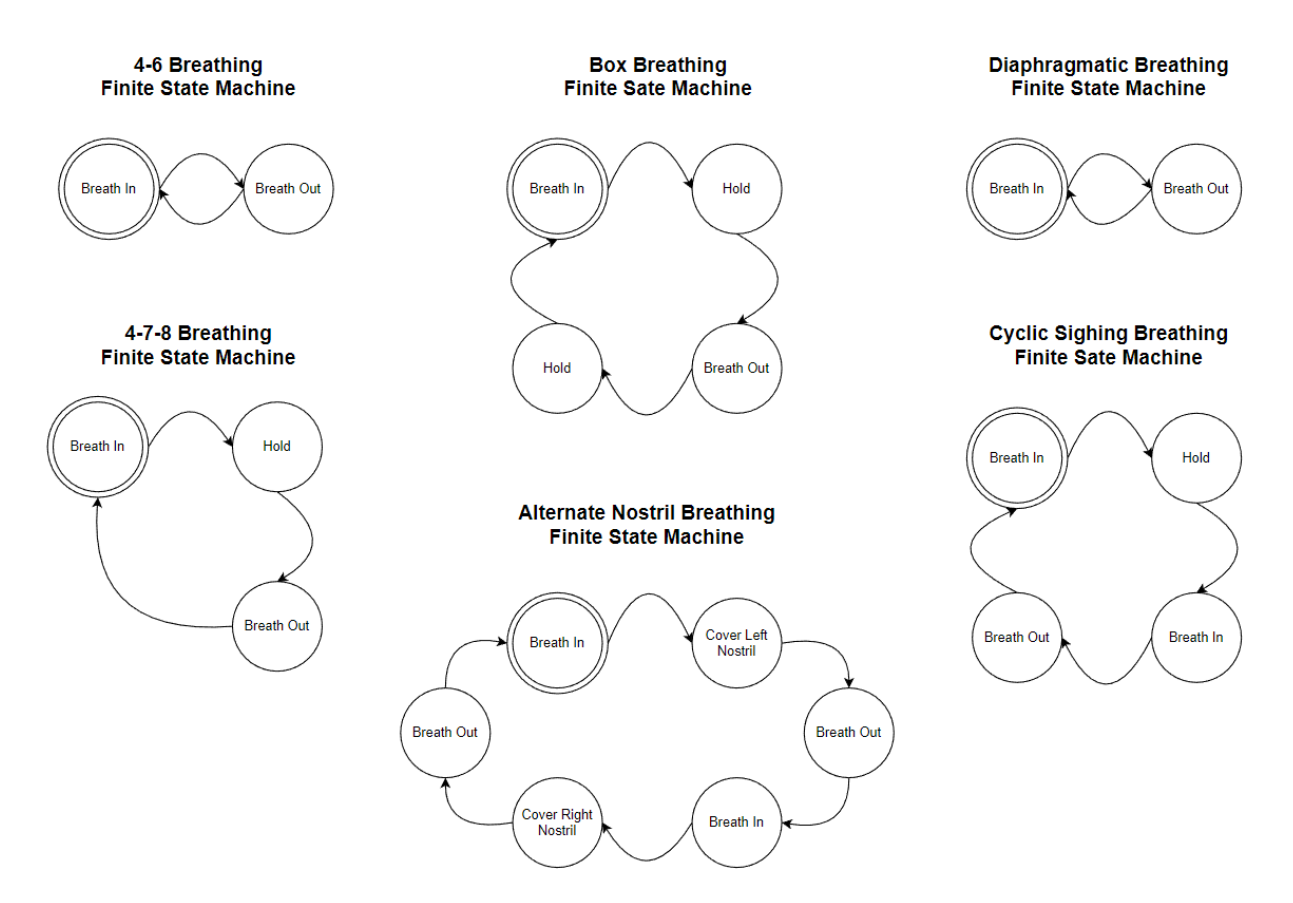

*Figura 32. Diagrama de máquina de estados finitos de las actividades.*

Los estados, que comprenden "Inhalar" (Inhale), "Exhalar" (Exhale), "Mantener la respiración" (Hold Breath) y "Alternar de fosa nasal" (Alternate Nostril) son variantes específicas de la clase base BreathingState. Ésta, a su vez, es una extensión de la clase State, la cual establece los métodos esenciales que deben implementarse en cualquier estado dentro de un Finite State Machine. BreathingState adapta estos métodos base, mientras que sus clases derivadas los implementan con comportamientos concretos adecuados a cada actividad de respiración.

Las instrucciones se visualizan en pantalla, el objeto guía de respiración se anima y los efectos de sonido se sincronizan con cada instrucción gracias a una comunicación que empieza por BreathingState hacia el ActivityEventDispatcher. El ActivityEventDispatcher, tiene como función notificar a cualquier objeto suscrito al inicio de una nueva instrucción en la actividad. La forma en que estos componentes colaboran se detalla en las Figuras 33 y 34.

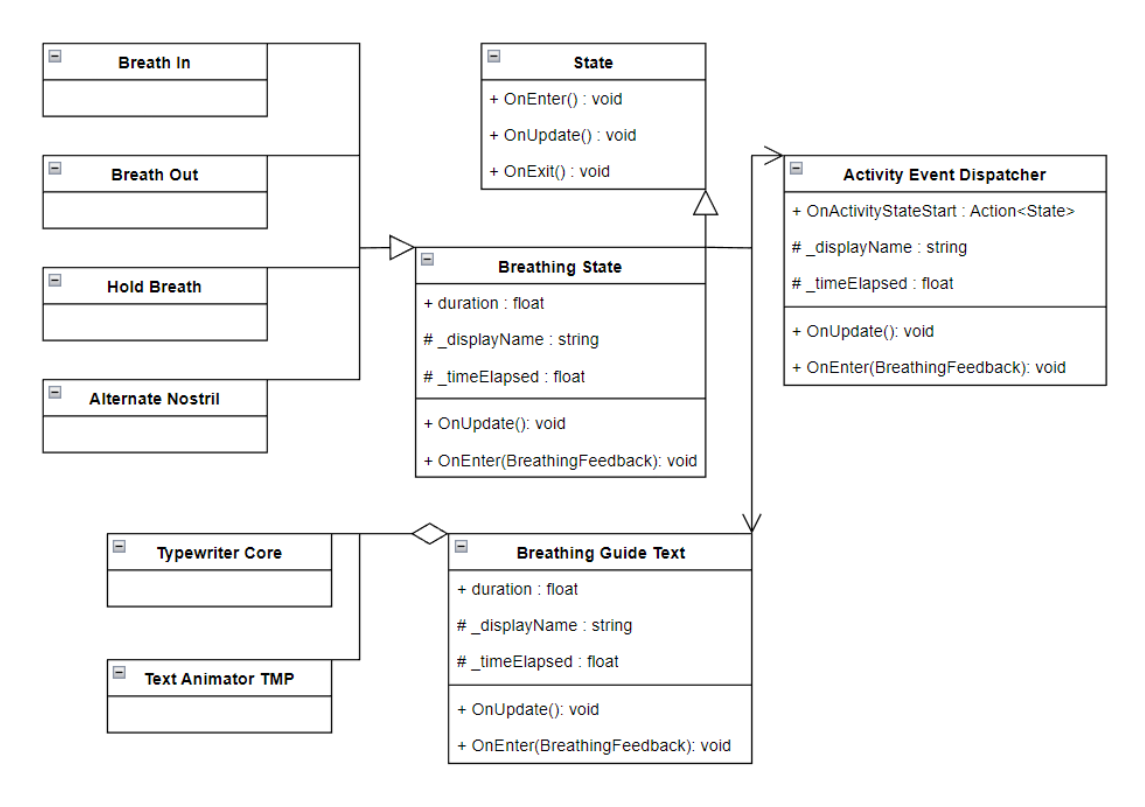

*Figura 33. Diagrama de clases UML de State y sus derivados.*

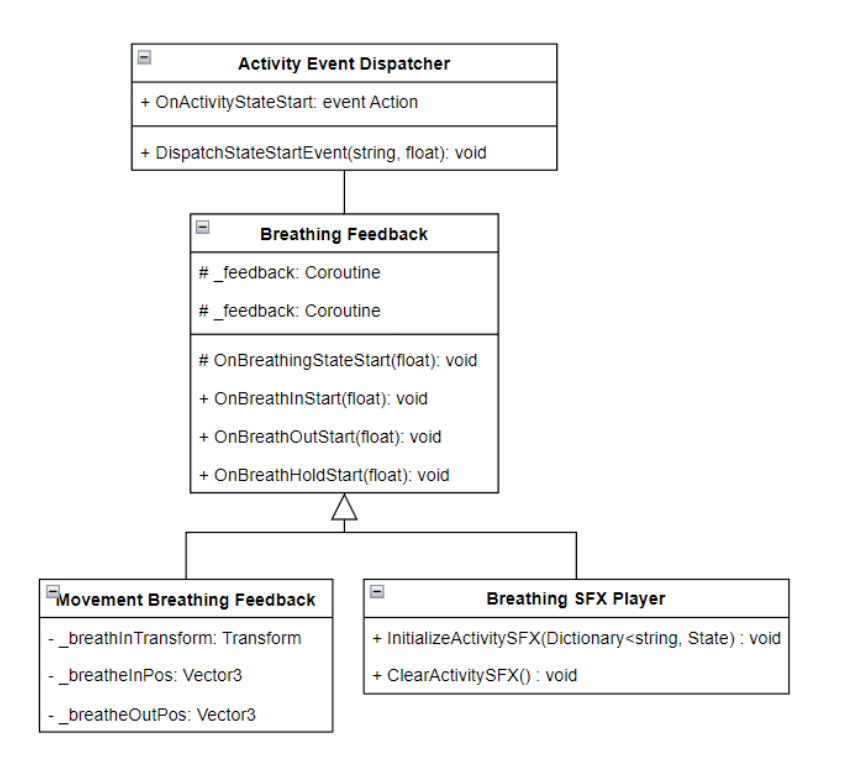

*Figura 34. Diagrama de clases UML de BreathingFeedback*

# **3.6.2. Implementación**

Para desarrollar el reproductor de las actividades y los distintos feedbacks de respiración se creó el panel teniendo en cuenta la interfaz diseñada (ver Figura 35).

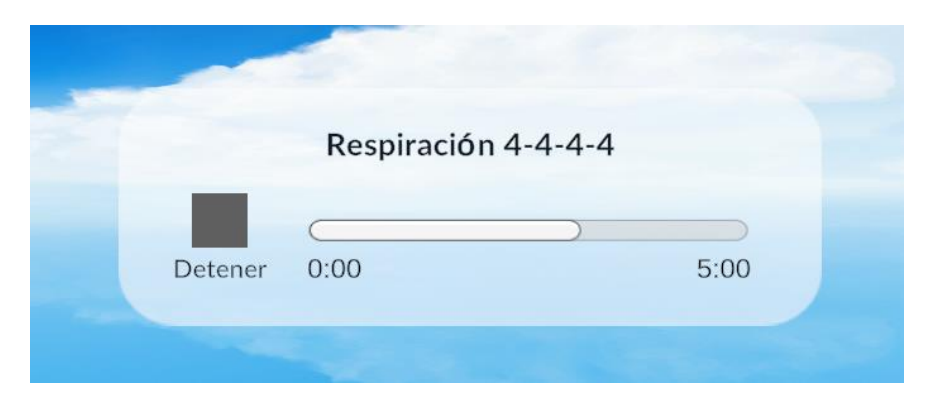

*Figura 35. Reproductor de la actividad.*

El objeto de enfoque, un globo aerostático, fue seleccionado de un paquete de modelos 3D disponible en la Unity Asset Store. Éste se utiliza como mecanismo de retroalimentación para la respiración, desplazándose verticalmente hacia arriba para indicar la inhalación y hacia abajo para la exhalación del usuario. Tras incorporarlo a la escena, se le asignó el componente AirBalloon, que actúa como un BreathingFeedback. También se configuraron sus propiedades para adecuar su comportamiento a las necesidades de la actividad de respiración (Figura 36).

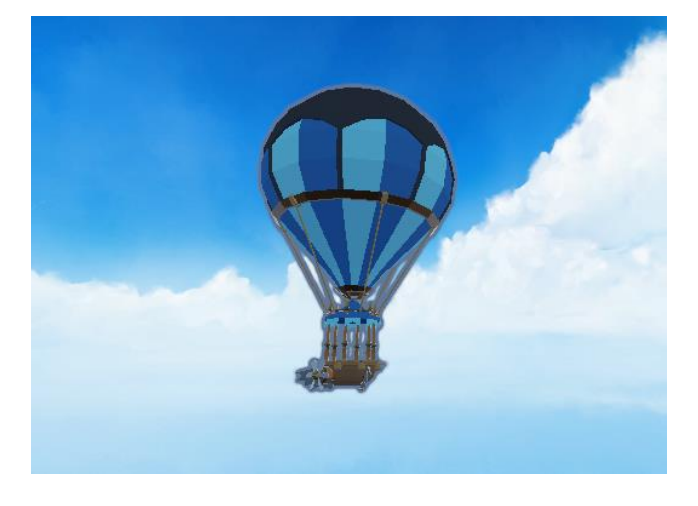

*Figura 36. Objeto de enfoque durante las actividades.*

Además del globo, el otro feedback de respiración que existe es el reproductor de efectos de sonido de respiración. Para la funcionalidad de éste, se tuvo que grabar diferentes audios representando todos los posibles tipos de inhalación y exhalación existentes en todas las actividades.

Por último, se agregó un texto a la altura de la cámara que muestra el nombre de la instrucción que el usuario debe seguir durante la actividad en color amarillo para que sea claramente visible en el ambiente virtual de la aplicación. Se le agregó y configuró el componente BreathingGuideText a este texto y los componentes TypewriterCore y TextAnimatorTMP los cuales dan opciones de animación para texto.

# **3.7. Ambientes relajantes**

De acuerdo con la investigación "Virtual reality for people with mental health conditions: a systematic review" [74], los ambientes naturales que pueden promover la relajación son:

- Bosque.
- Lago.
- Playa.
- Cascada
- Montañas.
- Pradera.

Teniendo esto en cuenta, se buscó en la Asset Store de Unity paquetes de modelos 3D que permitieran la creación de estos ambientes naturales y sus elementos. Al momento de buscar estos paquetes se tuvo en consideración su popularidad, simpleza y costo para poder asegurar un aspecto de modelos 3D bastante aceptado, que gráficamente a nivel de procesamiento no fuera muy demandante y que estuviera dentro del presupuesto para comprar estos paquetes.

# **3.7.1. Diseño**

### **3.7.1.1. Menú de ambientes**

En este menú se tuvo en cuenta la misma interfaz que el menú de actividades, de modo que el contenido en este se encuentra organizado de la misma forma, pero sin el texto de la duración de la actividad como se puede ver en la Figura 37, ya que el usuario es libre de estar en estos ambientes el tiempo que quiera, por lo que los elementos de cada actividad mostrado en este menú son:

- Nombre del ambiente (Environment name).
- Imagen del ambiente (Environment image).

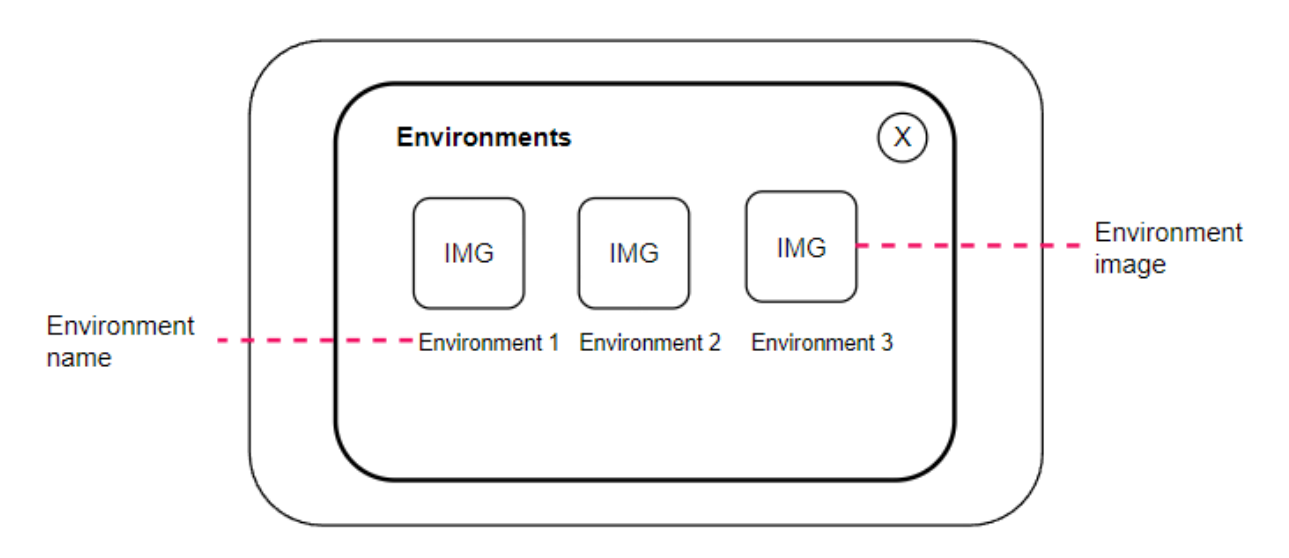

*Figura 37. Diseño de la interfaz del menú de actividades de Easy Mind VR.*

Para poder implementar esta interfaz se ha aplicado la estructura de clases presentada en la Figura 38, la cual cuenta con datos de cada ambiente definidos con ScriptableObjects y un contenedor de todos los ambientes igualmente definido en un ScriptableObject. Los datos de los ambientes son utilizados por EnvironmentsPanel para crear los botones de su interfaz.

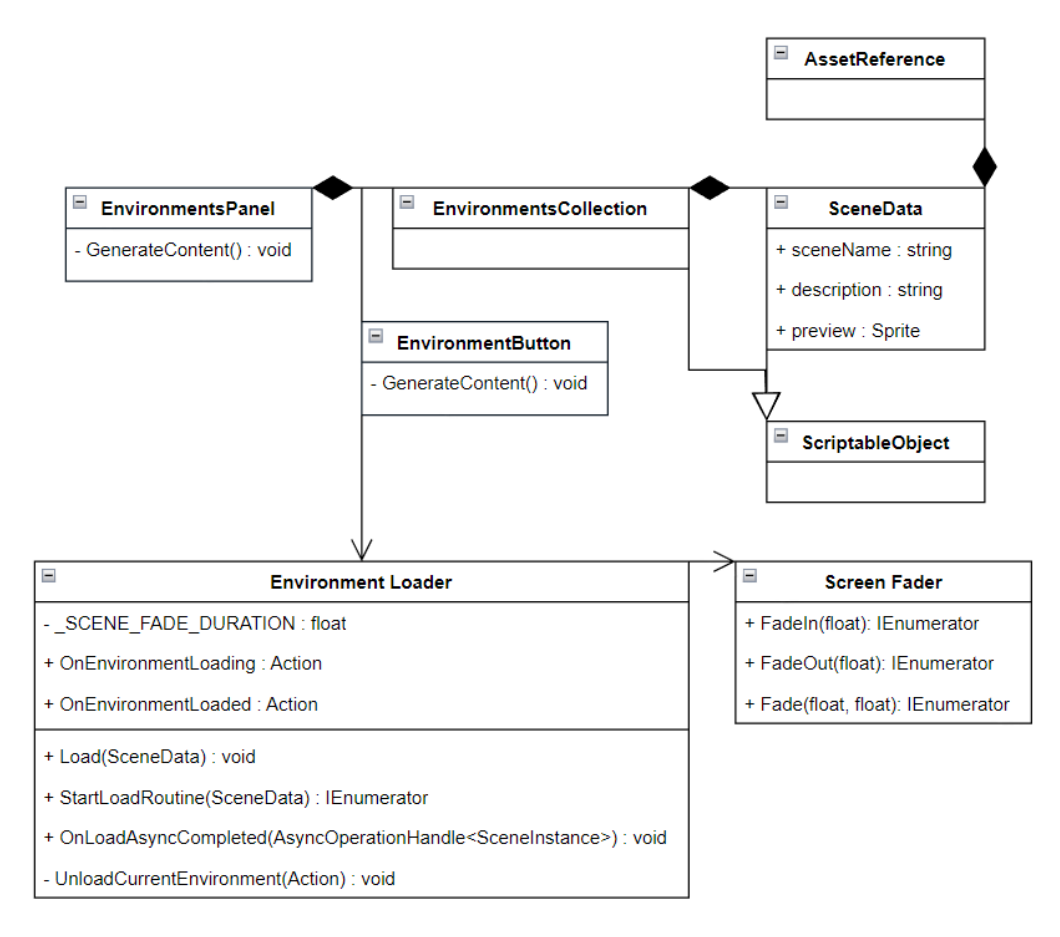

*Figura 38. Diagrama de clases del menú de ambientes.*

Cuando el botón de determinado ambiente es seleccionado, este botón llama al EnvironmentLoader para ejecutar el proceso de carga del ambiente seleccionado y utiliza ScreenFader para agregar un efecto de oscurecimiento de pantalla para hacer la transición de la escena sin ambiente natural a la escena hacia el ambiente natural.

#### **3.7.1.2. Menú de clima**

Una vez seleccionado un ambiente, el entorno va a cambiar mostrando la respectiva escena desarrollada que el usuario pueda apreciar. Luego, una vez el entorno seleccionado ha cargado va a aparecer una interfaz sencilla que permita al usuario regresar al menú anterior y modificar el clima, un aspecto único y autentico de la aplicación como se puede apreciar en la Figura 39.

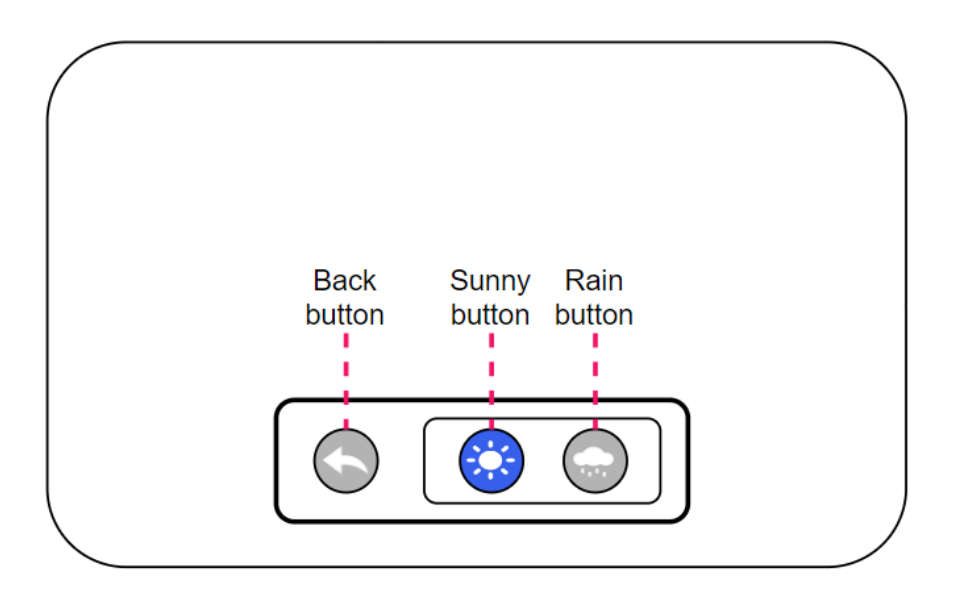

*Figura 39. Interfaz de opciones de clima y regresar.*

Esta interfaz cuenta con tres botones:

- 1. Back button: regresa al menú anterior.
- 2. Sunny button: modifica el clima a soleado.
- 3. Rain button: modifica el clima a lluvioso.

El comportamiento de estos botones está definido por WeatherButton y EnvironmentMenuOpenerButton, ambos heredando el comportamiento de botones interactivo de InteractableButton (ver Figura 40). WeatherButton se encarga de instanciar el objeto que simula el clima seleccionado y a su vez se asegura de que solo puede haber un botón de clima seleccionado a la vez y destruirlo una vez que algún otro clima haya sido seleccionado o al momento de regresar al menú anterior.

Por otro lado, la clase EnvironmentMenuOpenerButton se encarga de empezar la transición para regresar al menú anterior y quitar el ambiente y clima que ha sido cargado.

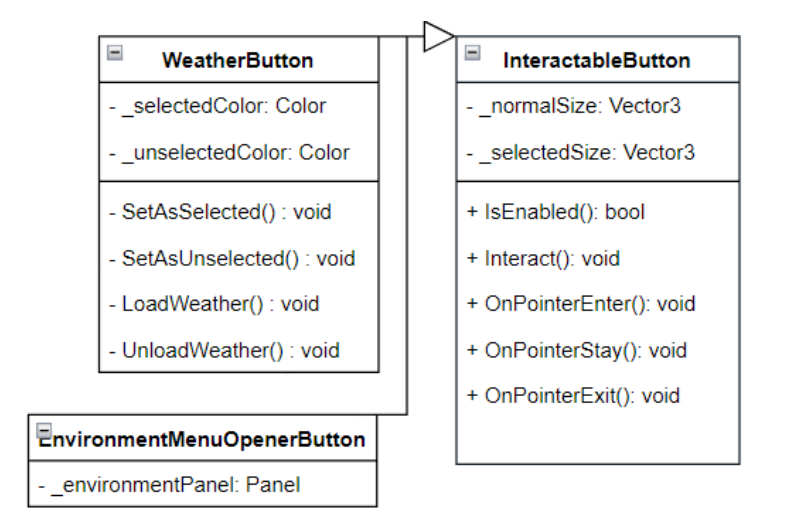

*Figura 40. Diagrama de clases UML de los botones que controlan los ambientes.*

### **3.7.1.3. Ambientes**

Para diseñar cada ambiente, al hacer una búsqueda de la apariencia de cada uno, se realizó una breve descripción que detallaría los elementos que cada uno debía tener.

- **Bosque:** el usuario se encuentra rodeado de árboles.
- **Lago:** el usuario se encuentra en una zona montañosa mostrando un lago frente a él.
- **Playa:** el usuario tiene la orilla de la playa al frente mientras es rodeado de árboles.
- **Cascada:** el usuario tiene una cascada al frente mientras es rodeado de árboles.
- **Montañas**: el usuario se encuentra rodeado de una superficie sencilla mientras es rodeado de grandes montañas.
- **Pradera:** el usuario se encuentra en una superficie relativamente plana con mucho césped.

# **3.7.2 Implementación**

### **3.7.2.1. Menú de ambientes**

El menú de ambiente fue implementado de forma similar al menú de actividades. En primer lugar, se realizó la implementación de la interfaz utilizando los elementos definidos (imágenes, texto y botones) para dar vida al diseño propuesto obteniendo como resultado el menú que se puede observar en la Figura 41.

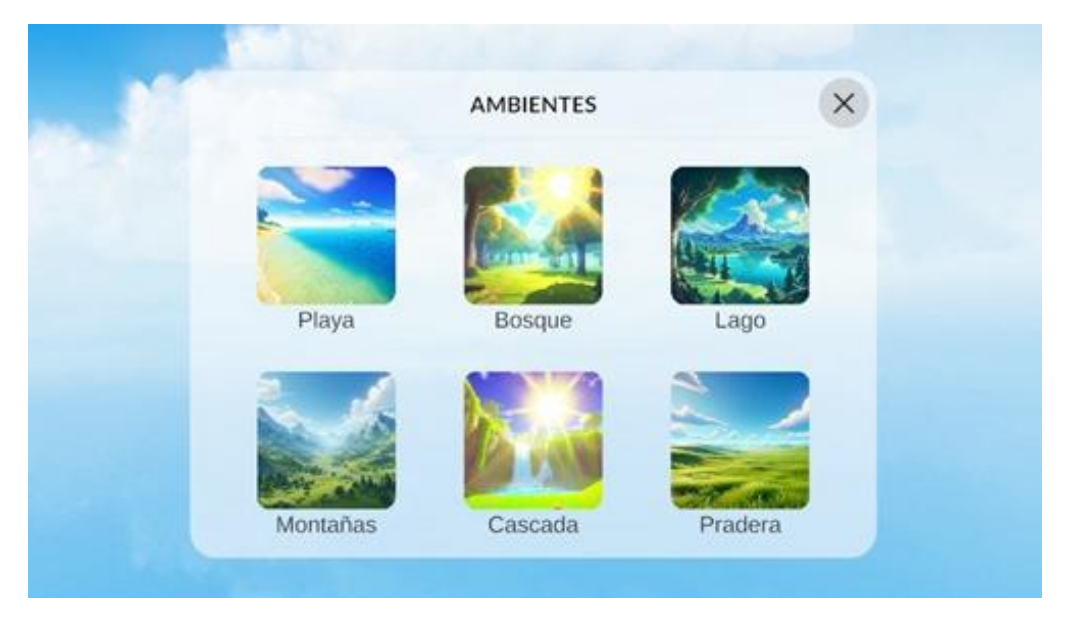

*Figura 41. Menú de ambientes implementado.*

La creación de este menú es posible gracias a la creación previa de los ScriptableObject que definen el nombre y la imagen de cada ambiente.

### **3.7.2.2. Menú de clima**

Este menú ha sido creado utilizando los componentes de interfaz de Unity, tales como Paneles, Imágenes y Textos. El resultado obtenido al desarrollar la interfaz según el diseño propuesto se muestra en la Figura 42.

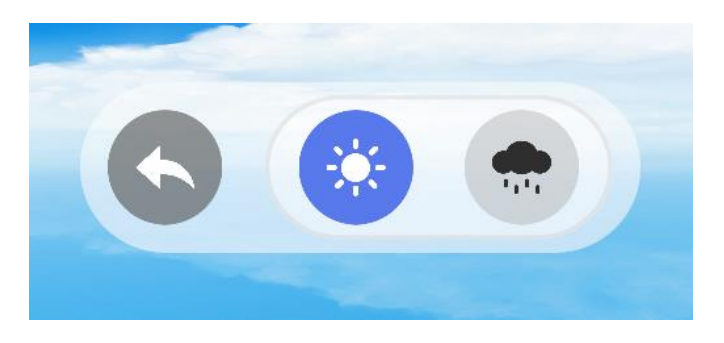

*Figura 42. Panel del control del ambiente.*

#### **3.7.2.2. Ambientes**

Para crear los distintos ambientes virtuales y asegurar una experiencia fluida con el mejor rendimiento posible, se tuvieron en cuenta las siguientes consideraciones:

- **Iluminación:** al momento de producir la iluminación de la escena, se utilizó el método baked, debido a su eficiencia y capacidad de optimizar el rendimiento en dispositivos con recursos limitados al máximo.
- **Occlusion Culling:** se implementó la técnica de occlusion culling, permitiendo optimizar el proceso de renderizado al excluir de éste los objetos que no están visibles en determinados momentos.
- **Bakery:** se utilizó la herramienta de GPU Lightmapper llamada Bakery para optimizar los procesos de renderizado de los objetos al utilizar y agrupar objetos que tienen la misma forma en la escena.

Teniendo en cuenta los elementos que componen cada ambiente, se construyeron las escenas de cada uno creando un terreno con el Terrain Editor, y colocando los objetos apropiados en el escenario como árboles, flores, rocas, agua, cascada, entre otros (Figura 43).

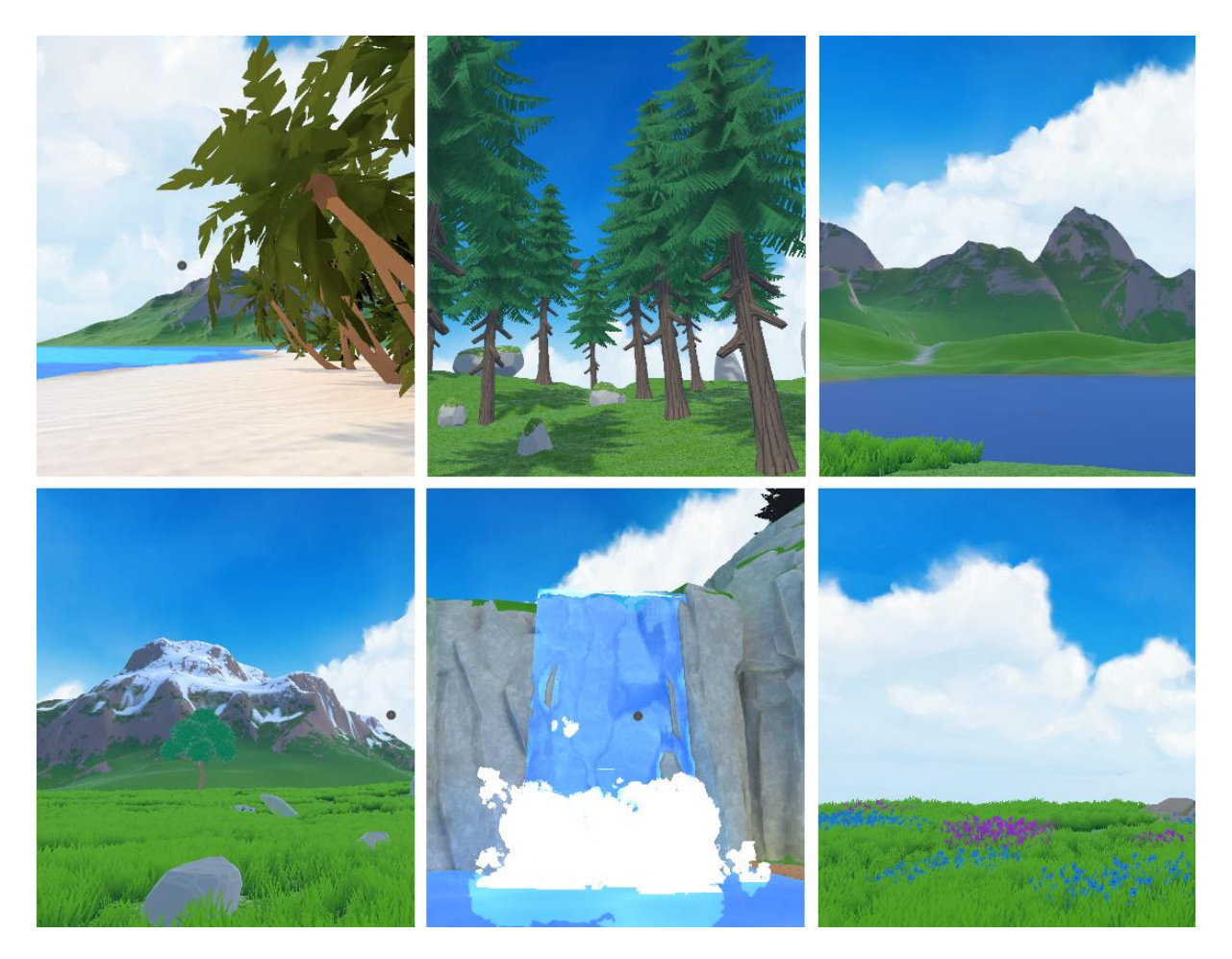

*Figura 43. Ambientes naturales implementados en la aplicación. De izquierda a derecha: Playa, Bosque, Lago, Montañas, Cascada y Pradera.*

# **3.8. Reconocimiento de emociones**

Las aplicaciones que buscan mejorar la salud mental del usuario suelen incluir funcionalidades para el registro y seguimiento del estado emocional del usuario, abarcando aspectos como las emociones, y en algunos casos, el estrés y la ansiedad. Esta información permite al usuario visualizar su evolución y el impacto positivo que la aplicación tiene en su salud mental a lo largo del tiempo.

# **3.8.1. Diseño**

Comúnmente, esta interfaz muestra unos botones asociados a la imagen de una cara demostrando la emoción que representa, de modo que el usuario elige con que emoción se siente representado en ese momento (ver Figura 44).

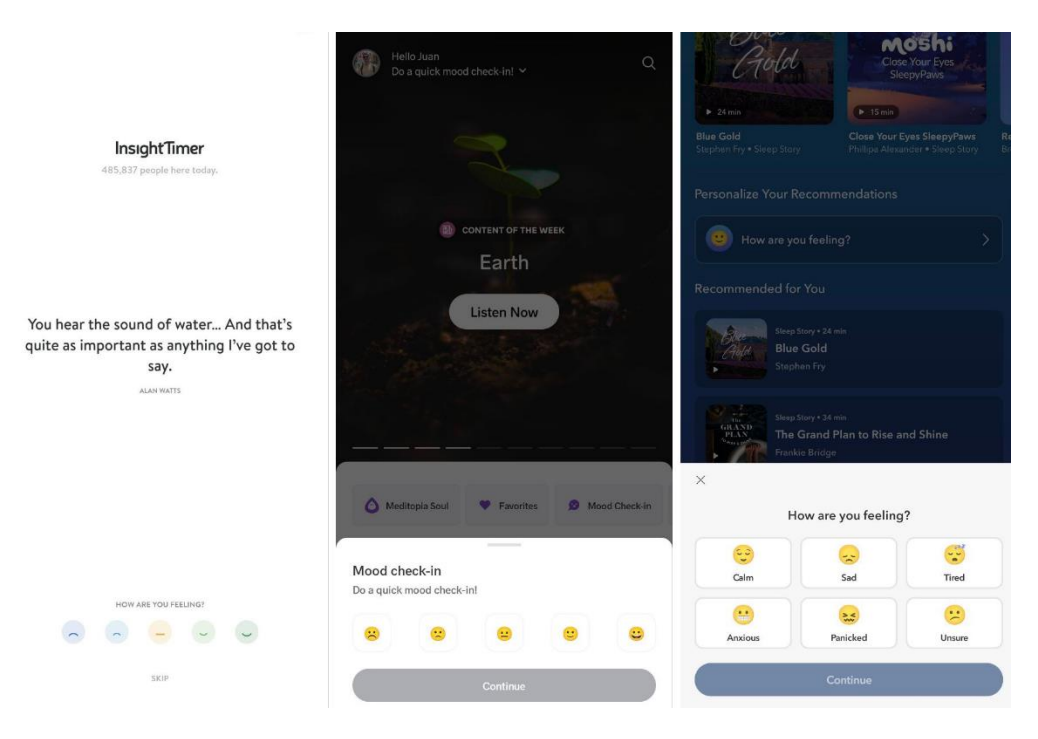

*Figura 44. Comparativa de chequeo emocional en aplicaciones populares.*

En la aplicación Easy Mind VR, también se realiza un seguimiento emocional teniendo en cuenta 8 emociones, y esto se realiza con un sistema inteligente de reconocimiento de emociones por voz.

Aunque inicialmente esta interfaz va a ser diferente a las interfaces de referencia, su funcionalidad depende de conexión a internet que, en caso de fallar, se aplicará un reconocimiento emocional manual en donde se pregunta de forma similar a las aplicaciones populares cómo se siente el usuario y mostrando una cara que represente cada emoción en cada botón como se aprecia en la Figura 45.

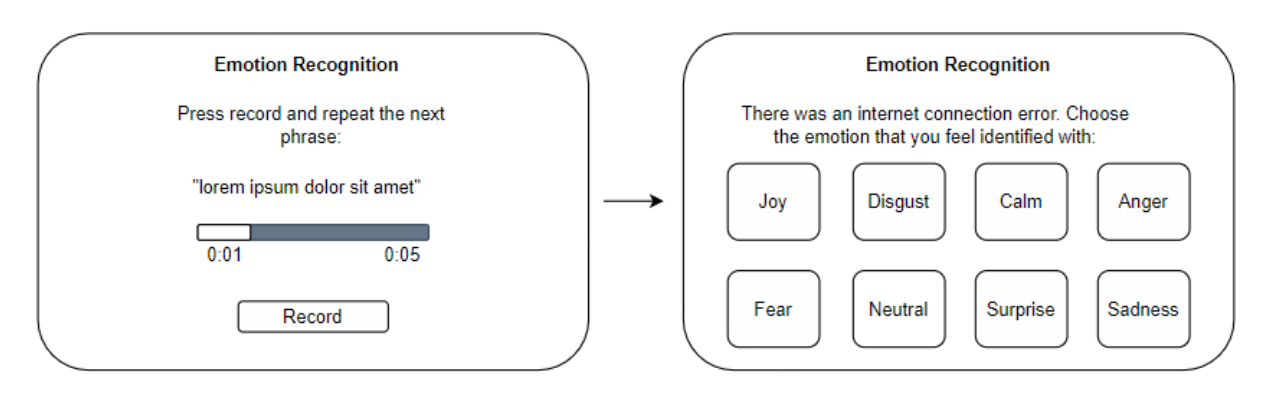

*Figura 45. Reconocimiento de emoción automático y manual.*

Para mejorar la compresión y visualización de las emociones, éstas se encuentran identificadas con un color con el cual son comúnmente reconocidas e incluso definidas por el modelo de emociones de Ekman y el modelo de emociones de Plutchik. Por lo que las emociones se encuentran identificadas de la siguiente forma:

- 1. Alegría: amarillo.
- 2. Tristeza: azul oscuro.
- 3. Miedo: morado.
- 4. Asco: verde.
- 5. Ira: rojo.
- 6. Sorpresa: azul claro.
- 7. Calma: crema.
- 8. Neutral: gris claro.

Aunque inicialmente se habían planteado las seis emociones básicas del modelo de Ekman, se agregaron dos emociones debido a que el modelo de reconocimiento de emociones utilizado es capaz de reconocer las seis emociones descritas en el modelo de Ekman, y, además, Calma y Neutral.

En primer lugar, para proveer una funcionalidad de reconocimiento emocional por voz se estructuran las clases asociadas a esta funcionalidad de la siguiente forma (ver Figura 46):

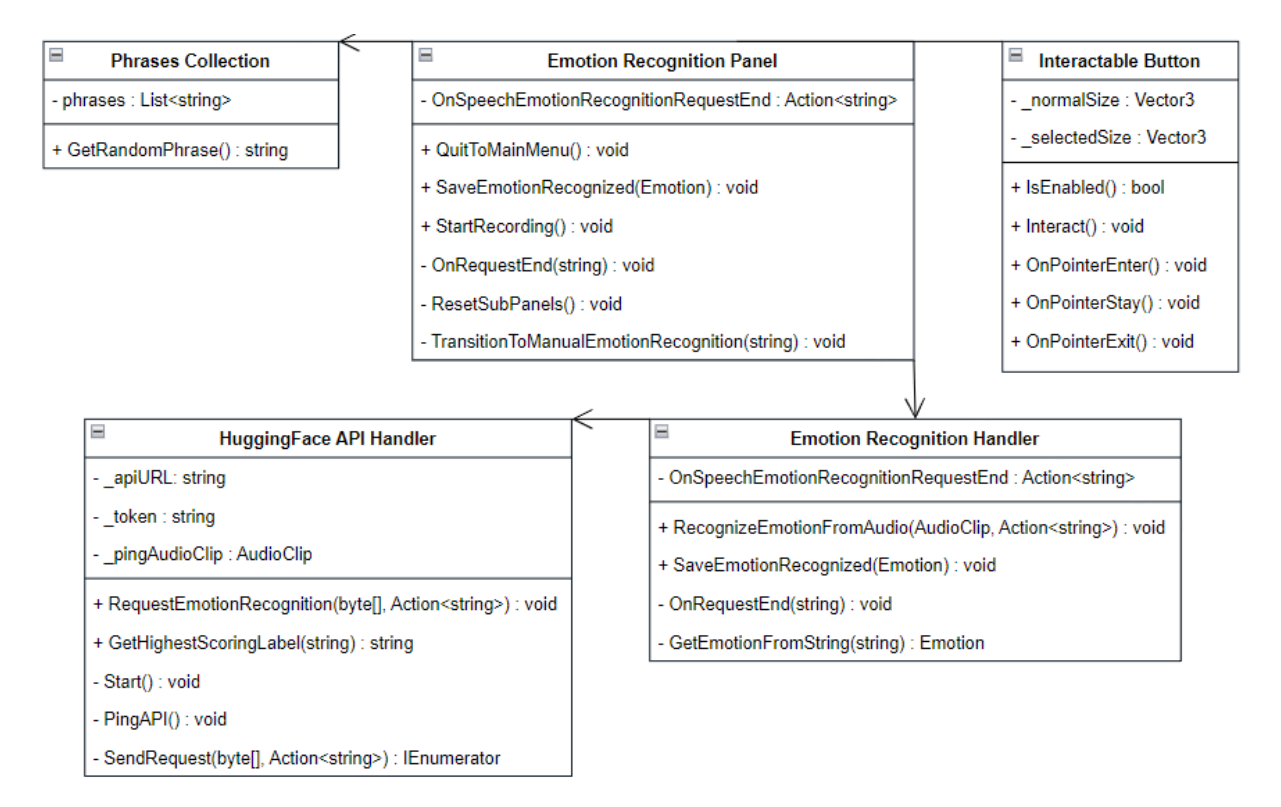

*Figura 46. Diagrama UML de del reconocimiento de emociones.*

Cuando el panel de reconocimiento de emociones está por mostrarse, selecciona una frase neutra al azar de un conjunto definido en un ScriptableObject llamado PhrasesCollection. Esta selección se presenta en la interfaz para que el usuario la repita, facilitando el proceso de reconocimiento emocional a través del análisis de la voz. Las frases utilizadas provienen del estudio titulado "A resource of validated affective and neutral sentences to assess identification of emotion in spoken language after a brain injury" [75], el cual compiló un conjunto de oraciones lexicalmente equilibradas y validadas. Estas frases neutras ayudan a aislar la identificación de emociones mediante la voz del usuario, eliminando variaciones en el contenido emocional de las palabras.

Al presionar el botón de grabar, el botón InteractableButton le indica al panel de reconocimiento de emociones (EmotionRecognitionPanel) para iniciar el proceso de grabación de voz, al mismo tiempo que realiza las animaciones y ajustes necesarios en la interfaz. Este proceso está configurado para durar 5 segundos, basándose en la premisa de que la repetición de cualquiera de las frases neutras disponibles se completa típicamente en un intervalo máximo de 4 a 5 segundos. Esta duración también coincide con la longitud de las muestras de voz utilizadas en el dataset para el entrenamiento del modelo de reconocimiento de emociones, asegurando una coherencia entre la captura de datos en la aplicación y las condiciones bajo las cuales el modelo fue entrenado.

Finalizada la grabación, el archivo de audio es enviado a la API de Hugging Face para analizar y determinar la emoción expresada. Si la emoción es identificada con éxito, el resultado se comunica a EmotionRecognitionHandler a través del panel. En situaciones donde se encuentre un error o no se obtenga una respuesta del análisis emocional, la interfaz cambia a un método de reconocimiento de emoción manual. Este proceso permite al usuario expresar su emoción percibida mediante el EmotionButton, asegurando que el reconocimiento emocional pueda completarse incluso ante cualquier dificultad que se pueda presentar (ver Figura 47).

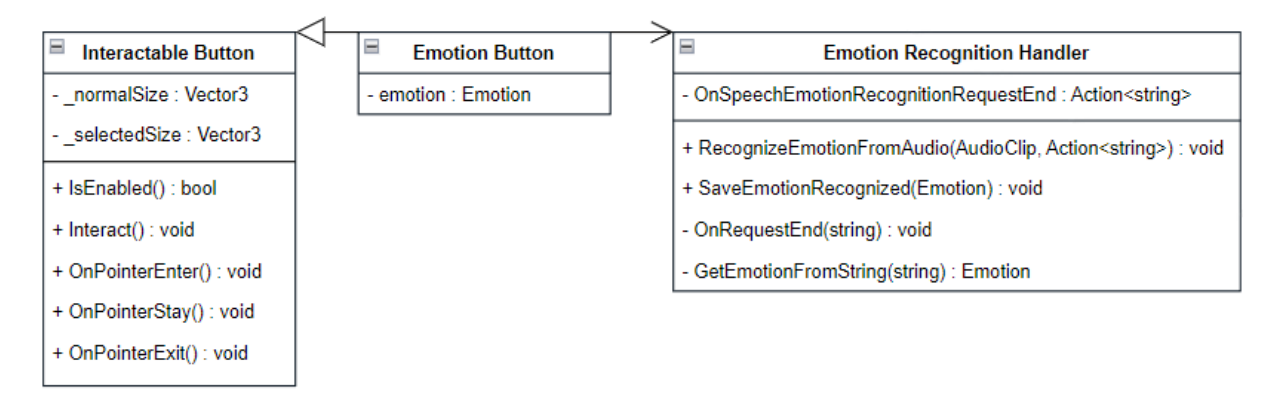

*Figura 47. Reconocimiento de emoción manual.*

En principio existe una clase llamada HuggingFaceAPIHandler, ésta tiene la tarea de hacer un pedido a la API de Hugging Face dándole el audio grabado por el usuario.

# **3.8.2. Implementación**

Para implementar el reconocimiento de emociones por voz, se exploró la página web Hugging Face, una plataforma orientada a la inteligencia artificial donde grandes empresas como NVIDIA, Google, Microsoft y Meta, entre otras, comparten más de 350 mil modelos y 75 mil datasets. Todos estos recursos son de código abierto y están disponibles públicamente para que las personas colaboren y construyan soluciones.

#### **3.8.2.1. Búsqueda del mejor modelo**

La selección de un modelo óptimo para el reconocimiento de emociones por voz es un paso crítico en el desarrollo de la aplicación. Para abordar esta tarea se realizó lo siguiente:

- 1. **Identificación de modelos candidatos:** se comenzó la búsqueda con las palabras clave "Speech Emotion Recognition", un término ampliamente reconocido en el ámbito de la inteligencia artificial para la identificación de emociones a partir de la voz.
- 2. **Evaluación y selección:** varios modelos fueron preseleccionados basándose en su popularidad y relevancia. Estos modelos se sometieron a un proceso de descarga y prueba con diversos datasets para validar y comparar la precisión declarada por sus creadores. Las pruebas se realizaron utilizando un conjunto de datasets bien establecidos en la comunidad científica, incluyendo:
	- AESDD (Acted Emotional Speech Dynamic Database).
	- CREMA-D (Crowd-sourced Emotional Multimodal Actors Dataset).
	- RAVDESS (Ryerson Audio-Visual Database of Emotional Speech and Song).
- 3. **Selección del modelo:** se seleccionó el modelo que presentó la mayor precisión en la mayoría de los datasets como se puede ver en la Tabla 7.

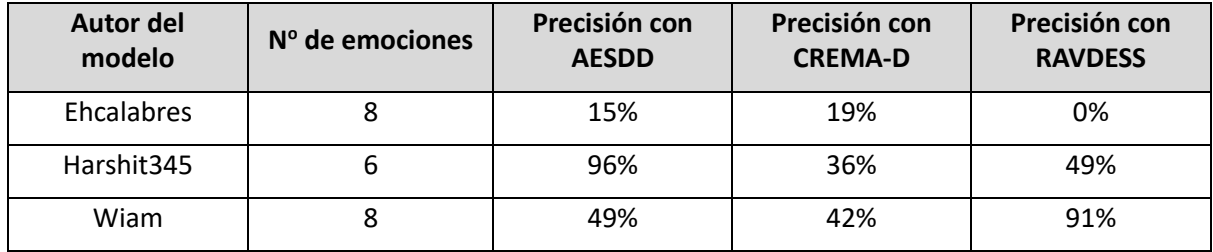

*Tabla 7. Comparación de precisión en la detección de emociones.*

En la Tabla 7 se refleja la comparativa de los modelos en función de su capacidad para detectar un número de emociones, así como su precisión en la identificación de estas emociones. Dada la alta cantidad de emociones que es capaz de reconocer y la alta precisión con RAVDESS, se seleccionó el modelo de Wiam como el más adecuado para integrarse en Easy Mind VR.

### **3.8.2.2. Implementación del modelo en la aplicación**

Similar a las anteriores interfaces de usuario, se comenzó creando la interfaz de usuario diseñada. En este caso, la estructura fue algo diferente ya que dentro de un mismo panel había dos tipos de contenido; el relacionado con el reconocimiento de emoción por voz y el reconocimiento de estado emocional manual.

Se crearon las animaciones pertinentes de este panel, incluyendo animaciones para cambiar el tipo de reconocimiento de emoción a realizar, obteniendo la Figura 48 como resultado de la implementación del diseño propuesto.

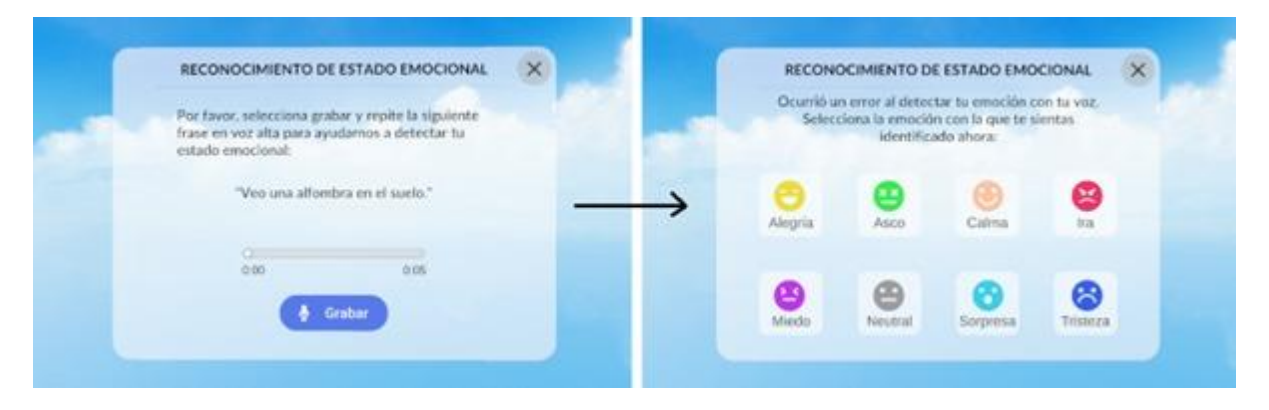

*Figura 48. Panel de reconocimiento de emociones.*

Una vez creadas las clases que estructuran el reconocimiento de emoción por voz, se creó un GameObject en la escena que tiene el componente HuggingFaceAPIHandler. Éste realiza una solicitud de prueba a la API siempre que inicie la aplicación para evitar que, al momento de realizar el reconocimiento de emoción, el modelo de AI no haya sido cargado en el servidor de Hugging Face que maneja esta tarea.

Teniendo el objeto que maneja el reconocimiento de emociones en la escena, y la UI creada con sus respectivos componentes configurados en el Inspector agregando las referencias necesarias, la funcionalidad que cumple con el requisito REQF0 se ha completado.

# **3.9. Recomendaciones**

Durante el proceso de recomendación de actividades, se debe hacer un análisis de emociones para determinar la actividad que pueda mejorar el estado emocional del usuario.

## **3.9.1. Diseño**

Diferenciando a Easy Mind VR de otras aplicaciones en el ámbito de la salud mental, su enfoque se refleja en cómo se presentan las recomendaciones de actividades a los usuarios.

A diferencia de las soluciones convencionales que proponen un conjunto de ejercicios diarios, la aplicación Easy Mind VR se centra en ofrecer recomendaciones personalizadas basadas en el estado emocional actual del usuario. Este proceso se lleva a cabo mediante la sugerencia de una única actividad (Activity recommended) a la vez, permitiendo una experiencia más focalizada y adaptada a las necesidades inmediatas del individuo ilustrada en la Figura 49, asegurando que cada recomendación sea relevante y oportuna, y potenciando la eficacia de la intervención.

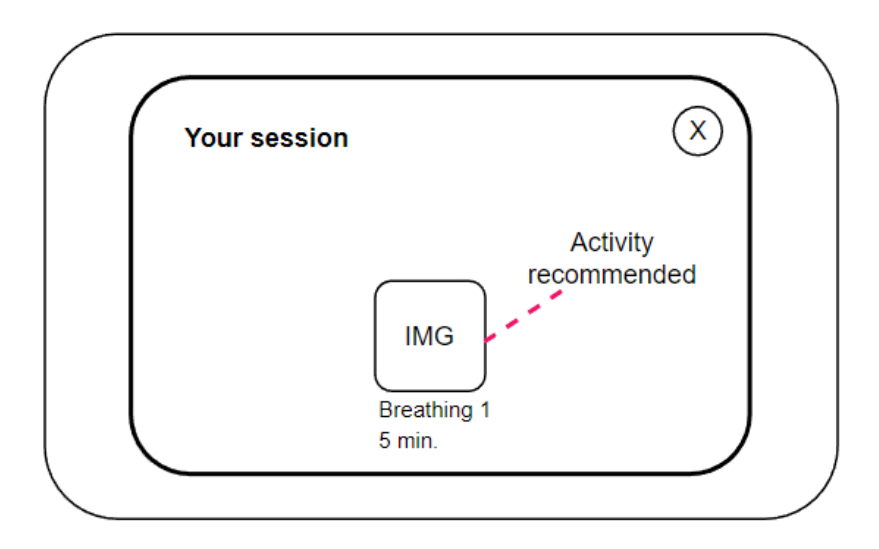

*Figura 49. Actividad recomendada en el panel de la sesión guiada.*

Para darle la funcionalidad de la recomendación en esta interfaz, se debe considerar el resultado del análisis de la recomendación de emociones. Este resultado es manejado por el EmotionsRecognitionHandler y es transferido al ActivityRecommender, la clase fundamental que le da funcionalidad a las recomendaciones y aprendizaje de preferencias del usuario.

Para lograr esto, otras clases también interactúan con el ActivityRecommender, por ejemplo, Startup inicializa el ActivityRecommender cuando la aplicación empieza, ActivityPlayer notifica al ActivityRecommender la última actividad que realizo y EmotionRecognitionHandler notifica las emociones que se han reconocido para que este pueda aprender los resultados de las actividades y proveer actividades que se ajusten mejor al usuario (ver Figura 50).

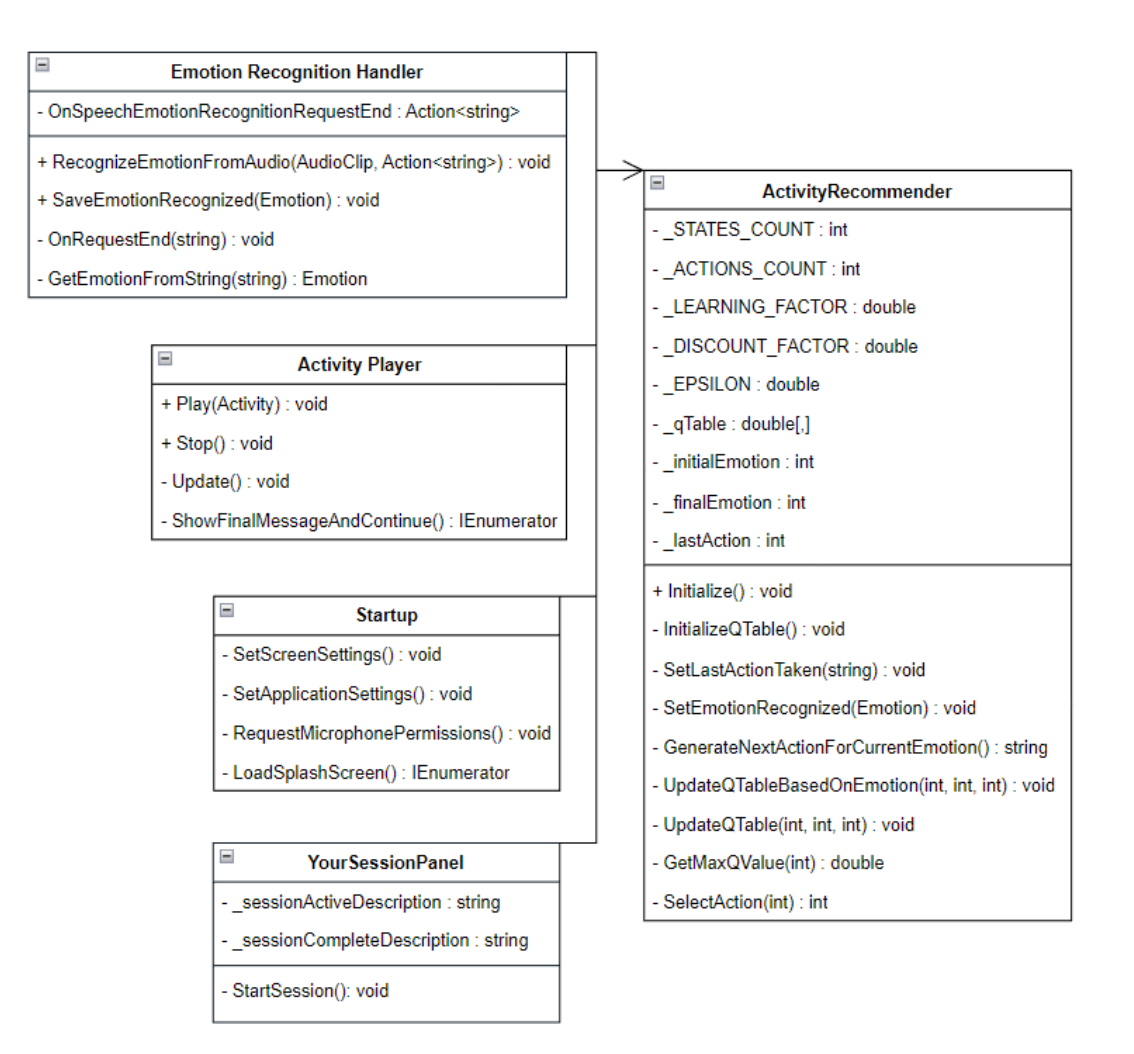

*Figura 50. Diagrama de clases UML del ActivityRecommender.*

### **3.9.2. Implementación**

Para implementar la interfaz de Tu sesión en la sesión guiada, se siguieron pasos similares con respecto a las interfaces anteriores. Se crearon los elementos de UI necesarios para implementar la interfaz diseñada. Esta interfaz tiene dos formas de ser visualizada, en primer lugar, en caso de que haya alguna recomendación se va a mostrar un texto breve informativo seguido de la imagen de la actividad a realizar (ver Figura 51).

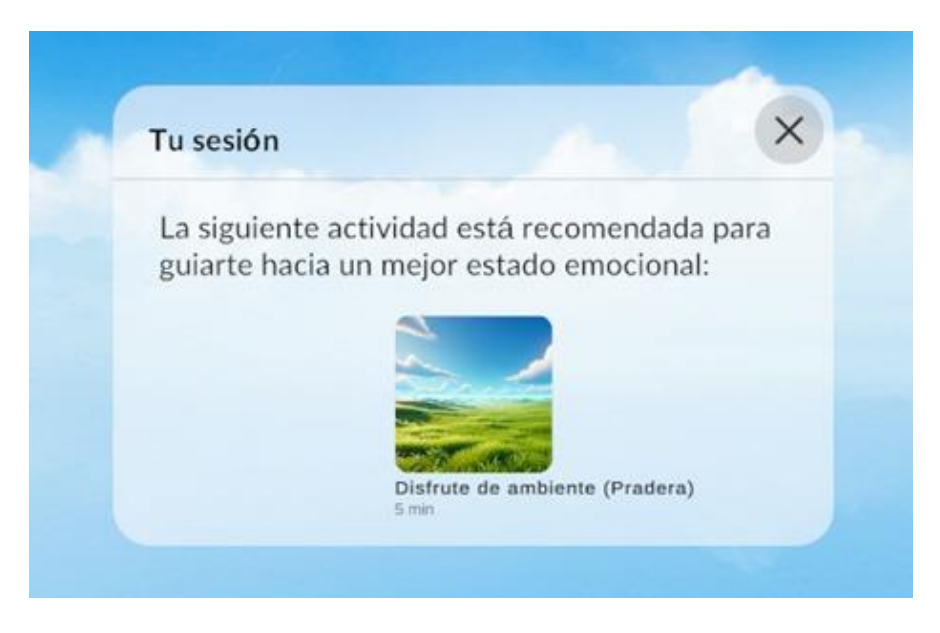

*Figura 51. Panel de tu sesión guiada en progreso.*

Luego, en caso de que el usuario haya realizado una actividad y el resultado de la emoción detectada sea positiva, entonces la actividad termina y la interfaz de tu sesión se muestra de la siguiente forma (ver Figura 52):

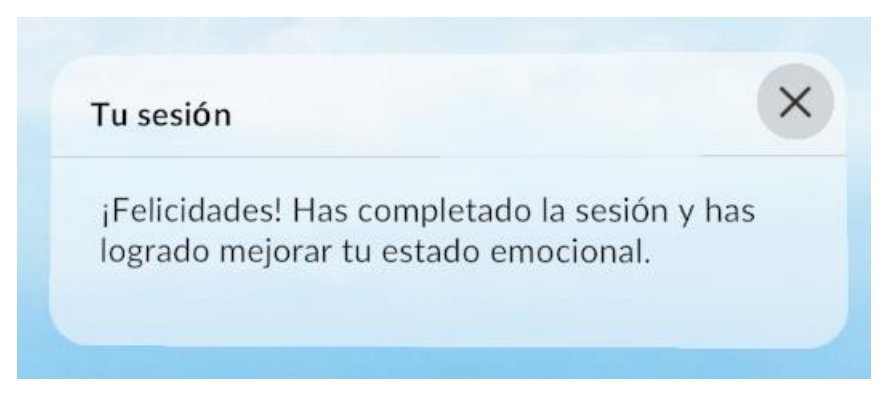

*Figura 52. Panel de tu sesión guiada completada.*

Como ActivityRecommender es una clase estática, no es un componente que se pueda agregar a un GameObject. Por lo que no es necesario crear un GameObject para que éste funcione.

Sin embargo, para implementar el ActivityRecommender utilizando Q-Learning fue necesario establecer los parámetros que utiliza para su funcionamiento. Los parámetros principales fueron los siguientes:

- Cantidad de estados (emociones): 8.
- Cantidad de acciones (actividades): 12.
- Recompensas de emociones: las emociones positivas como alegría, calma y sorpresa tienen un valor de 1, mientras que la emoción Neutral tiene una recompensa de 0 y por ultimo las emociones negativas como Ira, Tristeza, Asco y Miedo tienen un valor de -1.
- Ritmo de aprendizaje: 0.1

Ya que se quiere recomendar acciones (actividades) que deriven en emociones positivas, se decidió dar una recompensa positiva a las emociones positivas, recompensa negativa a las negativas y 0 a la neutral. De modo que el algoritmo pueda aprender correctamente las acciones que dirigen al usuario de una emoción a otra y pueda escoger las acciones que dirigen hacia las emociones positivas.

# **3.10. Perfil**

Durante el proceso de recomendación de actividades, se debe hacer un análisis de las emociones para determinar la actividad que pudiera mejorar el estado emocional del usuario.

### **3.10.1. Diseño**

La mayoría de las aplicaciones populares de la salud mental muestran estadísticas generales sobre el uso de la aplicación. Éstas coinciden en compartir información de la cantidad de minutos de actividad realizados y sesiones hechas (ver Figura 53).

| $\otimes$<br>Profile<br>Dushboard<br>History Checkles<br>Library<br>My Stats                                                                               | ◎ @<br><b>Juan Borges</b><br>SAVE 40% Start your Promium momentaries new to keep enjoying the                                                                            | $\leftarrow$<br><br>My Stats<br>Weeks<br>All Days<br>Months Milestones                                  | ◙<br>0<br>65<br>Juan Borges<br>Joined TIDE for 327 days                   | $\circ$<br><b>Juan Borges</b>                                                                                  |
|----------------------------------------------------------------------------------------------------|----------------------------------------------------------------------------------------------------|----------------------------------------------------------------------------------------------------|---------------------------------------------------------------------------|----------------------------------------------------------------------------------------------------|
| Mindful Days                                                                                                    | LAST 7 DAYS<br>61<br><b>MINOPUL METER</b><br>$\circ$<br>and such land land sizes and past<br>To the Thi Fri for the Mer-                                                 | Time per Week<br>0s this week<br>Average: N<br>$758 -$                                                  | <b>TIDE pho</b><br>Schembe<br>call Fee Trucks les-<br>Recent<br>Favorites | Johed in 2023<br>Welcome!<br><b>Beginning meditation</b><br>Learn the fundamental techniques of<br>meditation. |
| 震<br>$^\circledR$<br>6d<br><b>Mindfal Minutez</b><br>Longest Streek<br><b>Total Sessions</b><br>1 day<br>18m<br>$\overline{\phantom{a}}$<br>Share My Stats | Total<br>18seitt.<br>Year<br>Ø<br>$R_2$<br>nill<br>Mindful<br>Highiast<br>Seislan<br>Minute<br>Count<br><b>Streak</b><br>$\overline{c}$<br>3<br>$\overline{\phantom{a}}$ | 20 3 5 22 23 24 35 56 26 36 3 31<br><b>Williams</b>                                                     | Today<br>dioze<br>Madhadon<br>Kerus<br>$0 -$<br>$0 -$<br>Direct           | My progress<br>· Anxiety<br>· Stress                                                                           |
|                                                                                                    |                                                                                                    | Sessions per Week                                                                                       |                                                                           |                                                                                                    |
| My Streaks                                                                                                    | $\overline{\Box}$ My notes<br>$\rightarrow$                                                                                                    | <b>Distances</b><br>Average: 0                                                                          | <b>Journey</b>                                                            | High'                                                                                                    |
| $\frac{9}{20}$<br>$\circ$<br>$0 + 0$<br>Current<br>Total<br><b>tionpost</b><br>1 day<br>$\bullet$<br>1 day                                                 | $\oslash$ Mood history<br>$\rightarrow$<br>$\heartsuit$ My Favorites<br>$\rightarrow$                                                                                    |                                                                                                    | <b>THERMAN</b>                                                            | $\Box$<br>п<br>n<br>2024<br>Jan<br>Feb<br>Dec<br>Mar<br>$\sim$                                                 |
| March                                                                                                    | @ Badges<br>$\rightarrow$                                                                                                    |                                                                                                    |                                                                           | Check in                                                                                                    |
| ÷÷.<br>$\sim 10^{-1}$<br>$\mathbf{w}$<br>$-1$<br>$\mathbf{u}$<br>$\frac{1}{2}$                                                                             | <b>P</b> Share with friends<br>$\rightarrow$                                                                                                    | THE R. P. LEWIS CO., LANSING, MICH. 49-14039-1-120-2<br><b><i><u><i><u></u></i></u></i></b> Cashel IDSY |                                                                           | <b>Activity history</b>                                                                                        |
| 8 <sup>1</sup><br>$\rightarrow$<br>i R<br>$15 -$<br>16<br>$-22$<br>$22 -$<br>37<br>21<br>10                                                                | Daily Inspiration<br>$\sim$<br><b>HISTORY</b>                                                                                                    | Consecutive days - current<br>$-71$                                                                     | Reminders                                                                 | Take 5 Cleansing Breaths<br>$\rightarrow$<br>di Mintful Activity - I min                                       |
| ۰<br>☆<br>€<br>尙<br>Profile<br>Parrietta<br>Sleep<br>Discount                                                                                              | $\widehat{\underline{\text{In}}}$<br>$\circledR$<br>$\mathbb{G}$<br>Ŵ.<br>$\sqrt{d}$<br>Prints.<br>Deep.<br>Some<br>Typlers                                              | Consecutive days - best<br>-5                                                                           | $\overline{\circ}$<br>ø<br>۰<br><b>Police</b>                             | 22<br>Techno<br>Expire<br>Joan                                                                                 |

*Figura 53. Comparativa de menú de perfil en aplicaciones populares.*

La información de las sesiones guiadas compartidas en el menú de Perfil son un medio vital para comunicar información crucial a los usuarios. Con el objetivo de visualizar efectivamente los datos importantes, se ha diseñado un gráfico teniendo en cuenta los siguientes aspectos:

- Sesiones realizadas por día.
- Emoción inicial de la sesión.
- Emoción final de la sesión.
- Sesión no terminada.

Se diseñó un gráfico con el eje horizontal (X) representando los días de la semana y el eje vertical (Y) el número de sesiones. Cada sesión realizada a lo largo de la semana se indica mediante un par de cuadrados de colores, donde cada color simboliza la emoción inicial y final percibida. Esta codificación por colores proporciona una interpretación visual inmediata de la evolución emocional del usuario asociada con cada sesión.

Además, si una sesión no se completa, se identifica con una 'X' dentro del cuadrado correspondiente. Este método asegura un seguimiento detallado del compromiso del usuario con el proceso de relajación, permitiendo una visualización clara de su progreso como se aprecia en la Figura 54.

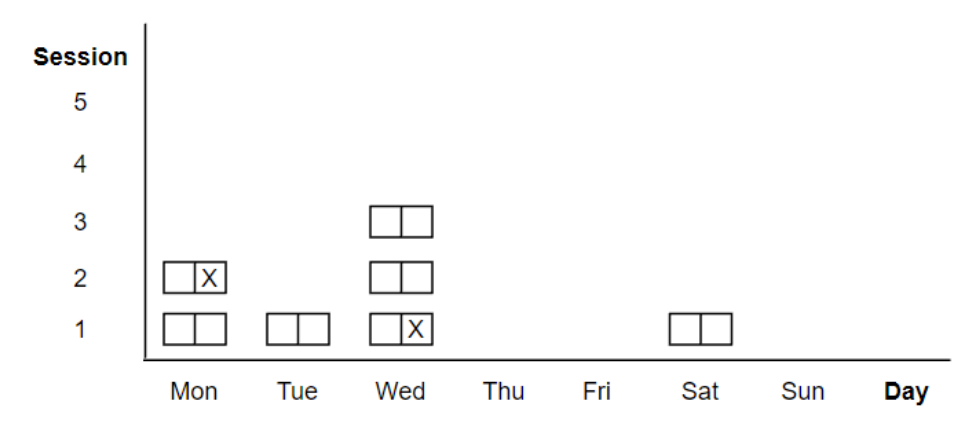

*Figura 54. Diseño de gráfico de resultados de sesiones guiadas.*

### **3.10.2. Implementación**

Teniendo en cuenta los elementos necesarios y el gráfico para mostrar la información sobre las sesiones guiadas realizadas se implementó utilizando los elementos de interfaz de Unity obteniendo la UI que se observa en la Figura 55.

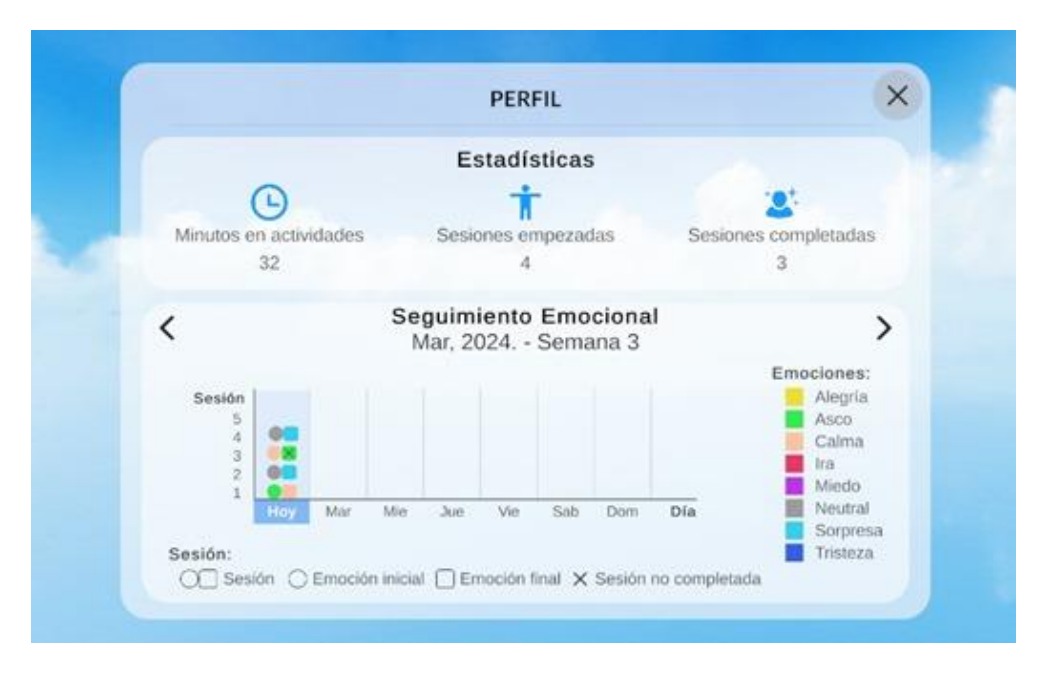

*Figura 55. Panel de perfil.*

En este panel, se pueden observar las estadísticas generales registradas desde que se empezó a utilizar la aplicación. Por otro lado, en la parte inferior se encuentra un gráfico con sus respectivas leyendas que muestra las estadísticas por semana, mostrando en este ejemplo, cuatro sesiones realizadas, donde sólo la sesión 3 no fue completada.

# **3.11. Almacenamiento de las Sesiones**

Para mantener un registro permanente del progreso emocional del usuario mientras ha utilizado la aplicación, se tienen en consideración algunos datos necesarios a guardar.

Los datos por guardar se pueden deducir a partir de los datos necesarios a mostrar en el perfil. Estos datos son:

- Cantidad de sesiones realizadas.
- Cantidad de sesiones completadas.
- Minutos de actividad realizados.
- QTable.
- Los datos de cada sesión:
	- o Fecha de la sesión.
	- o Emoción inicial de la sesión.
	- o Emoción final de la sesión.

Teniendo esto en cuenta, el sistema de guardado se basa en la serialización de un objeto a JSON utilizando Newtonsoft y guardándolo en un archivo.

Los datos están distribuidos en un par de clases. Como se puede observar en la Figura 55, la clase SerializedSessionData se encarga de almacenar los datos esenciales de la sesión como la lista de emociones detectadas y la lista de acciones tomadas. SessionEntry es la clase en dónde se asocia los datos de una sesión descritos en SerializedSessionData con una fecha.

EmotionStats está compuesta por una lista de SessionEntry y tiene métodos para agregar los datos de los resultados emocionales de las sesiones y obtener los datos de una determinada semana. EmotionStats es parte de la clase UserStats, la cual está compuesta de todas las estadísticas que se almacenan sobre el usuario; incluyendo la cantidad de sesiones empezadas, sesiones terminadas y la cantidad de minutos realizados.

Finalmente, como se puede ver en la Figura 56, SaveSystem es el encargado de orquestar el flujo de datos entre las estructuras de datos responsables de cada tipo de dato y a su vez, por medio de StatsSaver, guarda y carga los datos de la aplicación.

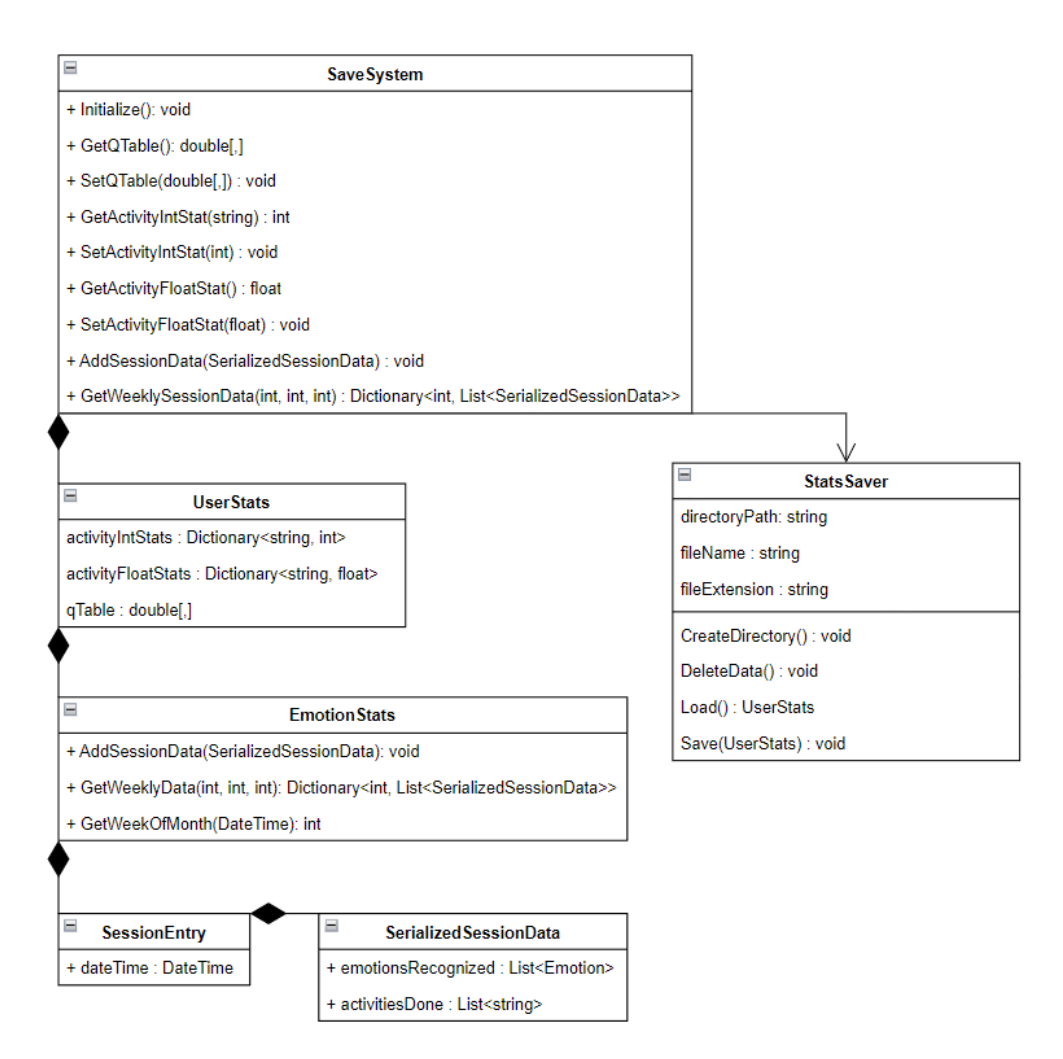

*Figura 56. Diagrama de clases UML del sistema de guardado.*

# **3.12. Experiencia de usuario**

Para implementar la aplicación de realidad virtual Easy Mind VR fue fundamental seguir las pautas proporcionadas en "Principles of spatial design" [67] de Apple para asegurar una experiencia agradable e intuitiva.

## **3.12.1. Familiaridad**

La mayoría de las interfaces diseñadas anteriormente se crearon tomando como referencia las aplicaciones populares en la salud mental, identificando los elementos que éstas tenían en común y que cumplen un rol importante en donde existen.

# **3.12.2. Centrado en el humano**

Teniendo en cuenta la importancia de que el contenido esté en una posición cómoda y centrada para la visión del usuario, cada interfaz en la aplicación "Easy Mind VR" se ajusta automáticamente a la dirección en la que el usuario está enfocado, de modo que siempre esté de frente al usuario y que su contenido sea claramente visible.

Los elementos de interfaz de usuario son colocados mayormente a la altura de los ojos del usuario. Incluso, durante las actividades el objeto de enfoque de las instrucciones es colocado a la altura de los ojos para promover una postura cómoda para el usuario. En la Figura 57, se puede observar cómo las interfaces están posicionadas de modo que la visión natural del usuario (línea morada) se encuentra en el centro de la interfaz.

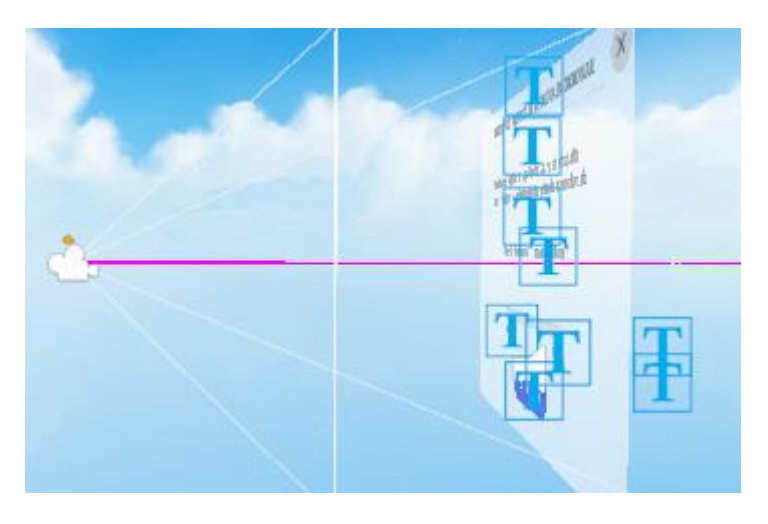

*Figura 57. Posicionamiento de las interfaces en Easy Mind VR.*

Sin embargo, existen casos como el reproductor de las actividades que es situado de tal forma que el usuario debe mirar hacia abajo para visualizarlo, aunque de igual forma, éste está inclinado de forma que quede perpendicularmente a la línea de visión del usuario para que su contenido sea claramente visible como se puede ver en la Figura 58.

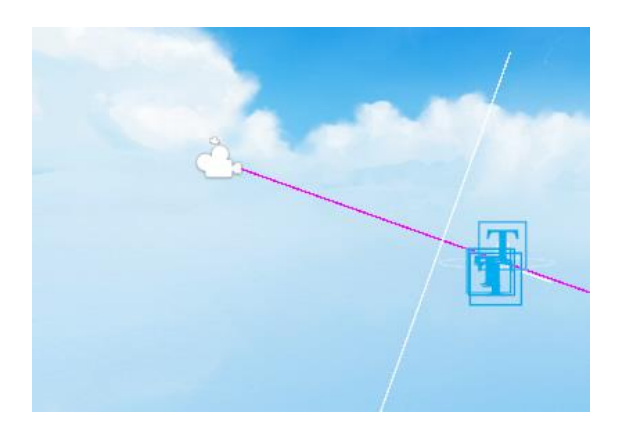

*Figura 58. Rotación de la interfaz dependiendo de su posición.*

# **3.12.3. Dimensional**

Cuando se realiza una actividad, se estructura el posicionamiento de los elementos en la escena, estratégicamente para reflejar la jerarquía de los objetos, siendo el objeto más cercano como el reproductor, el que controla a los objetos que están más atrás.

Cuando se realiza una actividad, los elementos que guían al usuario son un globo aerostático y un texto. Ahora, el reproductor que puede detener la actividad y muestra información sobre la actividad en curso se encuentra lo más cerca del usuario como se puede ver en la Figura 59.

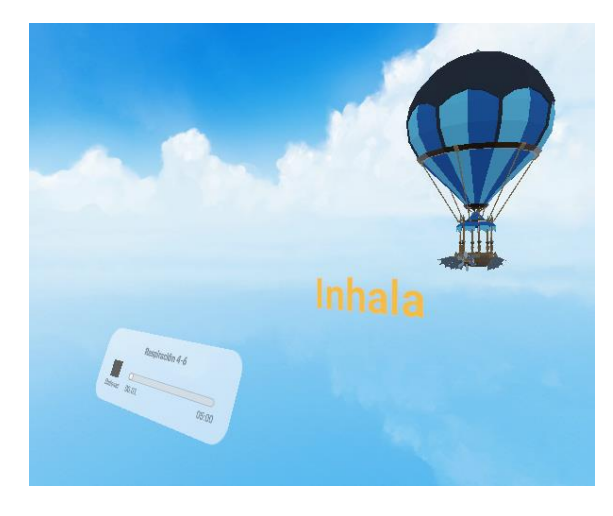

*Figura 59. Posicionamiento de elementos durante la actividad de respiración.*

### **3.12.4. Inmersión**

La aplicación de realidad virtual está meticulosamente diseñada para alcanzar el principio de inmersión. Cada entorno, desde playas tranquilas hasta praderas serenas, ha sido creado con un enfoque en los detalles que contribuyen a una sensación de realismo.

Elementos como el sonido espacial dinámico y las animaciones sutiles enriquecen la experiencia, permitiendo a los usuarios sentirse verdaderamente inmersos en un espacio de tranquilidad. Los sonidos ambientales, como el fluir del agua y el susurrar de la brisa, proporcionando una experiencia auditiva envolvente que complementa la visual.

Visualmente, la aplicación se enriquece con animaciones sutiles, como el movimiento del viento a través del césped y el bamboleo de las hojas en los árboles. Estos detalles no solo embellecen la escena, sino que aportan una capa adicional de inmersión, haciendo que el entorno virtual se sienta vivo.

# **3.12.5. Autenticidad**

#### **3.12.5.1. Interfaz de personalización del ambiente**

Al igual que las sesiones de respiración, que incluyen un panel informativo que muestra el progreso y permite a los usuarios ver el tiempo transcurrido o detener la actividad, la aplicación Easy Mind VR ofrece la posibilidad de pausar la simulación del ambiente virtual en cualquier momento con el botón de atrás (Back button). Además, brinda un control interactivo sobre el clima dentro de cada escenario.

La lluvia, un elemento ampliamente reconocido por su capacidad para inducir la relajación, se ha incorporado en respuesta a las preferencias compartidas por numerosos usuarios. Este sonido, frecuentemente destacado en aplicaciones de

salud mental por su efecto calmante, puede ser activado en cualquier ambiente virtual.

### **3.12.5.2 Guía de respiración**

Se optó por una representación visual y auditiva intuitiva para guiar a los usuarios en su práctica de respiración, utilizando un globo aerostático como elemento central. Este globo simula el ritmo respiratorio: ascendiendo suavemente durante la inhalación por un periodo específico, por ejemplo, 5 segundos, y descendiendo durante la exhalación, acompañado por sonidos de respiración sincronizados con cada acción. Adicionalmente, instrucciones textuales claras se presentan frente al usuario para reforzar el proceso respiratorio, tales como "Inhalar", "Exhalar" o "Mantener la respiración".

Esta combinación de elementos visuales, auditivos y textuales no solo facilita una experiencia de usuario cohesiva y fácil de seguir, sino que también enriquece la inmersión, haciendo que la práctica de respiración sea una actividad auténtica y adaptada a las capacidades únicas de la plataforma.
# **Capítulo 4. Validación y Pruebas**

La realización de validación de experto y pruebas de usuario obedece a la necesidad de conocer la apreciación y valoración que los potenciales usuarios tienen del producto desarrollado. De tal manera, y centrándonos en los campos fundamentales de la aplicación, se buscó conocer la opinión sobre: Percepción de utilidad, Facilidad de uso percibida, y Ansiedad.

# **4.1. Validación de Experto**

Se obtuvo la opinión de una especialista en psiquiatría con la cual se interactuó durante 40 minutos a través de una entrevista informal. Primero, se explicó el propósito y el funcionamiento de la aplicación. Luego, la especialista interactuó con el dispositivo (sin experiencia anterior). Después, se conversó sobre los resultados de la prueba con usuarios, y se indagó para conocer si la especialista encontraba algún aspecto negativo para el usuario, sobre este particular mencionó 2 posibles situaciones:

- Puede darse un caso de claustrofobia, recomendando utilizar el dispositivo en ambientes donde el usuario este consciente de que es un ambiente abierto, por ejemplo, que la habitación donde se encuentre tenga la puerta abierta.
- Para personas paranoicas, la solución es utilizar la aplicación colocado con la espalda muy próxima a una pared, o similar, lo cual le generaría tranquilidad ante el temor de alguna amenaza a sus espaldas.

En general, la especialista en psiquiatría manifestó, percibir beneficios en su utilización, considerando que incluso sería bueno contar con un dispositivo en ambientes hospitalarios.

# **4.2. Aceptación tecnológica de usuarios**

## **4.2.1. Protocolo de pruebas**

La implementación de un protocolo de pruebas facilitó la organización de cómo sería evaluada la aplicación por los usuarios. Este protocolo sirve como una guía estructurada que detalla los pasos a seguir para que el usuario pueda probar y evaluar la aplicación de manera efectiva.

La población que participó en la encuesta estuvo compuesta por 10 estudiantes universitarios de ingeniería de sistemas, con edades entre 18 y 32 años, con un promedio de 24 años. La muestra estuvo conformada por 3 mujeres y 7 hombres.

A continuación, se presenta el protocolo de pruebas seguido durante la evaluación de la aplicación desarrollada para este proyecto:

- **Introducción:** se explica brevemente el propósito de la prueba.
- **Demostración y pruebas: s**e comparten las precauciones necesarias al utilizar el dispositivo móvil y el visor, seguido por una demostración de cómo manejar el dispositivo. Se les pide a los usuarios que sigan una serie de pasos para explorar comprehensivamente las distintas funcionalidades de la aplicación:
	- 1. Lea las instrucciones de uso y continúe hacia el menú principal.
	- 2. Acceda al menú de sesión guiada.
	- 3. Observe el menú del perfil.
	- 4. Regrese al menú de sesión guiada e inicie una nueva sesión hasta que ésta finalice.
	- 5. Vuelva a visualizar el menú del perfil para observar la sesión realizada.
	- 6. Regrese al menú principal y seleccione sesión libre.
	- 7. Visite al menos un ambiente virtual en el menú de "Ambientes".
	- 8. Experimente al menos una actividad libre en el menú de "Actividades".
- **Cuestionario:** una vez completada la prueba, se solicita al participante completar un cuestionario que abarca diversos aspectos de su experiencia.
- **Feedback general:** finalmente, se brinda un momento para que el participante comparta libremente sus preguntas, sugerencias y cualquier comentario adicional.

### **4.2.2. Cuestionario**

Para profundizar en la evaluación de la aplicación, se elaboró un cuestionario enfocado en recoger la percepción de los usuarios respecto a la utilidad, facilidad de uso y cualquier ansiedad asociada a su uso. Este instrumento es esencial para capturar datos cuantitativos y cualitativos que reflejen la experiencia del usuario con el fin de obtener información valiosa para validar los objetivos de las funcionalidades de la aplicación.

El cuestionario contempla 13 afirmaciones, con 5 respuestas prefijadas para elegir una. De la 1 a la 5 se busca conocer la percepción del usuario sobre la utilidad de la aplicación. Desde la 6 a la 10 son preguntas que buscan identificar si el usuario percibe la aplicación fácil de usar. De la 11 a la 13 se pretende identificar ansiedad ante el uso de la tecnología. El cuestionario aplicado es el siguiente:

#### **Percepción de Utilidad:**

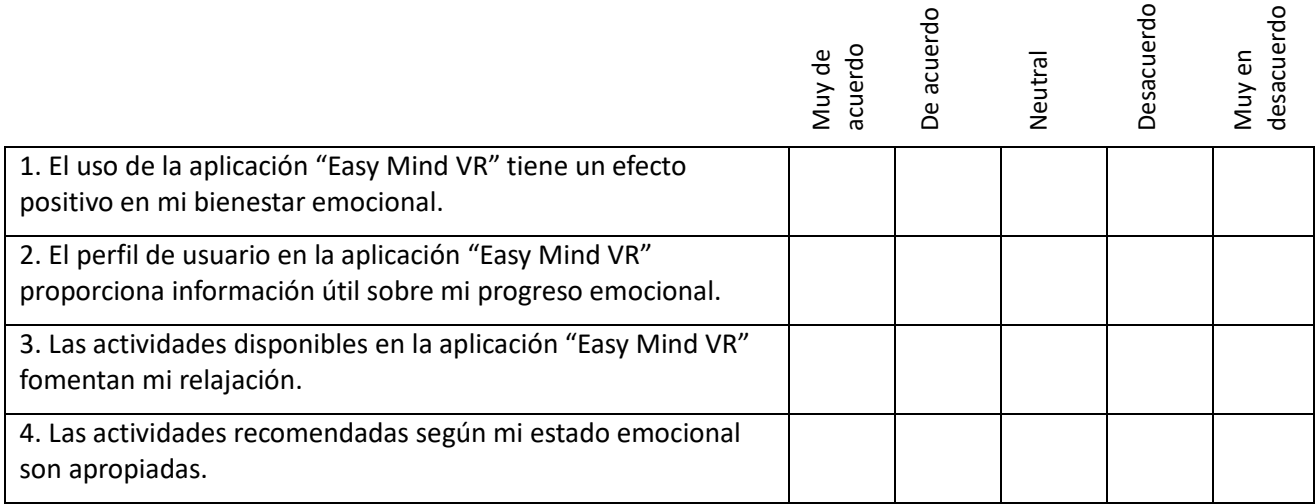

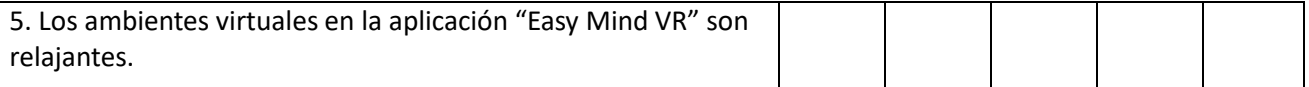

## **Facilidad de Uso Percibida:**

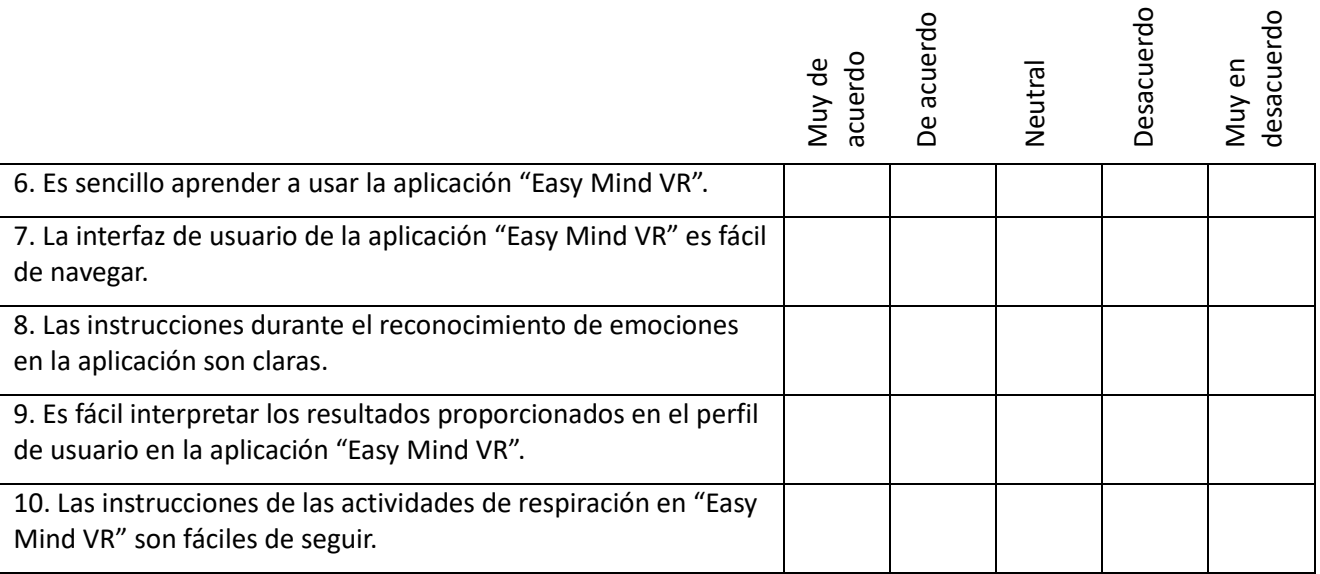

#### **Ansiedad**

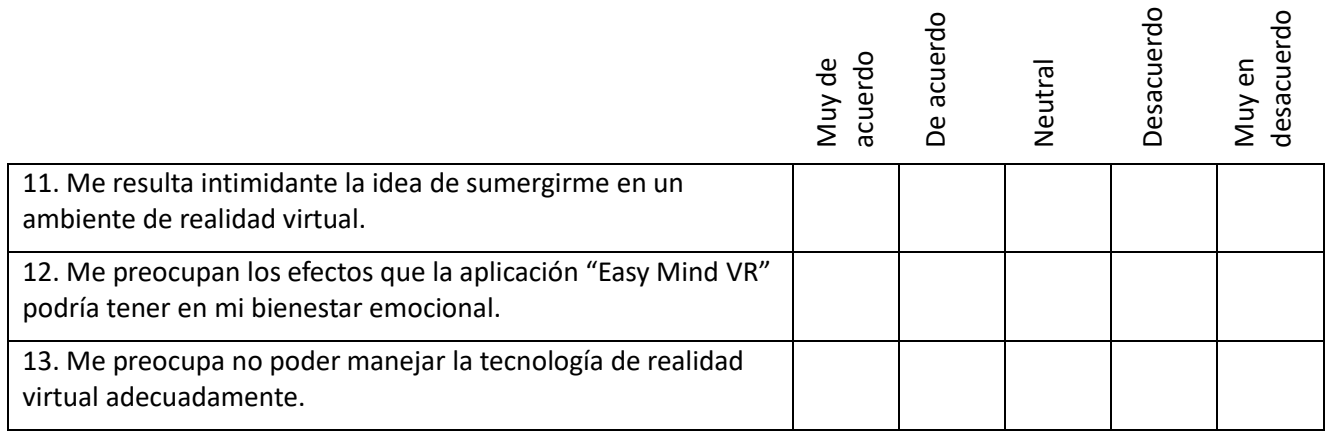

## **Feedback**

El feedback contempla la respuesta del usuario, de forma libre, ante la solicitud de cometarios adicionales sobre lo siguiente: aspectos que no fueron de su agrado, y elementos que quisiera encontrar en la aplicación.

## **4.2.3. Análisis de los resultados**

A continuación, se exponen los resultados obtenidos con respecto a la percepción de utilidad, facilidad de uso percibida, ansiedad y Feedback.

#### **4.2.3.1. Percepción de utilidad**

- El 100% de los usuarios manifiesta que el uso de la aplicación tiene un efecto positivo en su salud, por cuanto el 60% señala estar De acuerdo y el 40 % Muy de acuerdo (Figura 60, afirmación 1)
- La mayoría de los usuarios consideran que la información del perfil de la aplicación es útil para seguir el progreso emocional, sin embargo, un 20% no tiene apreciación positiva ni negativa (Figura 60, afirmación 2)
- Las actividades disponibles en la aplicación fueron valoradas de forma positiva para fomentar la relajación, el 60% está Muy de acuerdo junto con el 40 % que está De acuerdo (Figura 60, afirmación 3)
- El 80% de los usuarios manifiestan que las actividades recomendadas según el estado emocional son apropiadas, 20% Muy de acuerdo, 60% De acuerdo; sin embargo, un 10% está en desacuerdo y un 10% no tiene apreciación positiva ni negativa (Figura 60, afirmación 4)
- Los ambientes de la aplicación son considerados como muy relajantes para el 60% de usuarios que señalan estar Muy De acuerdo con esta afirmación y el 30 % que están De acuerdo con la misma (Figura 60, afirmación 5)

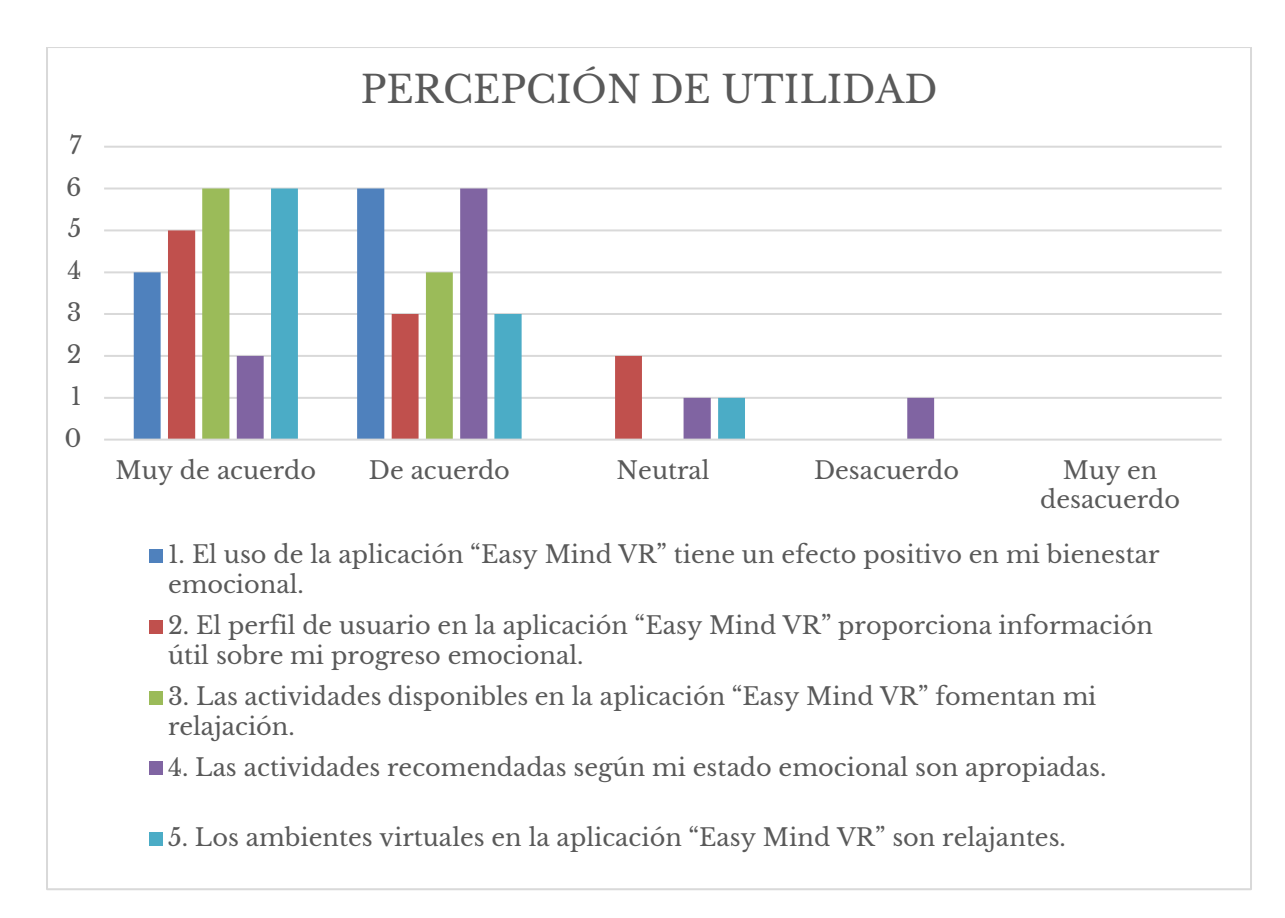

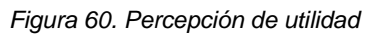

En línea general, teniendo en cuenta los resultados del cuestionario con respecto a la **percepción de utilidad** sobre las afirmaciones 1 y 3, la respuesta de los usuarios se ubicó en estar De acuerdo y Muy de acuerdo; las otras tres afirmaciones, si bien mayoritariamente tiene una opinión positiva, existe un porcentaje pequeño que tiene opinión neutral. Hay que tener en cuenta que un usuario no se identificó con las actividades recomendadas para su estado mental.

#### **4.2.3.2. Facilidad de Uso Percibida**

- Todos los usuarios, 100%, que interactuaron con la aplicación consideran que es sencillo aprender a usarla (Figura 61, afirmación 6).
- La interfaz se considera fácil de navegar, el 80% señala estar Muy de acuerdo con esta afirmación y el 20 % está De acuerdo (Figura 61, afirmación 7).
- El 60 % está De acuerdo con que las instrucciones son claras, un 30 % de usuarios está Muy De acuerdo con la claridad de estas. Adicionalmente se

observa que un 10 % lo considera neutro, es decir, no tiene opinión a favor ni en contra (Ver Figura 61, afirmación 8).

- Los resultados proporcionados en el perfil no son fáciles de interpretar para un 10% de los usuarios, por otro lado, 90% contemplan que es fácil de usar ya que un 50% está Muy de acuerdo y un 40% está De acuerdo (Ver Figura 61, afirmación 9).
- La mayoría de los usuarios, 90%, está Muy de Acuerdo de que las instrucciones de las actividades de respiración son fáciles de seguir, así como un 10% que señala estar De acuerdo (Figura 61, afirmación 10).

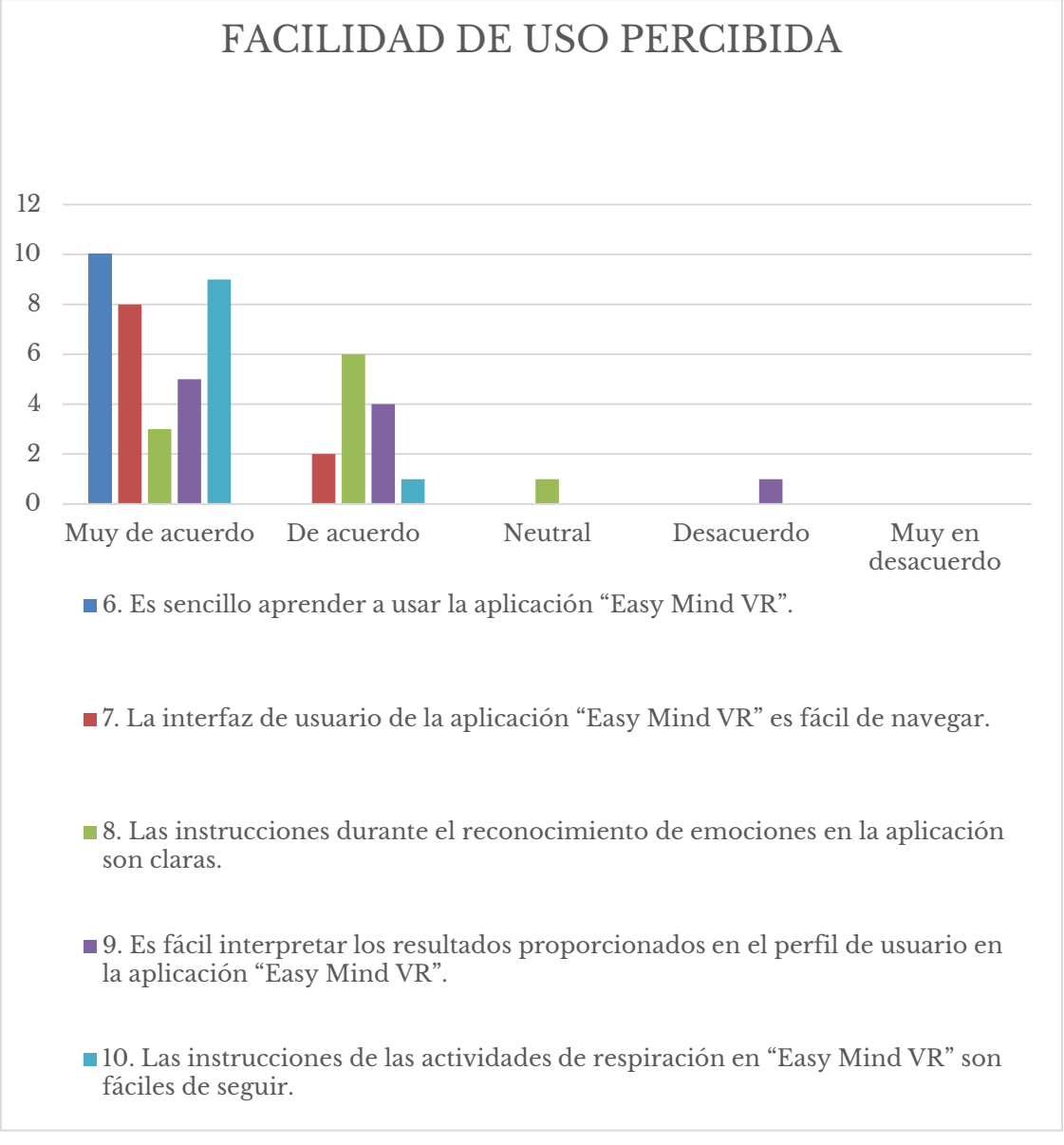

*Figura 61. Facilidad de uso percibida*

Teniendo en cuenta los resultados sobre las 5 afirmaciones relacionadas con la facilidad de uso percibida, por el usuario de la aplicación, pudiera concluirse que no presenta mayores inconvenientes, ni dificultades. Es recomendable tener en cuenta, aunque sea un porcentaje bajo, aquellos usuarios que presentan dificultad en interpretar los resultados proporcionados en el perfil.

#### **4.2.3.3. Ansiedad**

- La idea de sumergirse en un ambiente de realidad virtual resulta intimidante para un 10% de los usuarios, el 70% está Muy en desacuerdo con esta afirmación, un 10% sencillamente está en desacuerdo y un 10% tiene una opinión neutra (Ver Figura 62, afirmación 11).
- 40% de los usuarios está en Desacuerdo ante la afirmación de si preocupan los efectos que pueda tener la aplicación en su bienestar emocional, de la misma manera, un 60% manifiesta estar Muy en Desacuerdo con la misma. (Ver Figura 62, afirmación 12).
- Solo al 10% de los usuarios le preocupa no poder manejar la tecnología de realidad virtual adecuadamente. Un 70 % de los usuarios está muy en desacuerdo con esta preocupación, un 10% está en Desacuerdo, y un 10% no manifiesta opinión, preocupante o no (Ver Figura 62, afirmación 13).

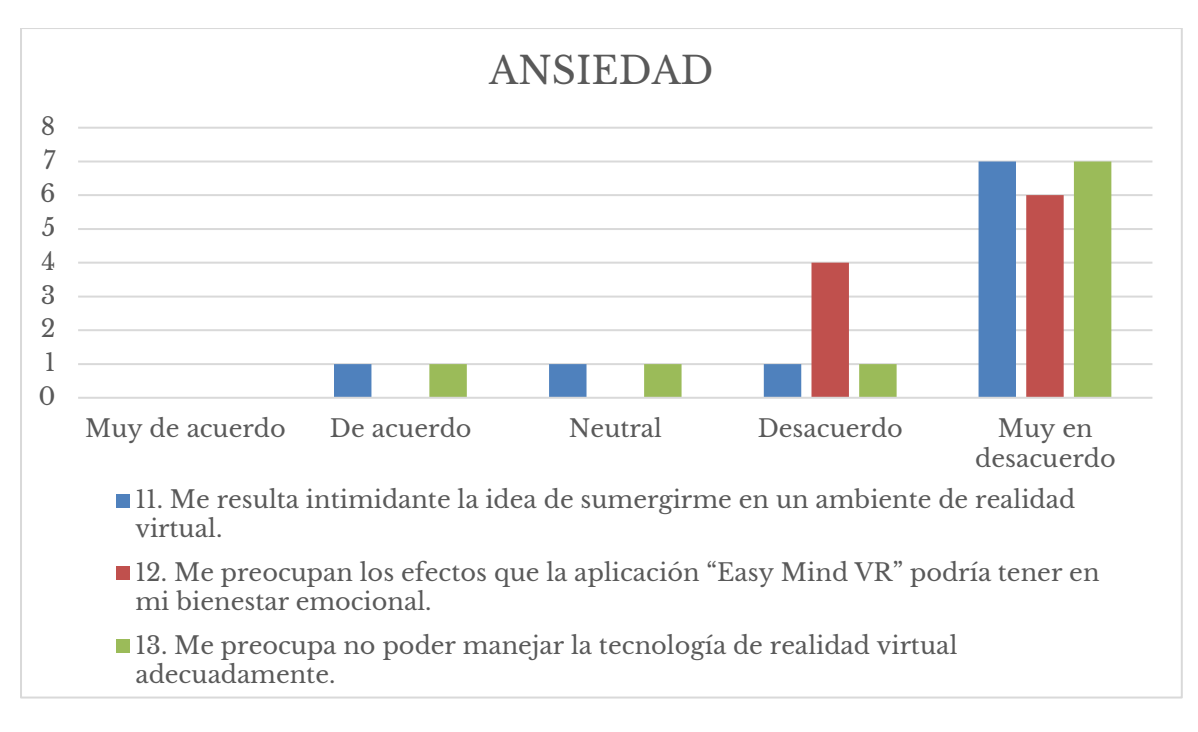

*Figura 62. Ansiedad*

Usuarios que manifiestan preocupación al utilizar la tecnología adecuadamente o sumergirse en un ambiente de realidad virtual son minoritarios, pueden ser casos especiales para atender con la ayuda de un especialista o una vez se familiaricen con la tecnología puedan evitar o disminuir la **ansiedad**, manifestación que no se presenta en la mayoría de los usuarios teniendo en cuenta los resultados de las respuestas dadas.

#### **4.2.3.4. Feedback**

La opinión de los usuarios ante la interacción libre fueron las siguientes:

#### **Aspectos que no fueron de su agrado:**

- Disminuir la duración de la actividad disfrute de ambiente en sesión guiada.
- Inconveniente al no poder quitarse lo lentes de leer (usuario que manifestó tener autismo).
- Mejorar el cielo cuando llueve ya que estaba despejado.
- No me gusto la playa.

• El ambiente de la playa con una cascada más en el fondo, no tan cerca.

#### **Elementos o aspectos que quisiera encontrar en la aplicación:**

- Lluvia más densa.
- Ambiente de cascada más cerrado.
- Ambientes de noche.
- Agregar ambiente en el espacio.
- Música relajante.
- Hacer más entretenido el disfrute de ambientes.
- Usar caras en las leyendas del grafico en el perfil (usuario que manifestó tener autismo).
- Mejorar ambientes para que sean más realistas gráficamente.
- Habilidad de moverse en el ambiente.
- Retos con recompensas.
- Hacer actividades de respiración dentro de los ambientes.
- Agregar ambiente en la ciudad.
- Caminar en el ambiente.

#### **Elementos o aspectos que le había agradado de la aplicación:**

• "Los ambientes son bonitos".

# **4.3. Impacto emocional en usuarios**

## **4.3.1. Protocolo de pruebas**

La población que participó en la encuesta estuvo compuesta por 10 estudiantes universitarios, con edades entre 18 y 32 años, con un promedio de 25 años. La muestra estuvo conformada por 3 mujeres y 7 hombres.

A continuación, se presenta el protocolo de pruebas seguido durante la evaluación:

• **Introducción:** se explica brevemente el propósito de la prueba.

- **Demostración y pruebas:** se comparten las precauciones necesarias al utilizar el dispositivo móvil y el visor, seguido por una demostración de cómo manejar el dispositivo. Se les pide a los usuarios que sigan los pasos mencionados a continuación:
	- 1. Lea las instrucciones de uso y continúe hacia el menú principal.
	- 2. Acceda al menú de sesión guiada.
	- 3. Inicie una nueva sesión hasta que ésta finalice.
	- 4. Observe el menú del perfil.

#### **4.3.2. Análisis de los resultados**

A continuación, se exponen los resultados obtenidos con respecto a las emociones percibidas.

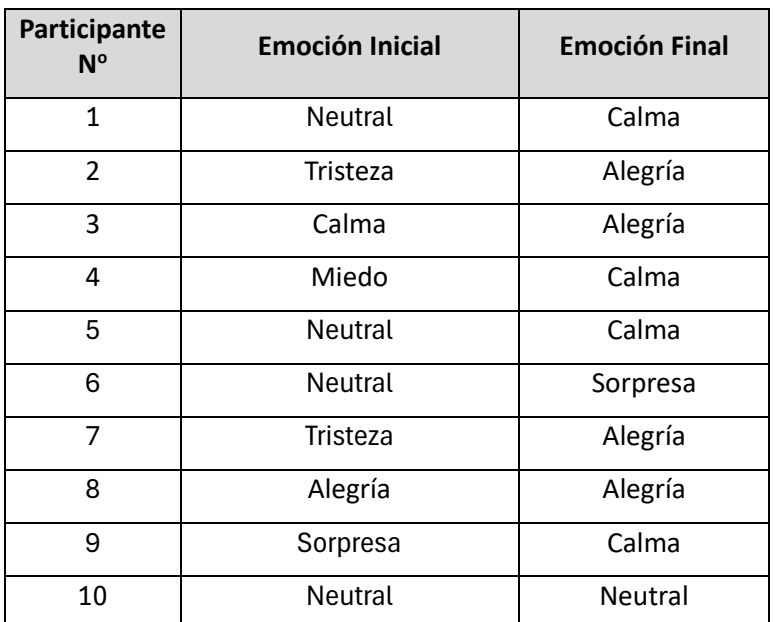

*Tabla 8. Resultados de las emociones detectadas.*

La Tabla 8 exhibe un interesante espectro de transiciones emocionales entre los participantes del estudio. Al analizar los datos, se observa que, de los diez sujetos, el 50% de ellos experimentaron un cambio de una emoción inicial negativa o neutral a una final positiva.

En particular, los participantes 2 y 7 pasaron de la tristeza a la alegría, mientras que el participante 4, que comenzó con miedo, terminó en un estado de calma. Este último, junto con los participantes 1 y 5, que iniciaron y terminaron en estados neutrales y calmados, respectivamente, sugiere una efectividad en la promoción de bienestar emocional. Aunque el participante 10 mantuvo una condición emocional neutral, no se registró un detrimento en su estado.

Es notable que ningún participante terminara la intervención con una emoción negativa. Los participantes 3 y 8 mantuvieron un perfil emocional positivo durante todo el estudio. La persistencia de la alegría en el participante 8 y la transición de sorpresa a calma en el participante 10 pueden indicar una tendencia hacia la búsqueda de un equilibrio emocional. En conjunto, estos resultados reflejan una variabilidad en las respuestas emocionales que podrían estar influenciadas por la naturaleza de la intervención y las características individuales de los participantes.

# **Capítulo 5. Conclusiones y recomendaciones**

En el presente trabajo de grado se desarrolló una aplicación de realidad virtual llamada Easy Mind VR, una innovadora aplicación destinada a mejorar el bienestar emocional mediante la integración de tecnologías avanzadas en inteligencia artificial (AI) y realidad virtual (VR). A través de la utilización de técnicas como Q-Learning, un modelo de aprendizaje por refuerzo, y Wav2Vec2, un modelo preentrenado de Reconocimiento Automático del Habla (ASR) refinado en el Reconocimiento de Emociones por Voz (SER), se logró crear una experiencia personalizada para los usuarios, centrada en el reconocimiento de emociones por voz. Además, se incorporaron estrategias de relajación basadas en evidencia científica, ampliando las capacidades de Easy Mind VR para contribuir significativamente a la salud mental. Este capítulo resume los logros clave del proyecto, discute las implicaciones de los hallazgos y sugiere direcciones futuras para la investigación, subrayando el impacto potencial de Easy Mind VR en el campo del bienestar emocional y la adopción tecnológica en la vida cotidiana.

## **5.1. Conclusiones**

Este proyecto se embarcó en el desarrollo de Easy Mind VR, una aplicación de realidad virtual destinada a enriquecer el bienestar emocional de los usuarios. Mediante la integración de tecnologías avanzadas en inteligencia artificial y realidad virtual, junto con técnicas de relajación validadas. La acogida de la aplicación por parte de los usuarios y la validación por una especialista en el campo psiquiátrico subrayan su potencial terapéutico.

El primer paso crucial en el desarrollo de Easy Mind VR involucró una investigación exhaustiva sobre las técnicas de relajación más efectivas utilizadas en el tratamiento de la salud mental. Este análisis profundo permitió la selección de métodos basados en evidencia científica, como la respiración profunda y la visualización, que se integraron en la aplicación. La percepción de utilidad reportada por los usuarios, donde un significativo porcentaje confirmó la efectividad de las actividades de relajación ofrecidas, valida el éxito de este enfoque.

Se desarrollaron ambientes virtuales cuidadosamente diseñados, incorporando efectos de sonido y elementos visuales para sumergir plenamente al usuario en una experiencia relajante. La creación de estos entornos, que van desde bosques tranquilos hasta playas serenas, fue informada por la investigación inicial y las preferencias de relajación identificadas. La reacción de los usuarios a estos ambientes fue abrumadoramente positiva, con un alto porcentaje destacando la relajación y el placer derivados de su interacción con estos escenarios virtuales. Este logro enfatiza la capacidad de Easy Mind VR para replicar y potenciar los efectos calmantes de la naturaleza y otros entornos pacíficos a través de la realidad virtual, ofreciendo una accesible vía de escape y relajación.

La implementación efectiva de diversas actividades de relajación constituye uno de los pilares fundamentales de Easy Mind VR. Centrándose en técnicas probadas como los ejercicios de respiración y visualización, la aplicación brinda a los usuarios herramientas versátiles para el manejo de sus emociones. La retroalimentación positiva de los usuarios respecto a estas actividades subraya su efectividad y relevancia. Este logro no solo cumple con el objetivo de incorporar actividades de relajación efectivas, sino que también realza la capacidad de la aplicación para actuar como un medio de intervención en la salud mental.

La implementación de un sistema de reconocimiento de emociones en Easy Mind VR, que incluye tanto el reconocimiento por voz como el manual, ha sido esencial para personalizar la experiencia de relajación del usuario. Reconociendo los desafíos que pueden surgir debido a la dependencia de una conexión a internet para el reconocimiento de emociones por voz, se introdujo también un mecanismo de reconocimiento emocional manual. Esta alternativa permite a los usuarios expresar su estado emocional actual a través de una selección directa en la aplicación, garantizando que la personalización de las actividades de relajación sea accesible incluso en ausencia de una conexión a internet estable. La integración de estos dos métodos de reconocimiento de emociones subraya el compromiso del proyecto con una accesibilidad y flexibilidad máximas, asegurando que todos los usuarios puedan beneficiarse de una experiencia de bienestar emocional personalizada, independientemente de las limitaciones técnicas. Además, la valoración positiva de los usuarios hacia las actividades recomendadas confirma la eficacia del sistema de recomendación, evidenciando su capacidad para satisfacer las necesidades emocionales de los usuarios.

El desarrollo de un módulo dedicado al seguimiento y visualización de la actividad del usuario en la aplicación ha permitido a los usuarios monitorear su progreso y entender mejor su camino hacia el bienestar emocional. La mayoría de los usuarios encontró útil la información del perfil para seguir su progreso emocional, lo que valida la importancia de incluir este tipo de funcionalidades en aplicaciones destinadas al mejoramiento del bienestar emocional.

En la evaluación final de Easy Mind VR se llevaron a cabo dos pruebas independientes. La primera prueba se centró en el análisis de las emociones de los participantes, las cuales fueron registradas por la aplicación durante la intervención. La segunda prueba evaluó la aceptación de la aplicación mediante un cuestionario que los participantes completaron tras interactuar con ella. Este objetivo se cumplió a través de un protocolo de pruebas que no solo permitió a los usuarios interactuar con la aplicación, sino que también facilitó la medición de sus emociones. La captura de estas emociones fue crucial para demostrar los resultados obtenidos, los cuales se vieron reflejados en una tendencia predominante hacia emociones más positivas. Junto con la percepción favorable de los usuarios con respecto al impacto beneficioso de la aplicación en la salud emocional, corrobora la eficacia y aceptación de Easy Mind VR.

La validación por parte de una especialista en psiquiatría, que sugirieron la incorporación de Easy Mind VR en entornos hospitalarios debido a sus potenciales beneficios terapéuticos, refuerza la evidencia de su gran potencial. Aunque se identificaron preocupaciones específicas como la claustrofobia y la paranoia en una minoría de usuarios, las recomendaciones ofrecidas por la especialista para mitigar estos casos subrayan la posibilidad de adaptar el uso de la aplicación a las necesidades individuales, asegurando que Easy Mind VR sea una solución versátil y efectiva para mejorar el bienestar emocional.

Finalmente, se puede concluir que los objetivos planteados en el Capítulo 1 han sido satisfactoriamente alcanzados, tras la integración y evaluación exhaustiva de las funcionalidades de Easy Mind VR, incluyendo las actividades de relajación, ambientes virtuales inmersivos, y el sistema de reconocimiento de emociones adaptado a las necesidades de bienestar emocional de los usuarios. La aplicación no solo demostró ser una herramienta eficaz y accesible para mejorar el bienestar emocional, sino que también estableció un precedente en el uso de la realidad virtual y la inteligencia artificial en el campo del cuidado personal emocional.

## **5.1. Recomendaciones**

A continuación, se presentan algunas recomendaciones de la aplicación Easy Mind VR.

- Se sugiere explorar Unity Sentis, un framework desarrollado por Unity para la integración de modelos de machine learning preentrenados. Esto permitiría incorporar el reconocimiento de emociones por voz directamente en la aplicación, eliminando la necesidad de una conexión a internet.
- Se aconseja realizar evaluaciones de la aplicación durante períodos más extensos. El algoritmo de recomendación, que se afina con el uso continuado, podría ofrecer resultados aún más personalizados y efectivos a medida que aprende de las interacciones del usuario.
- Se recomienda la utilización de visores de VR para móviles que sean ligeros y estables. Un equipo de mayor comodidad y ergonomía podría mejorar significativamente la experiencia de usuario, facilitando el control y la inmersión en los entornos virtuales de relajación.

# **5.2. Trabajos futuros**

A continuación, se presentan trabajos futuros que surgieron a partir de este trabajo de investigación.

- Investigar la incorporación de la realidad aumentada como complemento o alternativa a la VR, permitiendo a los usuarios interactuar con su entorno real enriquecido con elementos virtuales de relajación.
- Diseñar y llevar a cabo estudios clínicos rigurosos para evaluar la eficacia terapéutica de Easy Mind VR en diferentes poblaciones y trastornos relacionados con el estrés, la ansiedad y la depresión, comparándola con terapias tradicionales y otras intervenciones digitales.
- Desarrollar un modelo de personalización más profundo que considere factores individuales como la historia personal de salud mental, preferencias específicas, y la respuesta emocional y fisiológica a distintas actividades.
- Colaborar con expertos en psicología, neurociencia y terapias alternativas para enriquecer el contenido y las técnicas de relajación ofrecidas en Easy Mind VR.
- Enriquecer la aplicación con actividades de meditación y ejercicios de respiración, además de ampliar la colección de ambientes virtuales relajantes.

# **Bibliografía**

- [1] C. P. C. F. P. A. P. B. G. Ntakakis, «Exploring virtual reality in surgical education,» *World J Transplant,* 2023.
- [2] S. McCallum, «Conjoined twins separated with the help of virtual reality,» 2022. [En línea]. Available: https://www.bbc.com/news/technology-62378452..
- [3] L. B. A. M. M. Kataev, «Application of artificial intelligence methods in the school educational process,» *Wiley Online Library,* 2022.
- [4] S. Kholin y A. Diachenko, «AR & VR in Medical Training: Use Cases Plus Implementation,» Onix, 2023. [En línea]. Available: https://onixsystems.com/blog/implementing-virtual-reality-in-medicine-and-medical-training..
- [5] L. Wang y K. Zuo, «Medical data classification assisted by machine learning strategy,» *Comput Math Methods Med,* 2022.
- [6] D. Sheremetov y M. Slesar, «How VR is Changing the Entertainment and Film Industry,» Onix, 2022. [En línea]. Available: https://onixsystems.com/blog/revolutionizing-movie-industry-through-vr-movie-apps..
- [7] Mage, «How Did Netflix Use ML to Become the World's Streaming Leader?,» DEV, 2022. [En línea]. Available: https://dev.to/mage\_ai/how-did-netflix-use-ml-to-becomethe-worlds-streaming-leader-b3e..
- [8] D. Wilson , «Why Are Feelings Important?,» PsychCentral, 2022. [En línea]. Available: https://psychcentral.com/lib/why-are-feelings-important#why-emotionsmatter.
- [9] B. Niwlikar, «Universal Emotions,» Careershodh, 2022. [En línea]. Available: https://www.careershodh.com/popular-theory-of-the-6-basic-emotions-by-paulekman/.
- [10] I. Alabau, «La rueda de las emociones de Robert Plutchik,» Psicología-Online, 2021. [En línea]. Available: https://www.psicologia-online.com/la-rueda-de-las-emocionesde-robert-plutchik-4707.html..
- [11] H. Karnilowicz, «The Emotion Wheel: Purpose, Definition, and Uses,» The Berkeley Well-Being Institute., [En línea]. Available: https://www.berkeleywellbeing.com/emotion-wheel.html.
- [12] World Health Organization, «Mental Disorders,» [En línea]. Available: https://www.who.int/news-room/fact-sheets/detail/mental-disorders.
- [13] American Psychological Association, «What's the difference between stress and anxiety?,» 2022. [En línea]. Available: https://www.apa.org/topics/stress/anxietydifference.
- [14] American Psychological Association, «Stress effects on the body,» 2023. [En línea]. Available: https://www.apa.org/topics/stress/body.
- [15] C. Romans, «The 10 Best Meditation Apps for Relaxing and Sleeping,» Make Us Of, 2023. [En línea]. Available: https://www.makeuseof.com/tag/best-meditation-apps/.
- [16] «Meditopia,» [En línea]. Available: https://meditopia.com.
- [17] M. D. Mas Delblanch, «La realidad virtual como herramienta innovadora en la salud mental,» [En línea]. Available: https://www.topdoctors.es/articulos-medicos/larealidad-virtual-como-herramienta-innovadora-en-la-salud-mental#.
- [18] Y. Can, H. Iles-Smith , N. Chalabianloo, D. Ekiz, J. Fernández-ÁlvareZ, C. Repetto, G. Riva y C. Ersoy , «How to Relax in Stressful Situations: A Smart Stress Reduction System,» *Healthcare (Basel),* 2020.
- [19] M. Economides, J. Martman, M. .. Bell y B. Sanderson, «Improvements in Stress, Affect, and Irritability Following Brief Use of a Mindfulness-based Smartphone App: A Randomized Controlled Trial,» *Mindfulness (NY),* 2018.
- [20] J. Tarrant, J. Viczko y H. Cope, «Virtual Reality for Anxiety Reduction Demonstrated by Quantitative EEG: A Pilot Study,» *Front Psychol,* 2018.
- [21] Headspace App, "¿Qué es la función ''Mi progreso''?," [Online]. Available: https://help.headspace.com/hc/es-419/articles/360048720853--Qu%C3%A9-es-lafunci%C3%B3n-Mi-progreso.
- [22] E. Beverly, L. Hommema, K. Coates y G. Duncan, «A tranquil virtual reality experience to reduce subjective stress among COVID-19 frontline healthcare workers,» *PLoS One,* 2022.
- [23] K. Aguilar, *Reconocimiento de emociones en un conductor de vehículo usando el paradigma de crónicas,* Universidad de Los Andes, 2017.
- [24] H. Kim, D. Kim, S. Kim, W. Chung y K. Par, «Effect of Virtual Reality on Stress Reduction and Change of Physicological Parameters Including Heart Rate Variability in People With High Stress: An Open Randomized Crossover Trial,» *Front Pscychiatry,* 2021.
- [25] J. Choi, K. Lee y J. Choi, «Determinants of User Satisfaction with Mobile VR Headsets: The Human Factors Approach by the User Reviews Analysis and Product Lab Testing,» *The Korea Contents Association,* 2019.
- [26] I. Balagam , «Headspace Review: How Does It Stack Up?,» Healthline, 2022. [En línea]. Available: https://www.healthline.com/health/mental-health/headspace-review.
- [27] M. Miller, «We tried the meditation app Headspace, and this is what we thought,» CNN Underscored, 2022. [En línea]. Available: https://edition.cnn.com/cnnunderscored/reviews/headspace-meditation-app.
- [28] C. Bell , «Insight Timer App Review 2023: Pros & Cons, Cost, & Who It's Right For,» Choosing Therapy, 2023. [En línea]. Available: https://www.choosingtherapy.com/insight-timer-review/.
- [29] R. Tee-Melegrito, «Calm App Review: How Does It Work?,» Medical News Today, 2023. [En línea]. Available: https://www.medicalnewstoday.com/articles/calm-app.
- [30] Headspace, «Acerca de Headspace,» [En línea]. Available: https://www.headspace.com/es/about-us.
- [31] «Tide,» [En línea]. Available: www.tide.fm/en\_US.
- [32] K. Lawson, «How Do Thoughts and Emotions Affect Health?,» University of Minnesota, 2023. [En línea]. Available: https://www.takingcharge.csh.umn.edu/howdo-thoughts-and-emotions-affect-health.
- [33] J. Rich, «Mind/Body Connection: How Your Emotions Affect Your Health,» Family Doctor, 2023. [En línea]. Available: https://familydoctor.org/mindbody-connection-howyour-emotions-affect-your-health/.
- [34] «Flowy,» Tamade LLC, [En línea]. Available: https://apps.apple.com/us/app/flowlyrelaxation-training/id1485955236.
- [35] Mental Health America, «The State of Mental Health in America,» 2020. [En línea]. Available: https://www.mhanational.org/issues/state-mental-health-america.
- [36] World Health Organization, «Depression and other common mental disorders,» 2017. [En línea].
- [37] Google, «VR Performance best practices,» 2018. [En línea]. Available: https://developers.google.com/vr/develop/best-practices/perf-best-practices.
- [38] IrisVR, «The Importance of Frame Rates,» [En línea]. Available: https://help.irisvr.com/hc/en-us/articles/215884547-The-Importance-of-Frame-Rates.
- [39] Equipo Editorial Sanarai, «Emociones: qué son, cuáles son sus funciones y cómo gestionarlas mejor,» 2023. [En línea]. Available: https://www.sanarai.com/blog/emociones-que-son-como-gestionarlas-mejor.
- [40] N. Moran , «Módulo reconfigurable de reconocimiento para la interacción humanorobot,» Universidad de Los Andes, 2019.
- [41] B. McEwen, «Stress, adaptation, and disease: Allostasis and allostatic load,» *Annals of the New York Academy of Sciences,* vol. 1, nº 840, pp. 33-44., 1998.
- [42] M. Alvord y R. Halford, «What's the difference between stress and anxiety?,» *American Psychological Association,* 2022.
- [43] Cigna Healthcare, «Los efectos del estrés y su impacto en la salud».
- [44] M. Eysenck, «Anxiety: The cognitive perspective,» *Psychology Press.,* 1992.
- [45] F. K. Berger, «El estrés y su salud,» MedlinePlus, 2022. [En línea]. Available: https://medlineplus.gov/spanish/ency/article/003211.htm.
- [46] National Institute of Mental Health, «Anxiety Disorders,» 2023. [En línea]. Available: https://www.nimh.nih.gov/health/topics/anxiety-disorders.
- [47] E. Lockett, «Emotional Signs of Too Much Stress,» Healthline, [En línea]. Available: https://www.healthline.com/health/emotional-symptoms-of-stress.
- [48] B. Vanta, «Visualization and guided imagery techniques for stress reduction".,» MentalHelp, [En línea]. Available: https://www.mentalhelp.net/stress/visualization-andguided-imagery-techniques-for-stress-reduction/.
- [49] J. Fletcher, «How to use 4-7-8 breathing for anxiety,» Medical News Today, 2023. [En línea]. Available: https://www.medicalnewstoday.com/articles/324417.
- [50] WebMD Editorial Contributors, «What Is Box Breathing?,» 2023. [En línea]. Available: https://www.webmd.com/balance/what-is-box-breathing.
- [51] Jamoe, «4:6 Breathing for Focus and Calm,» 2021. [En línea]. Available: https://words.jamoe.org/46-breathing/.
- [52] T. Jewell, «Diaphragmatic Breathing and its benefits.,» Healthline, 2022. [En línea]. Available: https://www.healthline.com/health/diaphragmatic-breathing.
- [53] «Learning diaphragmatic breathing.,» Harvard Health Publishing, 2016. [En línea]. Available: https://www.health.harvard.edu/healthbeat/learning-diaphragmaticbreathing.
- [54] A. D. Schriber , «Métodos de respiración: respiración diafragmática,» UC San Diego Health, 2022. [En línea]. Available: https://myhealth.ucsd.edu/Spanish/RelatedItems/3,82452.
- [55] «What to know about alternate-nostril breathing,» WebMD Editorial Contributors., 2021. [En línea]. Available: https://www.webmd.com/balance/what-to-know-aboutalternate-nostril-breathing.
- [56] Mayo Clinic, «Meditación: Una manera simple y rápida de reducir el estrés.,» 2023. [En línea]. Available: https://www.mayoclinic.org/es-es/tests-procedures/meditation/indepth/meditation/art-20045858.
- [57] E. Scott, «How to Practice Basic Meditation for Stress Management,» Verywell Mind, [En línea]. Available: https://www.verywellmind.com/practice-basic-meditation-forstress-management-3144789.
- [58] J. Nash, «How to practice visualization meditation: 3 best scripts,» 2022. [En línea]. Available: https://positivepsychology.com/visualization-meditation/.
- [59] C. Raypoke, «5 Visualization Techniques to Add to Your Meditation Practice,» Healthline, 2020. [En línea]. Available: https://www.healthline.com/health/visualization-meditation.
- [60] A. Cuncic, «How to Practice Progressive Muscle Relaxation,» Verywell Mind, 2023. [En línea]. Available: https://www.verywellmind.com/progressive-muscle-relaxationpmr-2584097.
- [61] K. Cherry , «What Is the Fight-or-Flight Response?,» Verywell Mind, 2022. [En línea]. Available: https://www.verywellmind.com/what-is-the-fight-or-flight-response-2795194#toc-physical-signs-of-a-fight-or-flight-response.
- [62] E. Cirino , «The Benefits of Progressive Muscle Relaxation and How to Do It.,» Healthline, [En línea]. Available: https://www.healthline.com/health/progressivemuscle-relaxation.
- [63] Z. Pan, A. Cheok, H. Yang, J. Zhu y J. Shi, «Virtual reality and mixed reality for virtual learning environments.,» *Elsevier,* vol. 30, nº 1, pp. 20-28, 2006.
- [64] S. Pandita y A. Stevenson, «Clinical applications of virtual reality in patient-centered care,» de *Technology and Health*, 2020, pp. 129-148.
- [65] Spinn, «Comparison of VR headsets available in the market,» 2023.
- [66] D. Freeman, S. Reeve, A. Robinson y A. Ehlers, , «Virtual reality in the assessment, understanding, and treatment of mental health disorders.,» de *Psychological medicine*, 2017.
- [67] Apple, «Principles of spatial design WWDC23 Videos Apple Developer,» Apple, 2023. [En línea]. Available: https://developer.apple.com/videos/play/wwdc2023/10072/.
- [68] IBM, «What is AI?,» [En línea]. Available: https://www.ibm.com/topics/artificialintelligence.
- [69] R. Sutton y A. Barto , Reinforcement Learning, An Introduction, 2nd edition, Cambridge, Massachusetts: The MIT Press, 2020.
- [70] A. Baevski, A. Conneau y M. Auli, «Fine-tuning XLSR-Wav2Vec2 for Multi-Lingual ASR with Transformers,» 2020. [En línea]. Available: https://colab.research.google.com/github/patrickvonplaten/notebooks/blob/master/Fin

e\_Tune\_XLSR\_Wav2Vec2\_on\_Turkish\_ASR\_with\_%F0%9F%A4%97\_Transformers. ipynb#scrollTo=LBSYoWbi-45k.

- [71] A. Conneau, A. Baevski y R. Collobert, , «Facebook's XLSR-Wav2Vec2,» 2021. [En línea]. Available: https://huggingface.co/facebook/wav2vec2-large-xlsr-53.
- [72] J. Grosman , «Fine-tuned XLSR-53 large model for speech recognition in English,» 2022. [En línea]. Available: https://huggingface.co/jonatasgrosman/wav2vec2-largexlsr-53-english.
- [73] IEEE Std, «IEEE Guide for Developing System Requirements Specifications,» pp. 1-30, 1996.
- [74] S. Riches, P. Jeyarajaguru, L. Taylor, C. Fialho, J. Little, L. Ahmed, A. O'Brien, C. Van Driel , W. Veling y L. Valmaggia, «Virtual reality for people with mental health conditions: a systematic review,» *Soc Psychiatry Psychiatr Epidemiol,* vol. 7, nº 58, p. 989–1007, 2023.
- [75] B. M. v. L. P. H. &. L. T. Ben-David, «A resource of validated affective and neutral sentences to assess identification of emotion in spoken language after a brain injury,» *Brain injury,* vol. 2, nº 25, p. 206–220, 2011.
- [76] Cubicle Ninjas, «Guided Meditation VR,» [En línea]. Available: https://guidedmeditationvr.com/.
- [77] B. Niwlikar, «Universal Emotions,» Careershodh, 2022. [En línea]. Available: https://www.careershodh.com/popular-theory-of-the-6-basic-emotions-by-paulekman/.